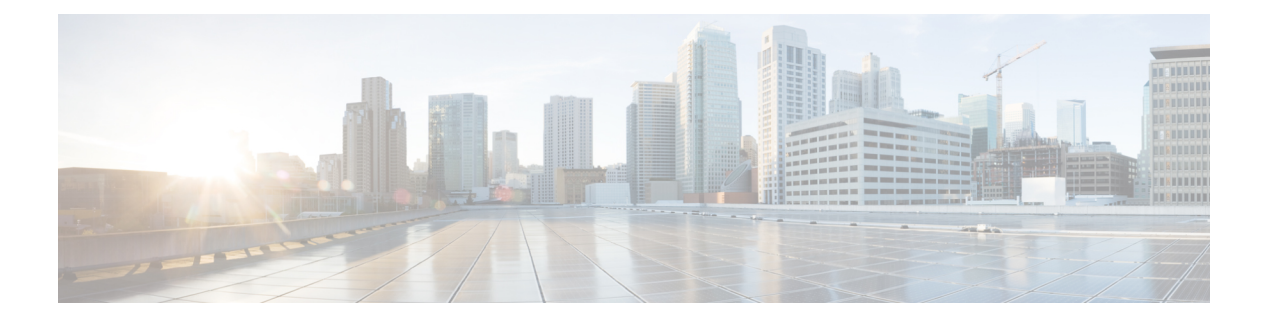

# **vPC** の設定

- vPC [について](#page-0-0) (1 ページ)
- [注意事項と制約事項](#page-32-0) (33 ページ)
- レイヤ 3 および vPC [設定のベスト](#page-40-0) プラクティス (41 ページ)
- [デフォルト設定](#page-50-0) (51 ページ)
- vPC の設定 (51 [ページ\)](#page-50-1)
- vPC [設定の確認](#page-79-0) (80 ページ)
- vPC [のモニタリング](#page-80-0) (81 ページ)
- vPC [の設定例](#page-80-1) (81 ページ)
- [関連資料](#page-82-0) (83 ページ)

# <span id="page-0-0"></span>**vPC** について

## **vPC** の概要

仮想ポート チャネル (vPC) は、物理的には2台の異なる Cisco Nexus 9000 シリーズ デバイス に接続されているリンクを、第3のデバイスには単一のポートに見えるようにします(図を参 照)。第3のデバイスは、スイッチ、サーバ、ポートチャネルをサポートするその他の任意の ネットワーキングデバイスのいずれでもかまいません。vPCは、ノード間の複数の並列パスを 可能にし、トラフィックのロードバランシングを可能にすることによって、冗長性を作り、バ イセクショナルな帯域幅を増やすレイヤ 2 マルチパスを提供できます。

#### 図 **<sup>1</sup> : vPC** のアーキテクチャ

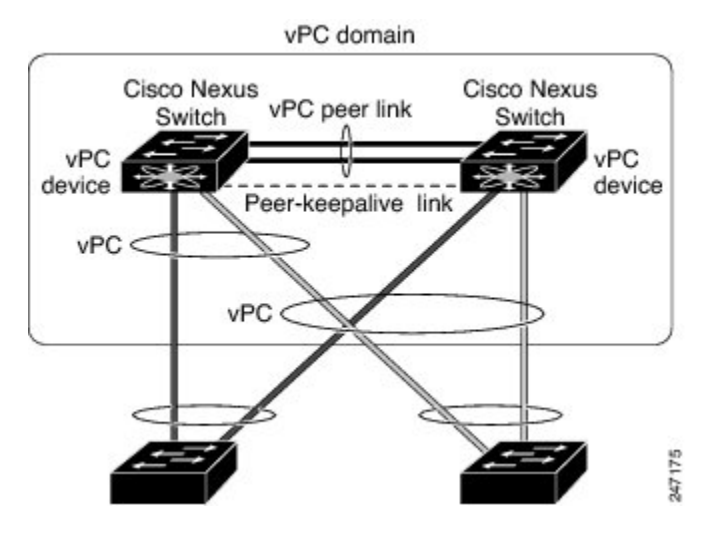

vPC で使用できるのは、レイヤ 2 ポート チャネルだけです。 ポート チャネルの設定は、次の いずれかを使用して行います。

- プロトコルなし
- リンク集約制御プロトコル(LACP)

LACP を使用せずに vPC (vPC ピア リンク チャネルも含めて)のポート チャネルを設定する 場合は、各デバイスが、単一のポートチャネル内に最大8つのアクティブリンクを持てます。 LACP を使用して vPC (vPC ピア リンク チャネルも含めて)のポート チャネルを設定する場 合は、各デバイスが、単一のポート チャネル内に 32 個のアクティブ リンクと 8 つのスタンバ イ リンクを持つことができます。(LACP と vPC の使用の詳細については、「その他の機能 との vPC の相互作用」の項を参照)。

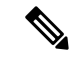

vPCの機能を設定したり実行したりするには、まずvPC機能をイネーブルにする必要がありま す。 (注)

vPC 機能をイネーブルにしたら、ピアキープアライブ リンクを作成します。このリンクは、2 つの vPC ピア デバイス間でのハートビート メッセージの送信を行います。

1ギガビットイーサネット以上の速度のイーサネットポートを2つ以上使用することにより、 1 台の Cisco Nexus 9000 シリーズ シャーシでポート チャネルを設定して vPC ピア リンクを作 成できます。vPCを有効にして実行するための正しいハードウェアが揃っていることを確認に するには、**show hardware feature-capability** と入力します コマンドを入力します。コマンド出 力で vPC の向かいに X が表示されている場合、そのハードウェアでは vPC 機能をイネーブル にできません。

vPC ピア リンク レイヤ 2 ポート チャネルは、トランクとして設定することを推奨します。も う 1 つの Cisco Nexus 9000 シリーズ シャーシで、再度専用ポート モードで 1 ギガビット以上 の 速度の 2 つ以上のイーサネット ポートを使用して、もう 1 つのポート チャネルを設定しま す。これらの 2 つのポート チャネルを接続すると、リンクされた 2 つの Cisco Nexus デバイス が第 3 のデバイスには 1 つのデバイスとして見える vPC ピア リンクが作成されます。第 3 の デバイス、またはダウンストリームデバイスは、スイッチ、サーバ、vPCに接続された正規の ポート チャネルを使用するその他の任意のネットワーキング デバイスのいずれでもかまいま せん。

モジュラ Cisco Nexus 9500 スイッチの場合、異なるモジュールの専用ポート上で vPC ピア リ ンクを設定して、障害発生の可能性を下げることをお勧めします。復元力を最適にしたい環境 では、少なくとも 2 つのモジュールを使用してください。

vPC ピア リンクに Nexus 9000 デバイスの任意のインターフェイスを使用できます。すべての vPCピアリンクおよびコアに面したインターフェイスを1つのモジュール上で設定しなければ ならない場合、コアへのレイヤ3リンクに関連付けられているトラックオブジェクトおよび両 方の vPC ピア デバイス上の vPC ピア リンク上のすべてのリンクを設定してください。

vPC ドメインには、両方の vPC ピア デバイス、vPC ピアキープアライブ リンク、vPC ピア リ ンク、および vPC ドメイン内にあってダウンストリーム デバイスに接続されているすべての ポート チャネルが含まれます。各デバイスに設定できる vPC ドメイン ID は、1 つだけです。

このバージョンでは、各ダウンストリーム デバイスを、単一のポート チャネルを使用して単 一の vPC ドメイン ID に接続できます。

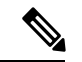

ポート チャネルを使用して vPC ドメインに接続されたデバイスは、両方の vPC ピアに接続す る必要があります。 (注)

vPC(図を参照)には、次の利点があります。

- 単一のデバイスが 2 つのアップストリーム デバイスを介して 1 つのポート チャネルを使 用することを可能にします。
- スパニングツリー プロトコル (STP) のブロック ポートが不要になります。
- ループフリーなトポロジが実現されます。
- 利用可能なすべてのアップリンク帯域幅を使用します。
- リンクまたはデバイスに障害が発生した場合に、ファーストコンバージェンスを提供しま す。
- リンクレベルの復元力を提供します。
- ハイ アベイラビリティが保証されます。

図 **2 : vPC** インターフェイス

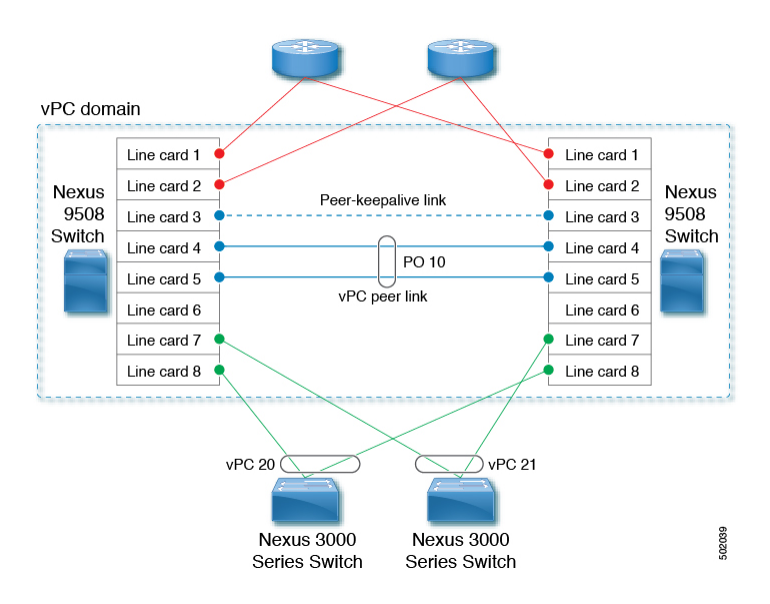

## **vPC** の用語

vPC で使用される用語は、次のとおりです。

- vPC:vPCピアデバイスとダウンストリームデバイスの間の結合されたポートチャネル。
- vPC ピア デバイス:vPC ピア リンクと呼ばれる特殊なポート チャネルで接続されている 一対のデバイスの 1 つ。
- vPC ピア リンク:vPC ピア デバイス間の状態を同期するために使用されるリンク。この リンクは、少なくとも 10 ギガビット イーサネット インターフェイスを使用する必要があ ります。より広い帯域幅のインターフェイス(25 ギガビット イーサネット、40 ギガビッ ト イーサネット、100 ギガビット イーサネットなど)も使用できます。
- vPC メンバ ポート:vPC に属するインターフェイス。
- ホストvPCポート:vPCに属するファブリックエクステンダのホストインターフェイス。
- vPC ドメイン:このドメインには、両方の vPC ピア デバイス、vPC ピアキープアライブ リンク、vPC内にあってダウンストリームデバイスに接続されているすべてのポートチャ ネルが含まれます。また、このドメインは、vPCグローバルパラメータを割り当てるため に使用する必要があるコンフィギュレーション モードに関連付けられています。
- vPC ピアキープアライブ リンク:ピアキープアライブ リンクは、さまざまな vPC ピア CiscoNexus 9000シリーズのデバイスをモニタします。ピアキープアライブリンクは、vPC ピア デバイス間での設定可能なキープアライブ メッセージの定期的な送信を行います。

ピアキープアライブリンクを、各vPCピアデバイス内のレイヤ3インターフェイスにマッ ピングされている独立した仮想ルーティングおよび転送(VRF)インスタンスに関連付け ることを推奨します。独立した VRF を設定しなかった場合は、デフォルトで管理 VRF が 使用されます。ただし、ピアキープアライブリンクに管理インターフェイスを使用する場 合は、各 vPC ピア デバイスのアクティブ管理ポートとスタンバイ管理ポートの両方に接 続した管理スイッチを置く必要があります(図を参照)。

図 **3 : vPC** ピアキープアライブ リンクの管理ポートを接続するための独立したスイッチが必要

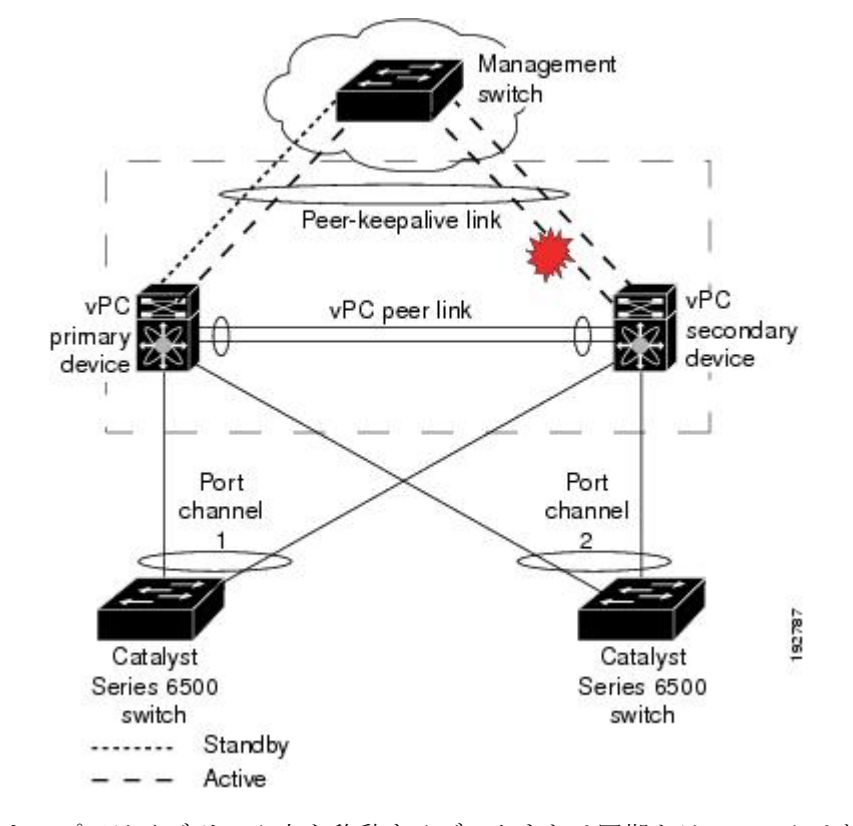

vPC ピアキープアライブ リンク上を移動するデータまたは同期トラフィックはありませ ん。このリンクを流れるトラフィックは、送信元スイッチが稼働しており、vPCを実行し ていることを知らせるメッセージだけです。

- vPC メンバ ポート:vPC に属するインターフェイス。
- デュアル アクティブ:プライマリとして動作する両方の vPC ピア。この状況は、両方の ピアがまだアクティブなときに vPC ピアキープアライブとピア リンクがダウンした場合 に発生します。この場合、セカンダリ vPC はプライマリ vPC が動作しないと想定し、プ ライマリ vPC として機能します。
- リカバリ:ピアキープアライブとvPCピアリンクが起動すると、1台のスイッチがセカン ダリ vPC になります。セカンダリ vPC になるスイッチで、vPC リンクが停止してから復 帰します。

#### **vPC** ピア リンクの概要

vPC ピアとして持てるのは 2 台のデバイスだけです。各デバイスが、他方の 1 つの vPC ピアに 対してだけ vPC ピアとして機能します。vPC ピア デバイスは、他のデバイスに対する非 vPC リンクも持つことができます。

無効な vPC ピア設定については、次の図を参照してください。

図 **<sup>4</sup> :** 許可されていない **vPC** ピア設定

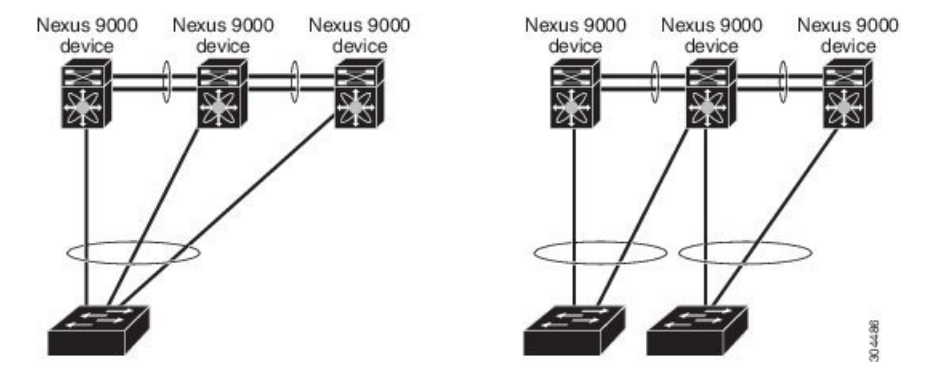

有効な設定を作成するには、まず各デバイス上でポートチャネルを設定してから、vPCドメイ ンを設定します。ポート チャネルを各デバイスに、同じ vPC ドメイン ID を使用して vPC ピア リンクとして割り当てます。vPCピアリンクのインターフェイスの片方に障害が発生した場合 に、デバイスが自動的にvPCピアリンク内の他方のインターフェイスを使用するようにフォー ルバックするため、冗長性のために少なくとも2つの専用ポートをポートチャネルに設定する ことを推奨します。

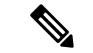

(注) レイヤ 2 ポート チャネルをトランク モードで設定することを推奨します。

多くの動作パラメータおよび設定パラメータが、vPCピアリンクによって接続されている各デ バイスで同じでなければなりません(「vPC [インターフェイスの互換パラメータ」](#page-11-0)の項を参 照)。各デバイスは管理プレーンから完全に独立しているため、重要なパラメータについてデ バイス同士に互換性があることを確認する必要があります。vPCピアデバイスは、個別のコン トロール プレーンを持ちます。vPC ピア リンクを設定し終えたら、各 vPC ピア デバイスの設 定を表示して、設定に互換性があることを確認してください。

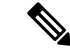

vPCピアリンクによって接続されている2つのデバイスが、特定の同じ動作パラメータおよび 設定パラメータを持っていることを確認する必要があります。必要な設定の一貫性の詳細につ いては、「vPC [インターフェイスの互換パラメータ」](#page-11-0)の項を参照してください。 (注)

vPC ピア リンクを設定すると、vPC ピア デバイスは接続されたデバイスの一方がプライマリ デバイスで、もう一方の接続デバイスがセカンダリデバイスであると交渉します(「vPCの設 定」の項を参照)。Cisco NX-OS ソフトウェアは、最小の MAC アドレスを使用してプライマ リデバイスを選択します。特定のフェールオーバー条件の下でだけ、ソフトウェアが各デバイ ス(つまり、プライマリ デバイスおよびセカンダリ デバイス)に対して異なるアクションを 取ります。プライマリ デバイスに障害が発生すると、システムの回復時にセカンダリ デバイ スが新しいプライマリ デバイスになり、以前のプライマリ デバイスがセカンダリ デバイスに なります。

どちらの vPC デバイスをプライマリ デバイスにするか設定することもできます。vPC ピア デ バイスのプライオリティを変更すると、ネットワークでインターフェイスがアップしたりダウ ンしたりする可能性があります。1 台の vPC デバイスをプライマリ デバイスにするよう再度 ロール プライオリティを設定する場合は、プライオリティ値が低い プライマリ vPC デバイス と値が高いセカンダリ vPC デバイスの両方でロール プライオリティを設定します。次に、 **shutdown** コマンドを入力して、両方のデバイスで vPC ピア リンクであるポート チャネルを シャット ダウンし、 最後に **no shutdown** コマンドを入力して、両方のデバイスでポート チャ ネルを再度イネーブルにします。

各 vPC ピア リンクの各 vPC ピア デバイスの冗長性のために、2 つの異なるモジュールを使用 することを推奨します。 (注)

ソフトウェアは、vPCピアを介して転送されたすべてのトラフィックをローカルトラフィック としてキープします。ポート チャネルから入ってきたパケットは、vPC ピア リンクを介して 移動するのではなく、ローカルリンクの1つを使用します。不明なユニキャスト、マルチキャ スト、およびブロードキャスト トラフィック(STP BPDU を含む)は、vPC ピア リンクでフ ラッディングされます。ソフトウェアが、マルチキャスト フォワーディングを両方の vPC ピ ア デバイス上で同期された状態に保ちます。

両方の vPC ピア リンク デバイスおよびダウンストリーム デバイスで、任意の標準ロードバラ ンシング スキームを設定できます(ロード バランシングについては、「ポート チャネルの設 定」の章を参照)。

設定情報は、Cisco Fabric Service over Ethernet (CFSoE) プロトコルを使用して vPC ピア リン クを転送されます。(CFSoE の詳細については、「CFSoE (28 [ページ\)」](#page-27-0)の項を参照)。

両方のデバイス上で設定されているこれらの VLAN の MAC アドレスはすべて、vPC ピア デ バイス間で同期されています。この同期に、CFSoE が使用されます(CFSoE の詳細について は、「CFSoE (28 [ページ\)](#page-27-0) 」の項を参照)

vPCピアリンクに障害が発生した場合は、ソフトウェアが、両方のデバイスが稼働しているこ とを確認するための vPC ピア デバイス間のリンクであるピアキープアライブ リンクを使用し て、リモート vPC ピア デバイスのステータスをチェックします。vPC ピア デバイスが稼働し ている場合は、セカンダリvPCデバイスは、ループやトラフィックの消失あるいはフラッディ ングを防ぐために、そのデバイス上のすべてのvPCポートをディセーブルにします。したがっ て、データは、ポート チャネルの残っているアクティブなリンクに転送されます。

ソフトウェアは、ピアキープアライブ リンクを介したキープアライブ メッセージが返されな い場合に、vPC ピア デバイスに障害が発生したことを学習します。

vPC ピア デバイス間の設定可能なキープアライブ メッセージの送信には、独立したリンク (vPC ピアキープアライブ リンク)を使用します。vPC ピアキープアライブ リンク上のキー プアライブ メッセージから、障害が vPC ピア リンク上でだけ発生したのか、vPC ピア デバイ ス上で発生したのかがわかります。キープアライブ メッセージは、vPC ピア リンク内のすべ てのリンクで障害が発生した場合にだけ使用されます。キープアライブ メッセージについて は、「ピアキープアライブ リンクとメッセージ」の項を参照してください。

#### プライマリおよびセカンダリ デバイス上で手動で設定する必要がある機能

各 vPC ピア デバイスのプライマリ/セカンダリ マッピングに従うために、次の機能を手動で設 定する必要があります。

- STP ルート:プライマリ vPC ピア デバイスを STP プライマリ ルート デバイスとして設定 し、vPC セカンダリ デバイスを STP セカンダリ ルート デバイスとして設定します。vPC および STP の詳細については、「vPC ピア リンクと STP」の項を参照してください。
	- Bridge Assurance がすべての vPC ピア リンク上でイネーブルになるように、vPC ピア リンク インターフェイスを STP ネットワーク ポートとして設定することを推奨しま す。
	- VLAN単位の高速スパニングツリー(PVST+)を設定してプライマリデバイスがすべ ての VLAN のルートになるようにし、マルチ スパニングツリー(MST)を設定して プライマリデバイスがすべてのインスタンスのルートになるようにすることを推奨し ます。
- レイヤ3VLANネットワークインターフェイス:両方のデバイスから同じVLANのVLAN ネットワーク インターフェイスを設定することにより、各 vPC ピア デバイスのレイヤ 3 接続を設定します。
- HSRP アクティブ:vPC ピア デバイス上でホットスタンバイ ルータ プロトコル(HSRP) と VLAN インターフェイスを使用する場合は、プライマリ vPC ピア デバイスを HSRP ア クティブの最も高いプライオリティで設定します。セカンダリデバイスをHSRPスタンバ イになるように設定し、各 vPC デバイスの VLAN インターフェイスが同じ管理/動作モー ドにあることを確認します(vPC および HSRP の詳細については、「vPC ピア リンクと ルーティング」の項を参照)。

単方向リンク検出(UDLD)の設定では、次の留意点に注意してください。

- LACPがポートチャネル集約プロトコルとして使用されている場合は、vPCドメイン内に UDLD は必要ありません。
- •LACP がポート チャネル集約プロトコル(静的なポート チャネル)として使用されてい ない場合は、vPC メンバー ポートの通常モードで UDLD を使用します。
- STP が Bridge Assurance なしで使用されている場合と LACP が使用されていない場合は、 vPC 孤立ポートの通常モードで UDLD を使用します。

## ピアキープアライブ リンクとメッセージ

Cisco NX-OS ソフトウェアは、vPC ピア間でピアキープアライブ リンクを使用して、設定可能 なキープアライブメッセージを定期的に送信します。これらのメッセージを送信するには、ピ アデバイス間にレイヤ3接続がなくてはなりません。ピアキープアライブリンクが有効になっ て稼働していないと、システムは vPC ピア リンクを稼働させることができません。

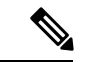

vPCピアキープアライブリンクを、各vPCピアデバイス内のレイヤ3インターフェイスにマッ ピングされている独立した VRF に関連付けることを推奨します。独立した VRF を設定しな かった場合は、デフォルトで管理 VRF と管理ポートが使用されます。vPC ピア キープアライ ブ メッセージの送受信に vPC ピア リンク自体を使用することはしないでください。 (注)

片方の vPC ピア デバイスに障害が発生したら、vPC ピア リンクの他方の側にある vPC ピア デ バイスは、ピアキープアライブメッセージを受信しなくなることによってその障害を感知しま す。vPC ピアキープアライブ メッセージのデフォルトの間隔は、1 秒です。この間隔は、400 ミリ秒~ 10 秒の範囲内で設定可能です。

ホールドタイムアウト値は、3~10秒の範囲内で設定可能で、デフォルトのホールドタイムア ウト値は3秒です。このタイマーは、vPCピアリンクがダウンすると開始します。セカンダリ vPC ピア デバイスは、ネットワークの収束が確実に発生してから vPC アクションが発生する ようにするために、このホールドタイムアウト期間の間は vPC ピアキープアライブ メッセー ジを無視します。ホールドタイムアウト期間の目的は、誤ったポジティブケースを防ぐことで す。

タイムアウト値は、3 ~ 20 秒の範囲内で設定可能で、デフォルトのタイムアウト値は 5 秒で す。このタイマーは、ホールドタイムアウト間隔が終了した時点で開始します。このタイムア ウト期間の間は、セカンダリ vPC ピア デバイスは、プライマリ vPC ピア デバイスから vPC ピ アキープアライブ hello メッセージが送信されてこないかチェックします。セカンダリ vPC ピ ア デバイスが 1 つの hello メッセージを受信したら、そのデバイスは、セカンダリ vPC ピア デ バイス上のすべての vPC インターフェイスをディセーブルにします。

ホールドタイムアウト パラメータとタイムアウト パラメータの相違点は、次のとおりです。

- ホールドタイムアウトの間は、vPCセカンダリデバイスは、受信したキープアライブメッ セージに基づいてアクションを起こしません。それにより、たとえばスーパーバイザがピ アリンクがダウンした数秒後に失敗した場合などに、キープアライブが一時的に受信され る可能性がある場合に、システムがアクションを起こすのを回避できます。
- タイムアウト中は、vPCセカンダリデバイスは、設定された間隔が終了するまでにキープ アライブ メッセージを受信できないと、vPC プライマリ デバイスになるというアクショ ンを取ります。

キープアライブ メッセージへのタイマーの設定については、「vPC キープアライブ リンクと メッセージの設定」の項を参照してください。

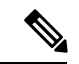

ピアキープアライブ メッセージに使用される送信元 IP アドレスと宛先 IP アドレスがどちらも ネットワーク上で一意であり、かつそれらの IP アドレスがその vPC ピアキープアライブ リン クに関連付けられている VRF から到達可能であることを確認してください。 (注)

ピアキープアライブ IP アドレスは、グローバル ユニキャスト アドレスである必要がありま す。リンクローカル アドレスはサポートされていません。

コマンドラインインターフェイス(CLI)を使用して、vPCピアキープアライブメッセージを 使用するインターフェイスを信頼できるポートとして設定してください。優先順位をデフォル ト(6)のままにしておくか、またはもっと高い値に設定します。

## **vPC** ドメイン

vPC ドメイン ID を使用すれば、vPC ダウンストリーム デバイスに接続されている vPC ピア リ ンクとポートを識別できます。

vPC ドメインは、キープアライブ メッセージや他の vPC ピア リンク パラメータを、デフォル ト値をそのまま使用するのではなく値を設定する場合に使用する構成モードでもあります。こ れらのパラメータの設定の詳細については、「vPC の設定」の項を参照してください。

vPC ドメインを作成するには、まず各 vPC ピア デバイス上で、1 ~ 1000 の値を使用して vPC ドメイン ID を作成しなければなりません。vPC ピアごとにに設定できる vPC ドメイン ID は 1 つだけです。

各デバイス上で、vPC ピア リンクとして機能させるポート チャネルを明示的に構成する必要 があります。各デバイス上で vPC ピア リンクにしたポート チャネルを、1 つの vPC ドメイン からの同じ vPC ドメイン ID に関連付けます。このドメイン内で、システムはループフリー ト ポロジとレイヤ 2 マルチパスを提供します。

これらのポート チャネルと vPC ピア リンクは、静的にしか構成できません。 ポート チャネル および vPC ピア リンクは、LACP を使用するかまたはプロトコルなしのいずれかで構成でき ます。各vPCでポートチャネルを設定するにはアクティブモードのインターフェイスでLACP を使用することを推奨します。それにより、ポート チャネルのフェールオーバー シナリオの 最適でグレースフルなリカバリが保証され、ポートチャネル間の設定不一致に対する設定検査 が行われます。

vPC ピア デバイスは、設定された vPC ドメイン ID を使用して、一意の vPC システム MAC ア ドレスを自動的に割り当てます。各 vPC ドメインが、具体的な vPC 関連操作に ID として使用 される一意の MAC アドレスを持ちます。ただし、デバイスは vPC システム MAC アドレスを LACP などのリンクスコープでの操作にしか使用しません。連続したレイヤ 2 ネットワーク内 の各 vPC ドメインを、一意のドメイン ID で作成することを推奨します。Cisco NX-OS ソフト ウェアにアドレスを割り当てさせるのではなく、vPC ドメインに特定の MAC アドレスを設定 することもできます。

vPC MAC テーブルを表示する詳細については、「vPC および孤立ポート」の項を参照してく ださい。

vPC ドメインを作成した後は、Cisco NX-OS ソフトウェアによって vPC ドメインのシステム プライオリティが作成されます。vPCドメインに特定のシステムプライオリティを設定するこ ともできます。

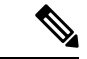

システム プライオリティを手動で設定する場合は、必ず両方の vPC ピア デバイス上で同じプ ライオリティ値を割り当てる必要があります。vPC ピア デバイス同士が異なるシステム プラ イオリティ値を持っていると、vPC は稼働しません。 (注)

# **vPC** トポロジ

次の図は、Cisco Nexus 9000 シリーズ デバイス ポートが別のスイッチまたはホストに直接接続 され、vPC の一部となるポート チャネルの一部として設定される基本設定を示しています。

図 **5 : vPC** トポロジのスイッチ

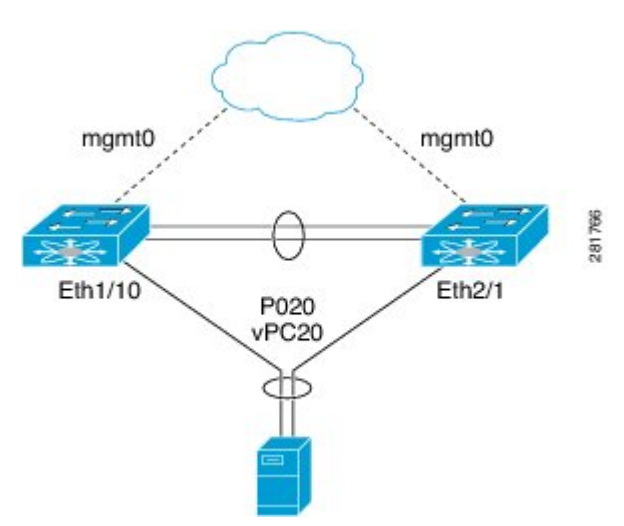

この図では、vPC 20 がポート チャネル 20 で設定され、最初のデバイスには Eth1/10 が、2 番 目のデバイスには Eth2/1 がメンバ ポートとしてあります。

図で示されるように、ファブリック エクステンダ(FEX)を通してピア デバイスから vPC を 設定できます。

図 **<sup>6</sup> : FEX Straight-Through** トポロジ(ホスト **vPC**)

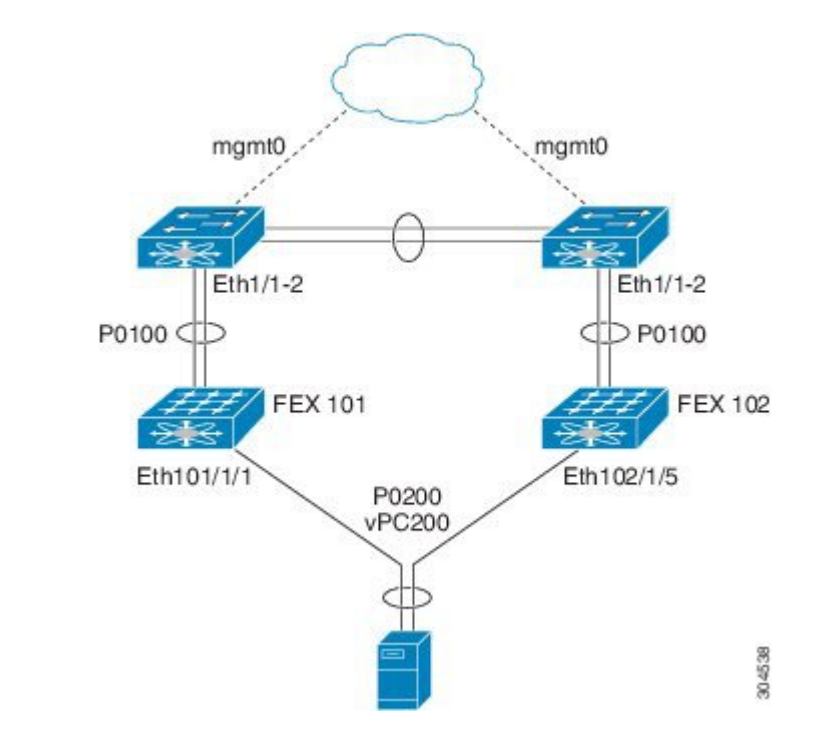

この図では、各 FEX は Cisco Nexus 9000 シリーズ デバイスがあるシングル ホーム接続 (Straight-ThroughFEX トポロジ)です。この FEX 上のホスト インターフェイスはポート チャ ネルとして設定され、それらのポートチャネルはvPCとして設定されています。Eth101/1/1お よび Eth102/1/5 は、PO200 のメンバーとして設定され、PO200 は vPC 200 に対し設定されま す。

どちらのトポロジでも、ポート チャネル P020 および P0200 をピア スイッチ上でまったく同じ ように設定する必要があります。その後、設定の同期を使用してvPCスイッチの設定を同期し ます。

FEXポートの設定に関する詳細は、『Cisco Nexus 2000Series NX-OSFabric [ExtenderConfiguration](http://www.cisco.com/c/en/us/td/docs/switches/datacenter/nexus2000/sw/configuration/guide/n9k_rel_703I11/b_Cisco_Nexus_2000_Series_NX-OS_Fabric_Extender_Configuration_Guide_for_Cisco_Nexus_9000_Series_Switches_Release_7x.html) Guide for Cisco Nexus 9000 Series [Switches](http://www.cisco.com/c/en/us/td/docs/switches/datacenter/nexus2000/sw/configuration/guide/n9k_rel_703I11/b_Cisco_Nexus_2000_Series_NX-OS_Fabric_Extender_Configuration_Guide_for_Cisco_Nexus_9000_Series_Switches_Release_7x.html)』を参照してください。

## <span id="page-11-0"></span>**vPC** インターフェイスの互換パラメータ

多くの設定パラメータおよび動作パラメータが、vPC内のすべてのインターフェイスで同じで なければなりません。vPC ピア リンクに使用するレイヤ 2 ポート チャネルはトランク モード に設定することを推奨します。

vPC 機能をイネーブルにし、さらに両方の vPC ピア デバイス上でピア リンクを設定すると、 シスコ ファブリック サービス(CFS)メッセージにより、ローカル vPC ピア デバイスに関す る設定のコピーがリモート vPC ピア デバイスへ送信されます。これにより、システムが 2 つ のデバイス上で異なっている重要な設定パラメータがないか調べます (CFS の詳細について は、「vPC および孤立ポート」の項を参照)。

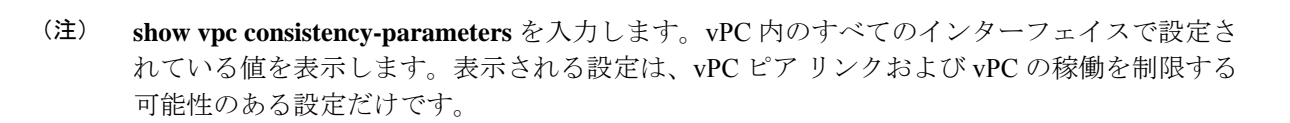

ポート チャネルの互換性パラメータは、物理スイッチのすべてのポート チャネル メンバーで 同じである必要があります。vPC の一部になるように共有インターフェイスを設定できませ  $h_{\alpha}$ (注)

vPCの互換性チェックプロセスは、正規のポートチャネルの互換性チェックとは異なります。 正規のポート チャネルについては、「ポート チャネルの設定」の章を参照してください。

### 同じでなければならない設定パラメータ

このセクションの設定パラメータは、vPCピアリンクの両方のデバイスで同じに設定する必要 があります。そうしないと、vPC は一時停止モードに完全にまたは部分的に移動します。

ここで説明する動作パラメータおよび設定パラメータは、vPC内のすべてのインターフェイス で一致している必要があります。 (注)

**show vpc consistency-parameters** を入力します。 vPC 内のすべてのインターフェイスで設定さ れている値を表示します。表示される設定は、vPC ピア リンクおよび vPC の稼働を制限する 可能性のある設定だけです。 (注)

vPCインターフェイスでのこれらのパラメータの一部は、デバイスによって自動的に互換性が チェックされます。インターフェイスごとのパラメータは、インターフェイスごとに一貫性を 保っていなければならず、グローバルパラメータはグローバルに一貫性を保っていなければな りません。

- ポートチャネル モード:オン、オフ、またはアクティブ(ただし、ポートチャネル モー ドは vPC ピアの各サイドでアクティブ/パッシブにできます)
- チャネル単位のリンク速度
- チャネル単位のデュプレックス モード
- チャネルごとのトランク モード:
	- ネイティブ VLAN
	- トランク上で許可される VLAN

• ネイティブ VLAN トラフィックのタギング

- スパニング ツリー プロトコル (STP) モード
- Multiple Spanning Tree 用の STP リージョン コンフィギュレーション
- VLAN ごとのイネーブル/ディセーブル状態
- STP グローバル設定:
	- ブリッジ保証設定
	- ポート タイプ設定
	- ループ ガード設定
- STP インターフェイス設定:
	- ポート タイプ設定
	- ループ ガード
	- ルート ガード
- 最大伝送単位 (MTU)

これらのパラメータのいずれかがイネーブルになっていなかったり、片方のデバイスでしか定 義されていないと、vPC の一貫性チェックではそのパラメータは無視されます。

どのvPCインターフェイスもサスペンドモードになっていないことを確認するには、**showvpc brief** および **show vpc consistency-parameters** コマンドを実行し、syslogメッセージを確認しま す。 (注)

### 同じにすべき設定パラメータ

次の挙げるパラメータのいずれかが両方の vPC ピア デバイス上で同じように設定されていな いと、誤設定が原因でトラフィックフローに望ましくない動作が発生する可能性があります。

- MAC エージング タイマー
- スタティック MAC エントリ
- VLANインターフェイス:vPCピアリンクエンドにある各デバイスのVLANインターフェ イスが両エンドで同じ VLAN 用に設定されていなければならず、さらに同じ管理モード で同じ動作モードになっていなければなりません。vPCピアリンクの1個のデバイスだけ で設定されている VLAN は、vPC または vPC ピア リンクを使用してトラフィックを通過 させません。すべての VLAN をプライマリ vPC デバイスとセカンダリ vPC デバイスの両 方で作成する必要があります。そうなっていない VLAN は、停止します。
- ACL のすべての設定とパラメータ
- Quality of Service(QoS)の設定とパラメータ
- STP インターフェイス設定:
	- BPDU フィルタ
	- BPDU ガード
	- コスト
	- リンク タイプ
	- プライオリティ
	- VLAN (Rapid PVST+)
- ポート セキュリティ
- Cisco Trusted Security (CTS)
- ダイナミック ホスト コンフィギュレーション プロトコル (DHCP) スヌーピング
- •ネットワーク アクセス コントロール (NAC)
- ダイナミック ARP インスペクション(DAI)
- IP ソース ガード (IPSG)
- インターネット グループ管理プロトコル(IGMP)スヌーピング
- ホット スタンバイ ルーティング プロトコル (HSRP)
- プロトコルに依存しないマルチキャスト(PIM)
- すべてのルーティング プロトコル設定

すべての設定パラメータで互換性が取れていることを確認するために、vPCの設定が終わった ら、各 vPC ピア デバイスの設定を表示してみることを推奨します。

#### パラメータの不一致によってもたらされる結果

稼動中の vPC で不一致が発生した場合にセカンダリ ピア デバイス上のリンクのみを一時停止 する、グレースフル整合性検査機能を設定できます。この機能は CLI のみで設定可能で、デ フォルトでイネーブルになっています。

graceful consistency-check コマンドはデフォルトで設定されます。

一致しなければならないパラメータのリストのすべてのパラメータに関する整合性検査の一部 として、システムはすべての VLAN の一貫性をチェックします。

vPC は稼動を継続し、矛盾した VLAN のみがダウンします。この VLAN 単位の整合性検査機 能はディセーブルにできず、マルチ スパニングツリー(MST)VLAN には適用されません。

## **vPC** 番号

vPC ドメイン ID と vPC ピア リンクを作成し終えたら、ダウンストリーム デバイスを各 vPC ピア デバイスに接続するためのポート チャネルを作成します。つまり、プライマリ vPC ピア デバイスからダウンストリーム デバイスへのポート チャネルを 1 つ作成し、もう 1 つ、セカ ンダリ ピア デバイスからダウンストリーム デバイスへのポート チャネルも作成します。

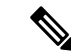

スイッチとしてもブリッジとしても機能しないホストまたはネットワークデバイスに接続され ているダウンストリーム デバイス上のポートは、STP エッジ ポートとして設定することを推 奨します。 (注)

各 vPC ピア デバイス上で、ダウンストリーム デバイスに接続するポート チャネルに vPC 番号 を割り当てます。vPCの作成時にトラフィックが中断されることはほとんどありません。すべ てのポート番号に、ポート チャネル自体と同じ vPC ID 番号を割り当てると(つまり、ポート チャネル 10 には vPC ID 10)、設定が簡単になります。

vPC ピア デバイスからダウンストリーム デバイスに接続するためにポート チャネルに割り当 てる vPC 番号は、両方の vPC ピア デバイスで同じである必要があります。 (注)

### ヒットレス **vPC** ロールの変更

仮想ポート チャネル(vPC)は、2 つの異なる Cisco Nexus 9000 シリーズ デバイスに物理的に 接続されたリンクを、単一のポートチャネルとして扱えるようにします。vPCロールの変更機 能は、トラフィック フローに影響を与えることなく、vPC ピア間で vPC ロールを切り替える ことができるようにします。vPCロールの切り替えは、vPCドメインに属しているデバイスの ロール優先順位の値に基づいて行われます。vPCロールの切り替え中にロール優先順位が低い vPC ピア デバイスがプライマリ vPC デバイスとして選択されます。vpc role preempt コマンド を使用して、ピア間で vPC ロールを切り替えることができます。

ヒットレス vPC ロール変更の設定方法については、ヒットレス vPC [ロール変更の設定](#page-72-0) (73 [ページ\)](#page-72-0) を参照してください。

## 他のポート チャネルの **vPC** への移行

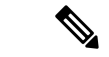

ダウンストリーム デバイスは、ポート チャネルを使用して両方の vPC ピア デバイスに接続す る必要があります。 (注)

ダウンストリーム デバイスを接続するために、プライマリ vPC ピア デバイスからダウンスト リーム デバイスへのポート チャネルを作成し、セカンダリ ピア デバイスからダウンストリー ム デバイスへのもう 1 つのポート チャネルを作成します。各 vPC ピア デバイス上で、ダウン ストリーム デバイスに接続するポート チャネルに vPC 番号を割り当てます。vPC の作成時に トラフィックが中断されることはほとんどありません。

## **vPC** オブジェクト トラッキング

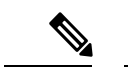

Cisco Nexus 9500 デバイスの異なるモジュールの専用ポート上で vPC ピア リンクを設定して、 障害発生の可能性を下げることをお勧めします。これは、障害の可能性を減らすために推奨さ れます。復元力を最適にしたい環境では、少なくとも2つのモジュールを使用してください。 (注)

vPC オブジェクト トラッキングは、vPC ピア リンクとコアへのアップリンクの両方が存在す るモジュールで障害が発生した場合、トラフィックのブラックホールになってしまうことを防 止するために使用されます。トラッキングインターフェイス機能により、影響を受けるスイッ チで vPC を一時停止し、トラフィックのブラックホールとなるのを防ぐことができます。

すべての vPC ピア リンクとコアに面するインターフェイスを単一モジュール上で設定しなけ ればならない場合は、両方の vPC ピア デバイス上のすべての vPC ピア リンク上にあり、コア へのレイヤ 3 リンクに関連付けられているトラック オブジェクトとトラック リストをコマン ドラインインターフェイスを使用して設定してください。トラックリスト上のすべてのトラッ キング対象オブジェクトが停止した場合、システムは次のように動作するため、この設定を使 用すれば、その特定のモジュールが停止した場合のトラフィックのドロップを避けることがで きます。

- vPCプライマリピアデバイスによるピアキープアライブメッセージの送信を停止します。 これにより、vPC セカンダリ ピア デバイスが強制的に引き継がされます。
- そのvPCピアデバイス上のすべてのダウンストリームvPCを停止させます。これにより、 すべてのトラフィックが強制的に他の vPC ピア デバイスに向けてそのアクセス スイッチ でルーティングされます。

いったんこの機能を設定したら、モジュールに障害が発生した場合には、システムが自動的に プライマリ vPC ピア デバイス上のすべての vPC リンクを停止させ、ピアキープアライブ メッ セージを停止します。このアクションにより、vPCセカンダリデバイスが強制的にプライマリ ロールを引き継がされ、システムが安定するまで、すべての vPC トラフィックがこの新しい vPC プライマリ デバイスに送られます。

コアに対するすべてのリンクおよびすべての vPC ピア リンクを含むトラック リストを、その オブジェクトとして作成する必要があります。このトラック リストの指定した vPC ドメイン に対して、トラッキングをイネーブルにします。この同じ設定を他方の vPC ピア デバイスに も適用します。オブジェクト トラッキングおよびトラック リストの詳細については、『[Cisco](http://www.cisco.com/c/en/us/td/docs/switches/datacenter/nexus9000/sw/7-x/unicast/configuration/guide/l3_cli_nxos.html) Nexus 9000 Series NX-OS Unicast Routing [Configuration](http://www.cisco.com/c/en/us/td/docs/switches/datacenter/nexus9000/sw/7-x/unicast/configuration/guide/l3_cli_nxos.html) Guide』を参照してください。

```
次の例では、BooleanORを追跡リストで使用し、完全なモジュール障害の場合にのみすべての
   トラフィックが vPC ピア デバイスへ流れるよう強制します。コア インターフェイスまたは
   vPCピアリンクがダウンしたときにスイッチオーバーをトリガーする場合は、次の追跡リスト
(注)
```
でブール AND を使用します。

単一モジュール上の関連するすべてのインターフェイスが故障したときに vPC をリモート ピ アに切替えるように追跡リストを設定するには、次の手順に従います。

1. インターフェイス上(コアへのレイヤ3)およびポート チャネル上(vPC ピアリンク)で トラック オブジェクトを設定します。

switch(config-if)# **track 35 interface ethernet 8/35 line-protocol** switch(config-track)# **track 23 interface ethernet 8/33 line-protocol** switch(config)# **track 55 interface port-channel 100 line-protocol**

**2.** ブール OR を使って追跡リスト内のすべてのインターフェイスを含むトラック リストを作 成して、すべてのオブジェクトに障害が発生したときにトリガーします。

```
switch(config)# track 44 list boolean OR
switch(config-track)# object 23
switch(config-track)# object 35
switch(config-track)# object 55
switch(config-track)# end
```
**3.** このトラック オブジェクトを vPC ドメインに追加します。

```
switch(config)# vpc domain 1
switch(config-vpc-domain)# track 44
```
**4.** トラック オブジェクトを表示します。

```
switch# show vpc brief
Legend:
(*) - local vPC is down, forwarding via vPC peer-link
vPC domain id : 1
Peer status : peer adjacency formed ok
vPC keep-alive status : peer is alive
Configuration consistency status: success
vPC role : secondary
Number of vPCs configured : 52
Track object : 44
vPC Peer-link status
---------------------------------------------------------------------
id Port Status Active vlans
-- ---- ------ --------------------------------------------------
1 Po100 up 1-5,140
vPC status
----------------------------------------------------------------------
id Port Status Consistency Reason Active vlans
-- ---- ------ ----------- -------------------------- ------------
```

```
1 Po1 up success success 1-5,140
次に、オブジェクト トラッキングに関する情報を表示する例を示します。
switch# show track brief
Track Type Instance Parameter State Last
Change
23 Interface Ethernet8/33 Line Protocol UP 00:03:05
35 Interface Ethernet8/35 Line Protocol UP 00:03:15
44 List ----- Boolean
or UP 00:01:19
55 Interface port-channel100 Line Protocol UP 00:00:34
```
## その他の機能との **vPC** の相互作用

#### **vPC** と **LACP**

LACP は、vPC ドメインのシステム MAC アドレスを使用して、vPC の LACP Aggregation Group (LAG)ID を形成します(LAG-ID および LACP については、「ポート チャネルの設定」の 章を参照)。

ダウンストリームデバイスからのチャネルも含めて、すべてのvPCポートチャネル上のLACP を使用できます。LACP は、vPC ピア デバイスの各ポート チャネル上のインターフェイスの アクティブモードで設定することを推奨します。この設定により、デバイス、単方向リンク、 およびマルチホップ接続の間の互換性をより簡単に検出できるようになり、実行時の変更およ びリンク障害に対してダイナミックな応答が可能になります。

vPC ピア リンク デバイスのシステム プライオリティを手動で設定して、vPC ピア リンク デバ イスが、接続されているダウンストリーム デバイスより確実に高い LACP プライオリティを 持つようにすることを推奨します。システム プライオリティの値が低いほど、高い LACP プ ライオリティを意味します。

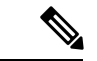

システム プライオリティを手動で設定する場合は、必ず両方の vPC ピア デバイス上で同じプ ライオリティ値を割り当てる必要があります。vPC ピア デバイス同士が異なるシステム プラ イオリティ値を持っていると、vPC は稼働しません。 (注)

#### **vPC** ピア リンクと **STP**

vPC はループフリーなレイヤ2トポロジを提供しますが、それでもやはり、誤った配線やケー ブルの欠陥、誤設定などから保護するためのフェールセーフ メカニズムを STP が提供する必 要があります。vPC を初めて稼働させたときに、STP による再コンバージェンスが発生しま す。STP は、vPC ピア リンクを特殊なリンクとして扱い、常に vPC ピア リンクを STP のアク ティブ トポロジに含めます。

すべての vPC ピア リンク インターフェイスを STP ネットワーク ポート タイプに設定して、 すべての vPC リンク上でブリッジ アシュアランスが自動的に有効になるようにすることを推 奨します。また、vPCピアリンク上ではどのSTP拡張機能も有効にしないことも推奨します。 STP 拡張がすでに設定されている場合、その拡張が vPC ピア リンクの問題の原因となること はありません。

MST と Rapid PVST+ の両方を実行している場合は、必ず PVST シミュレーション機能を正し く設定してください。

STP拡張機能およびPVSTシミュレーションについては、『Cisco Nexus 9000 Series NX-OS Layer 2 Switching [Configuration](http://www.cisco.com/c/en/us/td/docs/switches/datacenter/nexus9000/sw/7-x/layer2/configuration/guide/b_Cisco_Nexus_9000_Series_NX-OS_Layer_2_Switching_Configuration_Guide_7x.html) Guide』を参照してください。

 $\label{eq:1} \bigotimes_{\mathbb{Z}}\mathbb{Z}_{\mathbb{Z}}$ 

パラメータのリストは、vPC ピア リンクの両サイドの vPC ピア デバイス上で同じになるよう に設定する必要があります。このような一致が必要な設定については、「vPCインターフェイ スの互換パラメータ」の項を参照してください。 (注)

STP は分散しています。つまり、このプロトコルは、両方の vPC ピア デバイス上で実行され 続けます。ただし、プライマリ デバイスとして選択されている vPC ピア デバイス上での設定 が、セカンダリ vPC ピア デバイス上の vPC インターフェイスの STP プロセスを制御します。

プライマリ vPC デバイスは、Cisco Fabric Services over Ethernet(CFSoE)を使用して、vPC セ カンダリ ピア デバイス上の STP の状態を同期させます。CFSoE の詳細については、「vPC お よび孤立ポート」の項を参照してください。

vPC の STP プロセスも、ピア リンク上で接続されているデバイスの 1 つに障害が発生したと きにそれを検出するために、定期的なキープアライブメッセージに依存しています。これらの メッセージについては、「ピアキープアライブ リンクとメッセージ」の項を参照してくださ い。

vPC マネージャが、vPC ピア デバイス間で、プライマリ デバイスとセカンダリ デバイスを設 定して 2 つのデバイスを STP 用に調整する提案/ハンドシェイク合意を実行します。その後、 プライマリ vPC ピア デバイスが、プライマリ デバイスとセカンダリ デバイス両方での STP プ ロトコルの制御を行います。プライマリ vPC ピア デバイスを STP プライマリ ルート デバイス として設定し、セカンダリ VPC デバイスを STP セカンダリ ルート デバイスになるように設定 することを推奨します。

プライマリ vPC ピア デバイスがセカンダリ vPC ピア デバイスにフェールオーバーした場合、 STP トポロジには何の変化も発生しません。

BPDU は、代表ブリッジ ID フィールドで、STP ブリッジ ID の vPC に設定されている MAC ア ドレスを使用します。vPCプライマリデバイスが、vPCインターフェイス上でこれらのBPDU を送信します。

次のパラメータについて同じ STP 設定を使用して、vPC ピア リンクの両エンドを設定する必 要があります。

• STP グローバル設定:

- STP モード
- MST のための STP リージョン設定
- VLAN ごとのイネーブル/ディセーブル状態
- ブリッジ保証設定
- ポート タイプ設定
- ループ ガード設定
- STP インターフェイス設定:
	- ポート タイプ設定
	- ループ ガード
	- ルート ガード

これらのパラメータのいずれかに誤設定があった場合、Cisco NX-OS ソフトウェアが vPC 内の すべてのインターフェイスを停止します。syslog をチェックし、**show vpc brief** を開始します コマンドを入力して、vPC インターフェイスが停止していないか確認してください。 (注)

次の STP インターフェイス設定が、vPC ピア リンクの両側で同じになっていることを確認し ます。そうなっていないと、トラフィックフローに予測不能な動作が発生する可能性がありま す。

- BPDU フィルタ
- BPDU ガード
- コスト
- リンク タイプ
- プライオリティ
- VLAN (PVRST+)

(注) vPC ピア リンクの両側での設定を表示して、設定が同じであることを確認してください。

**show spanning-tree** コマンドを使用すれば コマンドで vPC に関する情報を表示できます。例に ついては、『Cisco Nexus 9000 Series NX-OS Layer 2 Switching [Configuration](http://www.cisco.com/c/en/us/td/docs/switches/datacenter/nexus9000/sw/7-x/layer2/configuration/guide/b_Cisco_Nexus_9000_Series_NX-OS_Layer_2_Switching_Configuration_Guide_7x.html) Guide』を参照して ください。

ダウンストリームデバイスのポートは、STPエッジポートとして設定することを推奨します。 スイッチに接続されているすべてのホスト ポートを STP エッジ ポートとして設定してくださ いSTP ポート タイプの詳細については、『Cisco Nexus 9000 Series NX-OS Layer 2 [Switching](http://www.cisco.com/c/en/us/td/docs/switches/datacenter/nexus9000/sw/7-x/layer2/configuration/guide/b_Cisco_Nexus_9000_Series_NX-OS_Layer_2_Switching_Configuration_Guide_7x.html) [Configuration](http://www.cisco.com/c/en/us/td/docs/switches/datacenter/nexus9000/sw/7-x/layer2/configuration/guide/b_Cisco_Nexus_9000_Series_NX-OS_Layer_2_Switching_Configuration_Guide_7x.html) Guide』を参照してください。 (注)

### **vPC** ピア スイッチ

vPCピアスイッチ機能は、STPコンバージェンスに関連するパフォーマンス上の問題を解決す るために、Cisco NX-OS に追加されました。この機能により、一対の Cisco Nexus 9000 シリー ズ デバイスをレイヤ 2 トポロジ内に 1 つの STP ルートとして表示できます。この機能は、STP ルートを vPC プライマリ スイッチに固定する必要性をなくし、vPC プライマリ スイッチに障 害が発生した場合の vPC コンバージェンスを向上させます。

ループを回避するために、vPC ピア リンクは STP 計算からは除外されます。vPC ピア スイッ チ モードでは、ダウンストリーム スイッチでの STP BPDU タイムアウトに関連した問題(こ の問題は、トラフィックの中断につながります)を避けるために、STPBPDUが両方のvPCピ ア デバイスから送信されます。

この機能は、すべてのデバイス vPC に属する純粋なピア スイッチ トポロジで使用できます。

ピアスイッチ機能は、vPCを使用するネットワークでサポートされ、STPベースの冗長性はサ ポートされません。ハイブリッド ピア スイッチ設定で vPC ピア リンクに障害が発生すると、 トラフィックが失われる場合があります。このシナリオでは、vPC ピアは同じ STP ルート ID や同じブリッジ ID を使用します。アクセス スイッチのトラフィックは 2 つに別れ、その半分 が最初の vPC ピアに、残りの半分が 2 番目の vPC ピアに転送されます。vPC ピア リンク障害 は、南北のトラフィックには影響がありませんが、東西のトラフィックが失われます。 (注)

STP 拡張機能および RapidPVST+ については、『Cisco Nexus 9000Series NX-OS Layer [2Switching](http://www.cisco.com/c/en/us/td/docs/switches/datacenter/nexus9000/sw/7-x/layer2/configuration/guide/b_Cisco_Nexus_9000_Series_NX-OS_Layer_2_Switching_Configuration_Guide_7x.html) [Configuration](http://www.cisco.com/c/en/us/td/docs/switches/datacenter/nexus9000/sw/7-x/layer2/configuration/guide/b_Cisco_Nexus_9000_Series_NX-OS_Layer_2_Switching_Configuration_Guide_7x.html) Guide』を参照してください。

### **vPC** ピア ゲートウェイ

vPC ピア デバイスを、vPC ピア デバイスの MAC アドレスに送信されるパケットに対しても ゲートウェイとして機能するように設定できます。

**peer-gateway** コマンドを使用し、 コマンドを使用します。

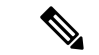

この項で説明している **peer-gateway exclude-vlan** コマンド(vPC ピアデバイスでレイヤ 3 バッ クアップルーティングの VLAN インターフェイスを構成する際に使用)は、サポートされて いません。 (注)

一部のネットワーク接続ストレージ(NAS)デバイスまたはロードバランサは、特定のアプリ ケーションのパフォーマンスを最適化するのに役立つ機能を備えている場合があります。これ らの機能により、同じサブネットにローカルに接続されていないホストから送信された要求に 応答するときに、デバイスはルーティングテーブルのルックアップを回避できます。このよう なデバイスは、一般的な HSRP ゲートウェイではなく、送信元 Cisco Nexus 9000 シリーズ デバ イスの MAC アドレスを使用して、トラフィックに応答する場合があります。この動作は、一 部の基本的なイーサネットRFC基準に準拠していません。ローカルではないルータMACアド レスの vPC デバイスに到達するパケットは、vPC ピア リンクを介して送信され、最終的な宛 先が他の vPC の背後にある場合には、組み込みの vPC ループ回避メカニズムによってドロッ プされる場合があります。

vPC ピアゲートウェイ機能は、vPC スイッチが、vPC ピアのルータ MAC アドレスを宛先とす るパケットに対して、アクティブなゲートウェイとして機能することを可能にします。この機 能は、このようなパケットが vPC ピア リンクを通過する必要なしにローカルに転送されるこ とを可能にします。このシナリオでは、この機能によって vPC ピア リンクの使用が最適化さ れ、トラフィック損失が回避されます。

ピアゲートウェイ機能の設定は、プライマリ vPC ピアとセカンダリ vPC ピアの両方で行う必 要がありますが、デバイスの稼働もvPCトラフィックも中断しません。vPCピアゲートウェイ 機能は、vPC ドメイン サブモードの下でグローバルに設定できます。

この機能をイネーブルにすると、ピアゲートウェイルータを介してスイッチングされたパケッ トの IP リダイレクト メッセージの発生を避けるために、Cisco NX-OS は vPC VLAN を介して マッピングされるすべてのインターフェイス VLAN 上で IP リダイレクトを自動的にディセー ブルにします。

TTL が 1 のパケットが TTL の有効期限が原因で伝送中にドロップされるように、ピアゲート ウェイvPCデバイスに到達するパケットは、デクリメントされたパケット存続時間(TTL)を 有しています。ピアゲートウェイ機能がイネーブルで、TTLが1のパケットを送信する特定の ネットワーク プロトコルが vPC VLAN で動作する場合は、この状況を考慮する必要がありま す。

#### **vPC** および **ARP** または **ND**

Cisco Fabric Service over Ethernet (CFSoE) プロトコルの信頼性が高いトランスポート メカニズ ムを使用した、vPC ピア間のテーブル同期に対応する機能が Cisco NX-OS に追加されました。 **ip arp synchronize** を有効にする必要があります および **ipv6 nd synchronize** コマンドをイネー ブルにし、vPCピア間のアドレステーブルのコンバージェンスの高速化をサポートする必要が あります。このコンバージェンスにより、vPCピアリンクポートチャネルがフラップしたり、 vPC ピアがオンラインに戻るときに、IPv4 の場合は ARP テーブルの復元でまたは IPv6 の場合 は ND テーブルの復元で発生する遅延を解消できます。

### **vPC** マルチキャスト:**PIM**、**IGMP**、および **IGMP** スヌーピング

Nexus 9000シリーズデバイス用のCisco NX-OSソフトウェアは、vPCで次をサポートします。

- PIM Any Source Multicast (ASM).
- PIM Source-Specific Multicast (SSM).

$$
\theta
$$

(注) Cisco NX-OS ソフトウェアは、vPC での 双方向(BIDR)をサポートしません。

ソフトウェアが、マルチキャスト フォワーディングを両方の vPC ピア デバイス上で同期され た状態に保ちます。vPC ピア デバイス上の IGMP スヌーピング プロセスは、学習したグルー プ情報を vPC ピア リンクを通じて他の vPC ピア デバイスと共有します。マルチキャスト状態 は、常に両方の vPC ピア デバイス上で同期されます。vPC モードでの PIM プロセスは、1 つ の vPC ピア デバイスだけが受信者に向けてマルチキャスト トラフィックを転送する状態を確 保します。

各 vPC ピアは、レイヤ 2 またはレイヤ 3 デバイスです。マルチキャスト トラフィックは 1 つ の vPC ピア デバイスだけから伝送されます。次のシナリオで、重複したパケットが観察され る場合があります。

- 孤立ホスト
- 送信元と受信者が、マルチキャスト ルーティングのイネーブルになった異なる VLAN 内 のレイヤ 2 vPC クラウド内にあり、vPC メンバ リンクが停止している場合。

次のシナリオで、ごくわずかなトラフィック損失が観察される場合があります。

- トラフィックを転送している vPC ピア デバイスをリロードした場合。
- トラフィックを転送している vPC ピア デバイスの PIM を再起動した場合。

全体的なマルチキャスト コンバージェンス時間は、スケールと vPC ロールの変更 / PIM 再起 動期間に依存します。

必ずすべてのレイヤ 3 デバイスを両方の vPC ピア デバイスにデュアル接続してください。片 方の vPC ピア デバイスが停止した場合、他方の vPC ピア デバイスが、通常どおりにすべての マルチキャスト トラフィックを転送し続けます。

次に、vPC PIM および vPC IGMP/IGMP スヌーピングについて説明します。

- vPC PIM:vPC モードの PIM プロセスは、1 台の vPC ピア デバイスのみがマルチキャスト トラフィックを転送する状態を確保します。vPCモードのPIMプロセスは、送信元の状態 を両方の vPC ピア デバイスと同期させ、トラフィックを転送する vPC ピア デバイスを選 出します。
- vPC IGMP/IGMP スヌーピング:vPC モードの IGMP プロセスは、両方の vPC ピア デバイ スで指定ルータ (DR) 情報を同期させます。デュアル DR は、vPC モードのときに IGMP で利用可能です。デュアル DR は、vPC モードでない場合は利用できません。これは、両 方の vPC ピア デバイスがピア間のマルチキャスト グループ情報を保持するためです。

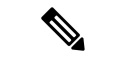

vPCVLAN (vPCピアリンクで伝送されるVLAN) 上のスイッチ仮想インターフェイス (SVI) とダウンストリーム デバイス間の PIM 隣接関係はサポートされません。この設定により、マ ルチキャストパケットがドロップされる可能性があります。ダウンストリームデバイスとPIM ネイバー関係が必要な場合は、vPC SVI ではなく、物理レイヤ 3 インターフェイスを Nexus ス イッチで使用する必要があります。 (注)

vPC VLAN 上の SVI では、vPC ピアスイッチとの PIM 隣接関係が 1 つだけサポートされます。 vPC-SVI の vPC ピアスイッチ以外のデバイスとの vPC ピアリンク上の PIM 隣接関係はサポー トされていません。

IGMPスヌーピングは、両方のvPCピアデバイス上で同じようにイネーブルにしたりディセー ブルにしたりする必要があり、すべての機能設定を同じにする必要があります。IGMP スヌー ピングは、デフォルトで有効になっています。

#### (注)

次のコマンドは、vPC モードでサポートされていません。

• **ip pim spt-threshold infinity**

• **ip pim use-shared-tree-only**

マルチキャストの詳細については、『*CiscoNexus 9000 SeriesNX-OS Multicast RoutingConfiguration Guide*』を参照してください。

#### マルチキャスト **PIM** デュアル **DR**(プロキシ **DR**)

デフォルトでは、マルチキャスト ルータは該当する受信先が存在する場合のみ PIM ジョイン をアップストリームに送信します。これらの該当する受信先は、IGMP ホスト(IGMP レポー トを通じて通信します)または他のマルチキャスト ルータ(PIM ジョインを通じて通信しま す)のどちらかの場合があります。

CiscoNX-OSvPC実装では、PIMはデュアル指定ルータ(DR)モードで動作します。つまり、 vPC デバイスが vPC SVI の発信インターフェイス (OIF) 上の DR である場合、そのピアは自 動的にプロキシ DR ロールを引き継ぎます。IGMP は、OIF が DR である場合、OIF (レポート はその OIF で学習されます)をフォワーディングに追加します。デュアル DR では、両方の vPC デバイスには、次の例に示すように、vPC SVI OIF に対して同一のエントリ (\*,G) があり ます。

VPC Device1: ------------  $(*$ , G) oif1 (igmp) VPC Device2: ------------  $(*,G)$ oif1 (igmp)

#### **IP PIM PRE-BUILD SPT**

マルチキャスト ソースがレイヤ 3 クラウド(vPC ドメイン外)にある場合、1 つの vPC ピアが 送信元のフォワーダとして選定されます。このフォワーダの選択は、送信元に到達するための メトリックに基づきます。関係がある場合、vPC プライマリはフォワーダとして選択されま す。フォワーダのみがその関連する (S,G) 内に vPC OIF を持っており、非フォワーダ (S,G) は 0 OIF を持っています。したがって、フォワーダのみがこの例に示すように、送信元へ PIM (S,G) ジョインを送信します。

```
VPC Device1 (say this is Forwarder for Source 'S'):
------------
(*, G)oif1 (igmp)
(S, G)oif1 (mrib)
VPC Device2:
------------
(*,G)oif1 (igmp)
(S, G)NULL
```
障害が発生した場合(たとえば、フォワーダのレイヤ3リバースパス転送(RPF)リンクが動 作しない、またはフォワーダがリロードされるなど)、現在の非フォワーダが最終的にフォ ワーダになる場合は、トラフィック取得するために送信元への (S,G) に対する PIM ジョインの 送信を開始をする必要があります。送信元に到達するホップ数によって、この操作には時間が かかる場合があります(PIM はホップバイホップ プロトコルです)。

この問題を排除し、より優れたコンバージェンスを取得するには、**ip pim pre-build-spt** を使用 します コマンドを使用します。このコマンドにより、マルチキャスト ルートに 0 OIF があっ ても PIM はジョインを送信できます。vPC デバイスでは、非フォワーダは送信元へ PIM (S,G) ジョインをアップストリームに送信します。欠点は、非フォワーダからのリンク帯域幅のアッ プストリームが最終的にそれによってドロップされるトラフィックに使用されることです。コ ンバージェンスの向上によるメリットは、リンク使用帯域幅をはるかに上回っていることで す。したがって、vPC を使用する場合は、このコマンドを使用することを推奨します。

#### **vPC** ピア リンクとルーティング

ファーストホップ冗長性プロトコル (FHRP) は、vPCと相互運用します。Hot Standby Routing Protocol (HSRP)、および Virtual Router Redundancy Protocol (VRRP) のすべてが、vPC と相 互運用できます。すべてのレイヤ 3 デバイスを両方の vPC ピア デバイスにデュアル接続する ことを推奨します。

プライマリ FHRP デバイスは、たとえセカンダリ vPC デバイスがデータ トラフィックを転送 したとしても、ARP 要求に応答します。

プライマリ vPC ピア デバイスを FHRP アクティブ ルータの最も高いプライオリティで設定し ておくと、初期の設定確認と vPC/HSRP のトラブルシューティングを簡単にできます。

さらに、if-hsrp コンフィギュレーション モードで priority コマンドを使用して、vPC ピア リン ク上でイネーブルになっているグループの状態がスタンバイになっているか、またはリッスン

状態になっている場合のフェールオーバーのしきい値を設定できます。インターフェイスが アップまたはダウンするのを防ぐために下限および上限しきい値を設定できます。

VRRP は、vPC ピア デバイス上で実行されている場合に HSRP とよく似た動作を示します。 VRRP は、HSRP を設定したのと同じ方法で設定してください。

プライマリvPCピアデバイスに障害が発生した場合は、セカンダリvPCピアデバイスにフェー ルオーバーされ、FHRP トラフィックはシームレスに流れ続けます。

バックアップ ルーティング パスとして機能するように 2 台の vPC ピア デバイス間にルーティ ング隣接を設定することを推奨します。1 台の vPC ピア デバイスがレイヤ 3 アップリンクを失 うと、その vPC はルーテッド トラフィックを他の vPC ピア デバイスにリダイレクトでき、そ のアクティブ レイヤ 3 アップリンクを活用できます。

次の方法で、バックアップのルーティング パス用のスイッチ間リンクを設定できます。

- 2 台の vPC ピア デバイス間でレイヤ 3 リンクを作成します。
- 専用の VLAN インターフェイスを持つ非 VPC VLAN トランクを使用します。
- 専用の VLAN インターフェイスを持つ vPC ピア リンクを使用します。

vPC 環境での HSRP の焼き付け MAC アドレス オプション (use-bia) の設定、および任意の FHRP プロトコルのための仮想 MAC アドレスの手動での設定は、推奨できません。これらの 設定は、vPC ロード バランシングに不利な影響を与えるためです。HSRP use-bia オプション は、vPC ではサポートされていません。カスタム MAC アドレスを設定する際には、両方の vPC ピア デバイスに同じ MAC アドレスを設定する必要があります。

**delay restore** コマンドを使用すれば コマンドを使用して、ピアの隣接が形成され、VLAN イン ターフェイスがバックアップされるまで、vPC+ の回復を遅らせるようにリストア タイマーを 設定します。この機能により、vPCが再びトラフィックの受け渡しをし始める前にルーティン グ テーブルが収束できなかった場合のパケットのドロップを回避できます。**delay restore** コマ ンドを使用して、この機能を設定します。

復元した vPC ピア デバイス上の VLAN インターフェイスが起動するのを遅延するには、 **interfaces-vlan** オプションを **delay restore** のオプション コマンドを使用します。

FHRP およびルーティングに関する詳細情報については、『Cisco Nexus 9000 Series [NX-OS](http://www.cisco.com/c/en/us/td/docs/switches/datacenter/nexus9000/sw/7-x/unicast/configuration/guide/l3_cli_nxos.html) Unicast Routing [Configuration](http://www.cisco.com/c/en/us/td/docs/switches/datacenter/nexus9000/sw/7-x/unicast/configuration/guide/l3_cli_nxos.html) Guide』を参照してください。

#### **vPC** ピア リンクのレイヤ **3** バックアップ ルートの構成

HSRP や PIM などのアプリケーションを使用するネットワークのレイヤ 3 にリンクするため に、vPC ピア デバイス上の VLAN ネットワーク インターフェイスを使用できます。各ピア デ バイス上で VLAN ネットワーク インターフェイスが設定されており、そのインターフェイス が各デバイス上で同じ VLAN に接続されていることを確認してください。また、各 VLAN イ ンターフェイスが、同じ管理/動作モードになっていなければなりません。VLAN ネットワー クインターフェイスの設定の詳細については、「レイヤ3インターフェイスの設定」の章を参 照してください。

vPCピアリンクでフェールオーバーが発生すると、vPCピアデバイス上のVLANインターフェ イスも影響を受けます。vPC ピア リンクに障害が発生すると、セカンダリ vPC ピア デバイス 上の関連付けられている VLAN インターフェイスがシステムによって停止されます。

vPC ピア リンクに障害が発生したときに特定の VLAN インターフェイスが vPC セカンダリ デ バイス上で停止しないようにできます。

#### <span id="page-27-0"></span>**CFSoE**

Cisco Fabric Services over Ethernet (CFSoE) は、vPC ピア デバイスのアクションを同期化する ために使用される信頼性の高い状態転送メカニズムです。CFSoE は、vPC にリンクされてい る、STP、IGMPなどの多くの機能のメッセージとパケットを伝送します。情報は、CFS/CFSoE プロトコル データ ユニット (PDU) に入れて伝送されます。

CFSoE は、vPC 機能をイネーブルにすると、デバイスによって自動的にイネーブルになりま す。何も設定する必要はありません。vPC の CFSoE 分散には、IP を介してまたは CFS リー ジョンに分散する機能は必要ありません。CFSoE 機能が vPC 上で正常に機能するために必要 な設定は一切ありません。

CFSoE 転送は、各 VDC にローカルです。

**show mac address-table** コマンドを使用すれば コマンドを使用すれば、CFSoE が vPC ピア リ ンクのために同期する MAC アドレスを表示できます。

**no cfs eth distribute** または **no cfs distribute** コマンドは入力しないでください。CFSoE for vPC 機能のための CFSoE をイネーブルにしなければなりません。vPC をイネーブルにしてこれら のコマンドのいずれかを入力すると、エラー メッセージが表示されます。 (注)

引数を使用せずに **show cfs application** コマンドを入力すると、出力に「Physical-eth」と表示さ れます。これは、CFSoE を使用しているアプリケーションを表します。

CFSは、TCP/IPを介したデータも転送します。IP経由のCFSの詳細については、『Cisco [Nexus](http://www.cisco.com/c/en/us/td/docs/switches/datacenter/nexus9000/sw/7-x/system_management/configuration/guide/b_Cisco_Nexus_9000_Series_NX-OS_System_Management_Configuration_Guide_7x.html) 9000 Series NX-OS System Management [Configuration](http://www.cisco.com/c/en/us/td/docs/switches/datacenter/nexus9000/sw/7-x/system_management/configuration/guide/b_Cisco_Nexus_9000_Series_NX-OS_System_Management_Configuration_Guide_7x.html) Guide』を参照してください。

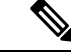

(注) CFS リージョンはサポートされていません。

### **vPC** および孤立ポート

vPC対応でないデバイスが各ピアに接続するとき、接続されたポートはvPCのメンバではない ため、孤立ポートと称されます。一方のピアへのデバイスのリンクがアクティブ(フォワー ディング)になり、他方のリンクは STP のためスタンバイ (ブロッキング)になります。

vPC ピア リンク障害またはリストアが発生すると、孤立ポートの接続は vPC 障害または復元 プロセスにバインドされる可能性があります。たとえば、デバイスのアクティブな孤立ポート がセカンダリ vPC ピアに接続する場合、vPC ピア リンク障害が発生し、vPC ポートがセカン ダリ ピアによって一時停止されると、そのデバイスはプライマリ ピアを経由する接続を失い

ます。セカンダリピアがアクティブな孤立ポートも一時停止した場合は、デバイスのスタンバ イ ポートがアクティブになり、プライマリ ピアへの接続が提供され、接続が復元されます。 セカンダリ ピアが vPC ポートを一時停止するときに特定の孤立ポートがそのピアによって一 時停止され、vPC が復元されるとそのポートが復元されるように CLI で設定できます。

## 仮想化のサポート

1 つの vPC 内のすべてのポートが、同じ VDC 内になくてはなりません。このバージョンのソ フトウェアは、VDC ごとに 1 つの vPC ドメインしかサポートしません。各 VDC で 1 ~ 4096 の番号を使用して vPC に番号を付けることができます。

## 停電後の **vPC** リカバリ

データセンターが停止すると、vPC ドメインの両方の vPC ピアがリロードされます。場合に よっては、1つのピアのみが復元される場合があります。機能するピアキープアライブまたは vPCピアリンクがないと、vPCは正常に機能することができません。vPCサービスが機能する ピアのローカル ポートのみを使用するようにする方法が利用可能です。

### 自動リカバリ

Cisco Nexus 9000 シリーズ デバイスは、そのピアがオンラインになるのに失敗した場合に、 **auto-recovery** コマンドを使用して、 vPC サービスを復元するように設定できます。この設定 は、スタートアップ コンフィギュレーションに保存しなければなりません。リロード時に、 vPC ピア リンクがダウンし、 3 回連続してピア キープアライブ メッセージが失われた場合、 セカンダリ デバイスはプライマリ STP ロールとプライマリ LACP ロールを引き継ぎます。ソ フトウェアが vPC を初期化し、そのローカル ポートを稼働させ始めます。ピアがないため、 ローカル vPC ポートの一貫性チェックはバイパスされます。デバイスは、自身をそのロール プライオリティに関係なく STP プライマリに選出し、LACP ポート ロールのプライマリ デバ イスとしても機能します。

#### 自動回復リロード遅延

vPC ピアの自動回復は、**auto-recovery reload-delay** コマンドを使用して遅延させることができ ます。自動回復リロード遅延時間は、最初にアップしたピアで使用されます。**reload-delay time** コマンドは、両方のピアが回復するのを待機し、既存のロールを保持してから自動回復を開始 するために使用します。デバイスは、回復したスイッチに対してプライマリロールを再開しま す。

### リカバリ後の **vPC** ピア ロール

ピア デバイスのリロードが完了し、隣接が形成されたら、次のプロセスが発生します。

- **1.** 最初の vPC ピアがその現在のロールを維持して、その他のプロトコルへの任意の移行リ セットを回避します。ピアが、他の可能なロールを受け入れます。
- **2.** 隣接が形成されたら、整合性検査が実行され、適切なアクションが取られます。

## 高可用性

In-Service Software Upgrade(ISSU)では、最初の vPC デバイス上のソフトウェア リロード プ ロセスが、vPC 通信チャネルを介した CFS メッセージングを使用して、その vPC ピア デバイ スをロックします。1 度に 1 つのデバイスだけアップグレードできます。最初のデバイスは、 そのアップグレードが完了したら、そのピアデバイスのロックを解除します。次に、2つ目の デバイスが、最初のデバイスが行ったのと同じように最初のデバイスをロックして、アップグ レードプロセスを実行します。アップグレード中は、2つのvPCデバイスが一時的に異なるリ リースのCiscoNX-OSを実行することになりますが、その下位互換性サポートにより、システ ムは正常に機能します。

## **vPC** フォークリフト アップグレードシナリオ

次の手順では、vPC ドメイン内の Cisco Nexus 9500 スイッチのペアを、同じタイプのライン カードを使用する、Cisco Nexus 9500 スイッチの別のペアに移行するためのシナリオについて 説明します。このような移行の一般的な例としては、より多くのインターフェイスが必要な場 合に、Cisco Nexus 9504スイッチからCisco Nexus 9508スイッチに移行するケースがあります。 次の移行シナリオはサポートされていません。

- 異なるライン カード セットを使用する Cisco Nexus 9500 スイッチへの移行。例えば、 N9K-X94xx ラインカードを搭載した Cisco Nexus 9500 スイッチから、N9K-X97xx ライン カードを搭載した Cisco Nexus 9500 スイッチへの移行です。
- 異なる世代の Cisco Nexus 9300 スイッチ間の移行。例えば、Cisco Nexus N9K-C9372PX か ら Cisco Nexus N9K-93180YC-EX スイッチへの移行です。
- vPC ドメインでの、異なる世代の Cisco Nexus 9000 スイッチの使用はサポートされていま せん

vPCフォークリフトアップグレードの考慮事項:

• vPCロール選択とスティッキビット

2つのvPCシステムを結合してvPCドメインを形成する場合、優先順位によって、どのデバ イスがvPCプライマリで、どのデバイスがvPCセカンダリであるかが決まります。プライ マリデバイスがリロードされると、システムがオンラインに戻り、vPCセカンダリデバイ ス(現在動作可能なプライマリ)への接続が復元されます。セカンダリデバイス(動作プ ライマリ)の動作ロールは変更されません(不要な中断を回避するため)。この動作は、 スティッキ情報がスタートアップコンフィギュレーションに保存されないスティッキビッ トで実現されます。この方法では、稼働中のデバイスがリロードされたデバイスに勝ちま す。したがって、vPCプライマリはvPCの動作セカンダリになります。スティッキ ビット

<sup>(</sup>注)

ハイアベイラビリティ機能の詳細については、『Cisco Nexus 9000Series NX-OS High [Availability](http://www.cisco.com/c/en/us/td/docs/switches/datacenter/nexus9000/sw/7-x/high_availability/guide/b_Cisco_Nexus_9000_Series_NX-OS_High_Availability_and_Redundancy_Guide_7x.html) and [Redundancy](http://www.cisco.com/c/en/us/td/docs/switches/datacenter/nexus9000/sw/7-x/high_availability/guide/b_Cisco_Nexus_9000_Series_NX-OS_High_Availability_and_Redundancy_Guide_7x.html) Guide』を参照してください。

は、vPCノードが vPC ピア リンクおよびピア キープアライブ ダウンで起動し、自動回復 期間後にプライマリになるときにも設定されます。

• vPC の遅延復元

遅延復元タイマーは、ピア隣接が既に確立されている場合、リロードの後で復元済みの vPC ピア デバイスで起動する vPC の遅延のために使用されます。

復元した vPC ピア デバイス上の VLAN インターフェイスが起動するのを遅延するには、 **interfaces-vlan** オプションを **delay restore** のオプション コマンドを使用します。

• vPC 自動リカバリ

両方のvPCピアスイッチがダウンしたデータセンターの停電中に、1つのスイッチのみが復 元された場合、自動回復機能により、そのスイッチがプライマリスイッチの役割を引き継 ぎ、自動回復期間後にvPCリンクが起動します。デフォルトの自動回復期間は240秒です。

次の例は、vPCピアノードNode1とNode2をNew Node1とNew Node2に置き換える移行シナリオ です。

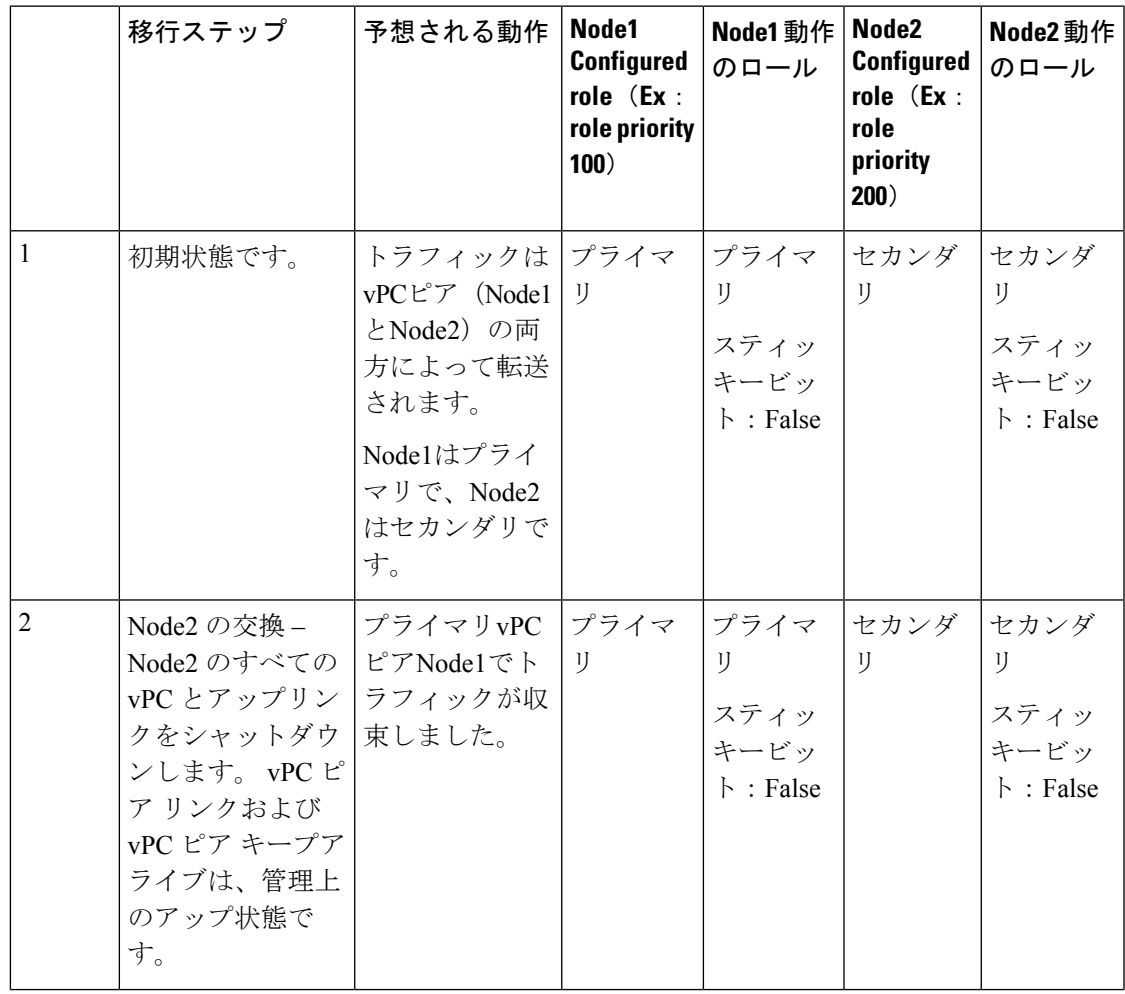

 $\overline{\phantom{a}}$ 

I

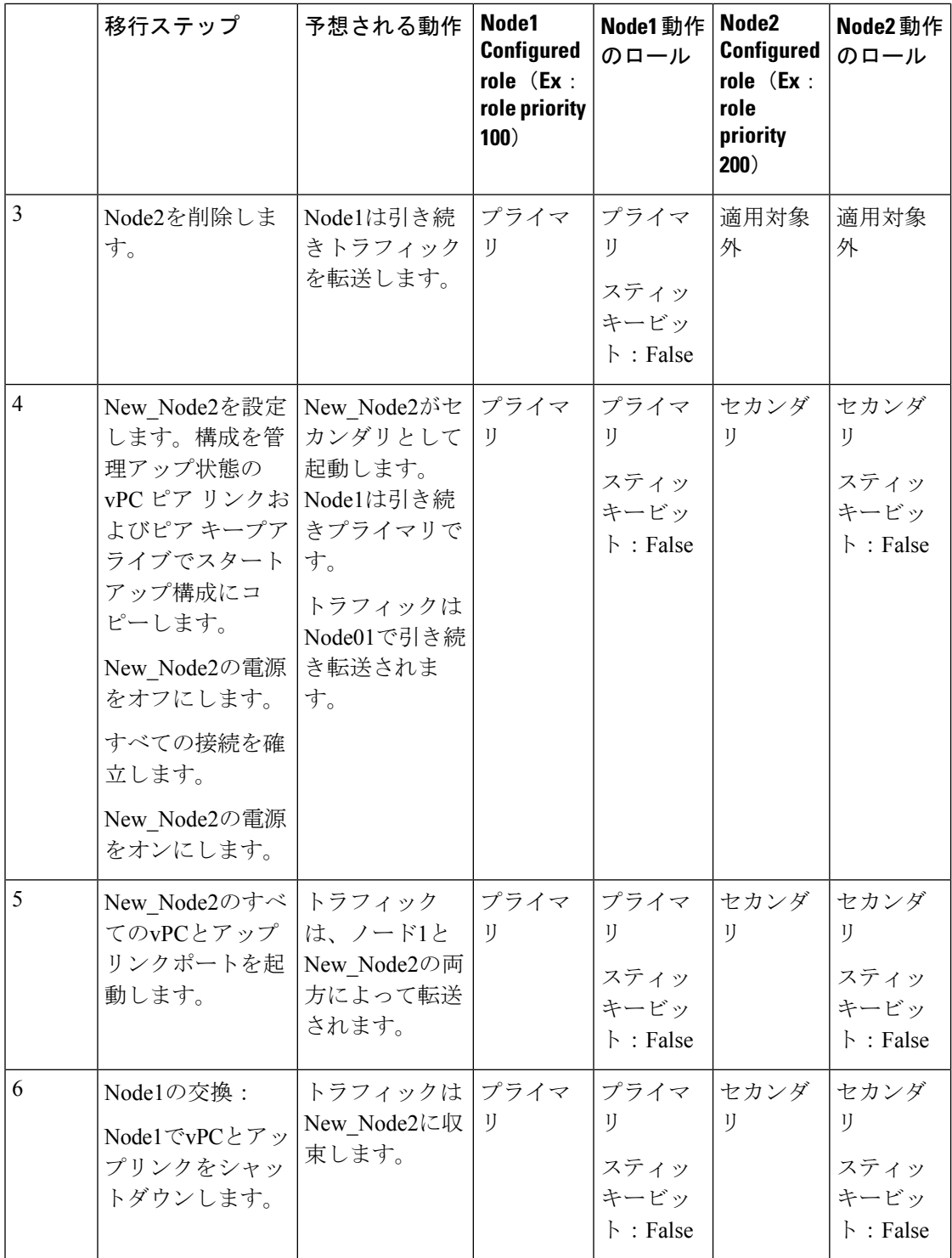

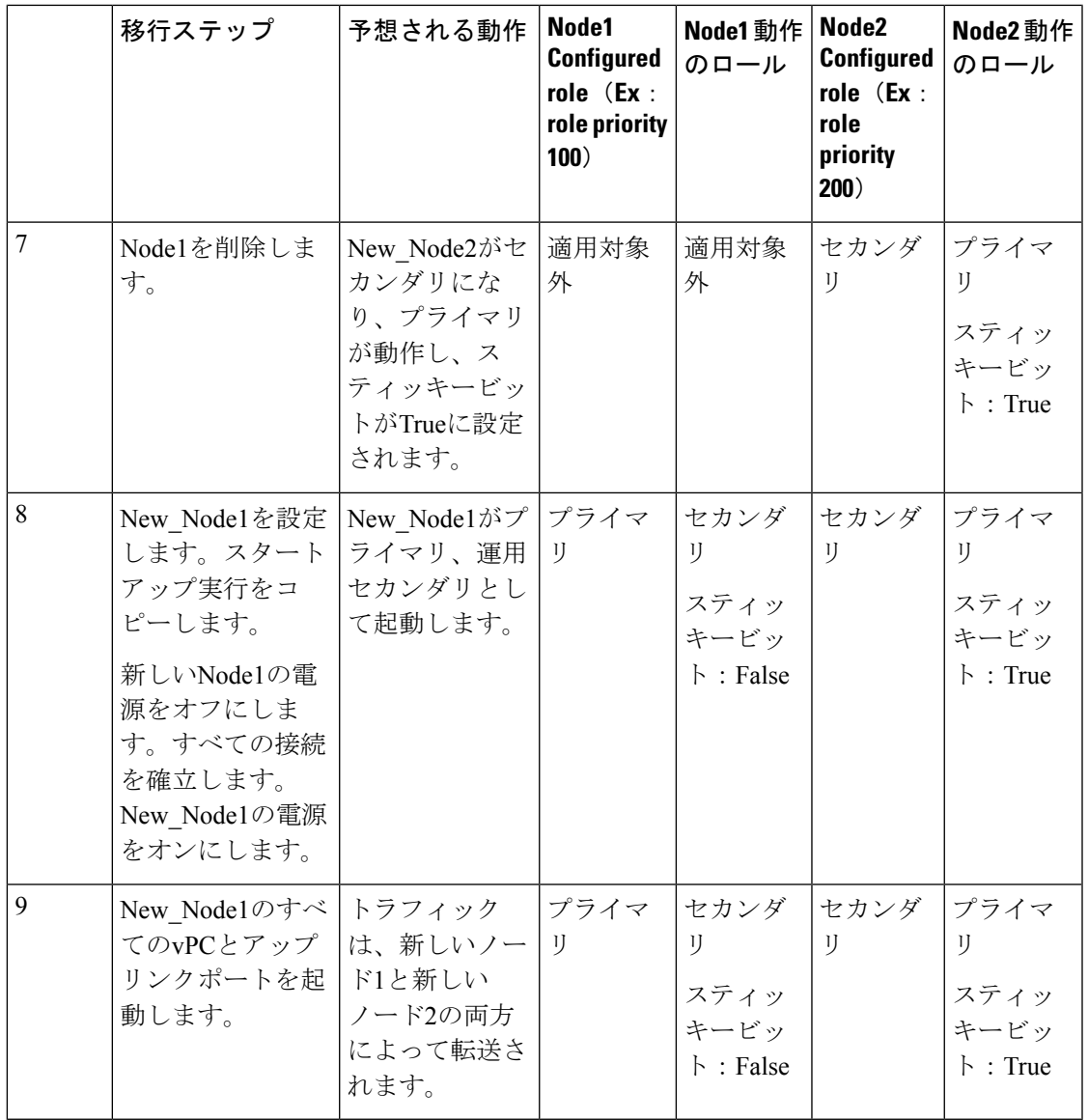

設定済みのセカンダリノードを動作可能なセカンダリとして設定し、設定済みのプライマリを 動作可能なプライマリとして使用する場合は、移行の最後にNode2をリロードできます。これ オプションであり、機能上の影響はありません。 (注)

# <span id="page-32-0"></span>注意事項と制約事項

vPC 設定時のガイドラインと制限事項は次のとおりです。

• 2 つの Cisco Nexus 9300 シリーズ スイッチ間で vPC ドメインを形成する場合、サポートさ れるvPCドメインを形成するには、両方のスイッチがまったく同じモデルである必要があ

ります。2 つの Cisco Nexus 9500 シリーズ スイッチ間で vPC ドメインを形成する場合、両 方のスイッチは、サポートされるvPCドメインを形成するために、シャーシの同じスロッ トに挿入された同じモデルのライン カード、ファブリック モジュール、スーパーバイザ モジュール、およびシステム コントローラで構成されている必要があります。

- ピアキープアライブ リンクを設定し、システムが vPC ピア リンクを確立する前に、ピア 間の隣接関係を形成する必要があります。
- 両方の vPC ピア デバイスを設定しなければなりません。設定が片方のデバイスから他方 へ送信されることはありません。
- vPC に入れられるのは、レイヤ 2 ポート チャネルだけです。
- vPC内のLACPを使用するすべてのポートチャネルを、アクティブモードのインターフェ イスで設定することを推奨します。
- vPCドメインに接続されているすべてのデバイスは、デュアルホームである必要がありま す。
- 必要な設定パラメータが、vPCピアリンクの両側で互換性を保っているか確認する必要が あります。互換性の推奨については、「*vPC*インターフェイスの互換パラメータ」の項を 参照してください。
- 既存のポート チャネルで vPC の設定中に、最小限のトラフィックの中断が発生する可能 性があります。
- CFS リージョンはサポートされていません。
- vPC ピアリンクでは、デフォルトで MTU が 9216 に設定されています。
- STP ポート コストは、vPC 環境で 200 に固定されています。
- マルチレイヤ(バックツーバック)vPC を設定するには、それぞれの vPC に一意の vPC ドメイン ID を割り当てる必要があります。
- vPC がダウンし、トラフィックが vPC ピア リンクを通過する必要があるときに、増加す るトラフィックに対応するためのベスト プラクティスは、vPC ピア リンクのラインカー ドを横断して複数の高帯域幅インターフェイス(Cisco Nexus 9000 スイッチの 40G イン ターフェイスなど)を使用することです。
- 次の場合、L3リンクとバックツーバックvPCでマルチキャストストリームが重複する可能 性があります。
	- SVIは、バックツーバックvPCの一部である4つすべてのスイッチで設定されます。
	- vPCの一部である4つのスイッチを接続する追加のL3リンクがあります。
	- PIMは、すべてのSVIおよびスイッチ間のL3リンクでイネーブルです。

ストリームの重複を防ぐには、vPCスイッチペアの1つからSVIまたはPIM設定を削除しま す。

- Cisco NX-OS リリース 7.0(3)I5(1) 以降では、vPC を介したレイヤ 3 は、レイヤ 3 ユニキャ スト通信の Cisco Nexus 9000 シリーズ スイッチでのみサポートされます。vPC 上のレイヤ 3 は、レイヤ 3 マルチキャスト トラフィックではサポートされません。詳細については、 「レイヤ *3* および *vPC* 設定のベスト プラクティス」セクションを参照してください。
- デフォルトでは、レイヤ 3 vPC は、ピア vPC ノード宛てのすべてのパケット (TTL=1) を転 送します。OSPF/BGP は、この転送が原因でフラップする可能性があります。スイッチ ハードウェアを前進させるには、ing-sup TCAM をサイズ 768 に切り分ける必要がありま す。TCAM カービング後にスイッチをリロードしてください。次に例を示します。

```
show hardware access-list tcam region | gr ing-sup
     Ingress SUP [ing-sup] size = 768
```
- Cisco NX-OS リリース 7.0(3)I4(1) 以降では、spanning-tree pseudo-information コマンドは Cisco Nexus 92160 および Cisco Nexus 93180 スイッチでは使用できません。
- Cisco Nexus 9000 シリーズ スイッチは、vPC トポロジでの NAT をサポートしていません。
- vPC ピアは同じ Cisco NX-OS リリースを実行する必要があります。ソフトウェア アップ グレード中は、最初にプライマリ vPC ピアをアップグレードする必要があります。
- 無停止アップグレードを実行する前に、vPC の両方のピアが同じモード(通常 ISSU モー ドまたは拡張 ISSU モード)であることを確認します。

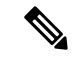

- 拡張 ISSU モード(ブートモード lxc)が設定されたスイッチと非 拡張 ISSU モードスイッチ間の vPC ピアリングはサポートされて いません。 (注)
	- **vpc orphan-ports suspend** コマンドは、vPC VLAN を持つインターフェイスで使用するこ とを推奨します。コマンドは、非vPC VLANのポートおよびレイヤ3ポートにも適用可能 です。
	- このソフトウェアでは、vPC 上での BIDR PIM はサポートされていません。
	- vPC環境でのDHCPスヌーピング、DAI、IPSGはサポートされていません。DHCPリレー はサポートされています。
	- ポート チャネル上でのポート セキュリティは、サポートされていません。
	- 2 つの Cisco Nexus 9000 シリーズ スイッチで **vpc domain** 構成モードでピア スイッチ機能 を設定すると、vPC ピア リンクで有効になっていない VLAN のスパニング ツリー ルート も変更されます。両方のスイッチは、ブリッジ アドレスとして 1 つの MAC アドレスを持 つ 1 つのシステムとして機能します。これは、non-vPC mst-instance または VLAN でも true です。したがって、2 つのスイッチ間の非 vPC ピア リンクはバックアップ リンクとして ブロックされます。これは予期された動作です。
- ダブルサイド vPC 上のすべてのノードで同じ Hot Standby Router Protocol(HSRP)/Virtual Router Redundancy Protocol (VRRP) グループを持つことは、Cisco NX-OS 7.0(3)I2(1) 以降 のリリースでサポートされています。
- スパインノードのペアからCisco Nexus 9000デバイスのペアに移行する場合、Cisco Nexus 9000 vPCピアがアクティブ/スタンバイ状態になるようにHSRPプライオリティを設定する 必要があります。HSRP 状態の Cisco Nexus 9000 vPC をアクティブ/リッスン状態またはス タンバイ/リッスン状態にすることはサポートされていません(7.(0)I2(2) 以降)。
- NX-OS リリース 7.0(3)I2(2) 以降では、以前に **ip pim pre-build-spt** コマンドによって提供 されていた動作がデフォルトで自動的に有効になっており、無効にはできません。
- Cisco NX-OS リリース NX-OS7.0(3)I2(2) 以降では、個別の状態で動作する vPC ポートチャ ネル メンバー リンクが、VLAN の不整合の検査時にフラップされます。サーバのプロビ ジョニング時にリンクがフラップされることを回避するには、**no graceful consistency-check** コマンドによって vPC グレースフル整合性検査を無効にします。
- vPC を使用する場合は、FHRP(HSRP、VRRP)にデフォルトのタイマーを使用し、PIM 設定を行うことを推奨します。アグレッシブタイマーをvPC設定で使用すると、コンバー ジェンス時間のメリットがありません。
- vPC 環境で open shortest path first (OSPF) を設定する場合は、コア スイッチ上でルータ コ ンフィギュレーション モードで次のタイマー コマンドを使用することにより、vPC ピア リンクがシャットダウンしたときに OSPF の高速コンバージェンスを実現します。

switch (config-router)# **timers throttle spf 1 50 50** switch (config-router)# **timers lsa-arrival 10**

OSPF の詳細については、「*Cisco Nexus 9000* シリーズ *NX-OS* ユニキャスト ルーティング 設定ガイド」を参照してください。

- VRRP/HSRP の BFD は、vPC 環境ではサポートされていません。
- Cisco Nexus 9000 リリース 7.0(3)I7(1) 以降では、vPC STP ヒットレス ロール変更機能がサ ポートされています。
- vPC ロール変更はいずれかのピア デバイスで実行できます。
- 元のセカンダリ デバイスに高プライオリティ値がある場合、元のプライオリティ デバイ スはロール スワッピングは実行できません。vPC デバイスのいずれかでロール プライオ リティを変更すると、元のセカンダリ デバイスの値は元のプライマリ デバイスの値より も低くなります。デバイスの既存のロールを確認するには、ローカルおよびピアスイッチ で show vpc role コマンドを使用します。
- vPC ドメインで vPC ヒットレス ロール変更機能を設定する前に、既存の設定済みロール プライオリティをチェックし、peer-switchコマンドを有効にします。これにより、両方の vPCピアが同じSTPプライオリティになり、ロールの変更を発行する前にピアが稼働可能 になることが保証されます。peer-switchコマンドを有効にできない場合、コンバージェン スの問題が発生する可能性があります。**show spanning-tree summary | grep peer** コマンド を使用して、ピア vPC スイッチが動作しているかどうかを確認します。
- Cisco NX-OS リリース 7.0(3)I5(2) 以降では、FEX-AA(デュアルホーム FEX)および FEX-ST (FEXストレートスルー)トポロジ(FEX-AAおよびFEX-ST)がサポートされています。 次の親スイッチの組み合わせはサポートされていません。
	- Cisco Nexus 9300-EX および 9300 スイッチ。
	- Cisco Nexus 9300 および 9500 スイッチ。
	- Cisco Nexus 9300-EX および 9500 スイッチ。
- 第 1 世代の Broadcom ベースの Nexus 9300 シリーズ スイッチおよび Nexus 9500 シリーズ ライン カードは、vPC コンバージェンス TCAM リージョンが割り当てられている間に、 出力インターフェイスが vPC ピア リンクである ip ネクスト ホップ ステートメントを設定 しているポリシー ベースのルーティング ルート マップをサポートしていません。この制 限は、This limitation does not apply to cloud scale basedEX/FX/FX2 ラインカードを搭載した Nexus 9000 シリーズ デバイスや、9700-EX/FX ラインカードを搭載した Nexus 9500 プラッ トフォーム スイッチなど Nexus 9000 シリーズ デバイスに基づきクラウド スケールには適 用されません。
- **show** コマンドで **internal** キーワードを指定することはサポートされていません
- vPC を介したレイヤ 3 は、レイヤ 3 ユニキャスト通信の Cisco Nexus 9000 シリーズ スイッ チでのみサポートされます。vPC 上のレイヤ 3 は、レイヤ 3 マルチキャスト トラフィック ではサポートされません。詳細については、「レイヤ *3* および *vPC* 設定のベスト プラク ティス」を参照してください。
- vPC ピアの IP を宛先としたレイヤ 3 ピアルータおよび TTL = 1 パケットのデフォルトの動 作では、パケットを CPU にパントし、ソフトウェアを vPC ピアに転送します。これは、 クラウド スケール ベースの EOR スイッチに適用されます。
- Cisco NX-OSリリース 7.0(3)I7(9) およびCisco NX-OSリリース 9.3(5) 以降、クラウド スケー ル ベースの TOR スイッチは、ハードウェア/データ プレーンの vPC ピア宛ての TTL = 1 パケットを転送できます。機能のシームレスな動作のために、これらのリリースまたはそ れ以降のリリースのいずれかを使用することを推奨します。
	- Cisco NX-OS リリース 9.3(4) にはこのデフォルトの動作がありますが、クラウド ス ケール ベースの TOR スイッチに対する vPC ピアへのパケットのハードウェア リダイ レクトには TCAM 再分割オプションを使用できます。これには、ing-sup リージョン に少なくとも768スペースを割り当てる必要があり、リロードが必要であり、操作上 のオーバーヘッドがあります。
- STP プライオリティの vPC ペアを設定する場合は、両方の vPC ピアを STP ルートとして 機能させるために、両方の vPC ピア スイッチに同じプライオリティ レベルを設定する必 要があります。
- クラウド スケール ASIC ベースのスイッチでレイヤ 3 ピアルータを設定すると、ユニキャ スト パケットで次の動作が発生することがあります。
	- vPC ピア ノード宛ての TTL = 0 のユニキャスト パケットは、ピアに転送されます。
- TTL = 0 のユニキャスト パケットはピアによってドロップされず、代わりに SUP にパ ントされます。
- VPC ピア ノード宛ての TTL = 1 および TTL = 0 のユニキャスト パケットは、ソフト ウェア転送およびハードウェア転送が可能です。そのため、ピアノードで重複パケッ トが確認されます。
- Cisco NX-OS リリース 9.3(9) 以降、vPC ドメインの両方の vPC ピアでピア ゲートウェイお よびレイヤ 3 ピア ルータ コマンドが設定されていない場合、syslog が作成されます。
- vPC ポート チャネルの LACP 設定は、vPC ピア リンク上の両方の Cisco Nexus スイッチで 一貫している必要があります。
- VPCの両方のピアが同じモード(通常モードまたは拡張モード)であることを確認してか ら、無停止アップグレードを実行してください。

 $\mathscr{D}$ 

- 拡張 ISSU モード(ブートモード lxc)が設定されたスイッチと非 拡張 ISSU モードスイッチ間の vPC ピアリングはサポートされて いません。 (注)
	- キーワードが付いている **show** コマンドはサポートされていません。 **internal**
	- Cisco Nexus 9000 シリーズ スイッチは、vPC トポロジでの NAT をサポートしていません。
	- **spanning-tree pseudo-information** コマンドは、Cisco Nexus 92160 および Cisco Nexus 93180 スイッチでは使用できません。
	- Cisco NX-OS リリース 9.2(1) 以降の Cisco Nexus 9000 スイッチでは、**show vpc consistency-checker** コマンドは使用できません。
	- Cisco NX-OS リリース 9.2(1) 以降の Cisco Nexus 9500-R プラットフォーム スイッチでは、 **delay restore interface-bridge-domain** および **peer-gateway exclude-bridge-domain** コマンド は使用できません。
	- vPC ピアは同じ Cisco NX-OS リリースを実行する必要があります。ソフトウェアのアップ グレード中は、必ずプライマリvPCピアをアップグレードしてください。
	- 1 つの vPC のすべてのポートが、同じ VDC 内になくてはなりません。
	- vPC を設定するには、まず vPC をイネーブルにする必要があります。
	- システムが vPC ピア リンクを形成する前に、ピア キープアライブ リンクとメッセージを 設定する必要があります。
	- vPC に入れられるのは、レイヤ 2 ポート チャネルだけです。
	- 両方の vPC ピア デバイスを設定しなければなりません。設定が片方のデバイスから他方 へ送信されることはありません。
- マルチレイヤ(バックツーバック)vPC を設定するには、それぞれの vPC に一意の vPC ドメイン ID を割り当てる必要があります。
- 必要な設定パラメータが、vPCピアリンクの両側で互換性を保っているかチェックしてく ださい。互換性の推奨については、「vPCインターフェイスの互換パラメータ」の項を参 照してください。
- vPC の設定中に、最小限のトラフィックの中断が発生する可能性があります。
- vPC 上での BIDR PIM はサポートされていません。
- CFS リージョンはサポートされていません。
- ポート チャネル上でのポート セキュリティは、サポートされていません。
- 2 つの Cisco Nexus 9000 シリーズ スイッチで **vpcdomain** 構成モードの下にある **peer-switch** 機能を設定すると、vPCピアリンクで有効になっていないVLANに対してもスパニングツ リー ルートが変更されます。両方のスイッチは、ブリッジ アドレスとして 1 つの MAC アドレスを持つ 1 つのシステムとして機能します。これは、non-vPC mst-instance または VLAN でも true です。したがって、2 つのスイッチ間の非 vPC ピア リンクはバックアッ プ リンクとしてブロックされます。これは予期された動作です。
- vPC内のLACPを使用するすべてのポートチャネルを、アクティブモードのインターフェ イスで設定することを推奨します。
- バックツーバックのマルチレイヤ vPC トポロジでは、それぞれの vPC に一意のドメイン ID が必要です。
- •ダブルサイド vPC 上のすべてのノードで同じ Hot Standby Router Protocol (HSRP) /Virtual Router Redundancy Protocol (VRRP) グループを持つことはサポートされています。
- スパイン ノードのペアから Cisco Nexus 9000 デバイスへ移行するとき、HSRP プライオリ ティが設定される必要があります。これにより Cisco Nexus 9000 vPC ピアはアクティブ/ス タンバイ状態になります。HSRP状態をアクティブ/リッスン状態、またはスタンバイ/リッ スン状態にすることは Cisco Nexus 9000 vPC ピアでサポートされていません。
- vPCを使用する場合は、FHRP(HSRP、VRRP、)にデフォルトのタイマーを使用し、PIM 設定を行うことを推奨します。アグレッシブタイマーをvPC設定で使用すると、コンバー ジェンス時間のメリットがありません。
- •vPC 環境で open shortest path first (OSPF) を設定する場合は、コア スイッチ上でルータ コ ンフィギュレーション モードで次のタイマー コマンドを使用することにより、vPC ピア リンクがシャットダウンしたときに OSPF の高速コンバージェンスを実現します。

switch (config-router)# **timers throttle spf 1 50 50** switch (config-router)# **timers lsa-arrival 10**

OSPFに関する詳細については、『*CiscoNexus 9000 SeriesNX-OS Unicast RoutingConfiguration Guide*』を参照してください。

• VRRP/HSRP の BFD は、vPC 環境ではサポートされていません。

- STP ポート コストは、vPC 環境で 200 に固定されています。
- ジャンボ フレームは、vPC ピア リンクではデフォルトで有効に設定されます。
- vPC がダウンし、トラフィックが vPC ピア リンクを通過する必要があるときに、増加す るトラフィックに対応するためはのベスト プラクティス、 vPC ピア リンクのラインカー ドを横断して複数の高帯域幅インターフェイス(Cisco Nexus 9000 の 40G インターフェイ スなど)を使用することです。
- この項で説明している **vpc orphan-ports suspend** コマンドは、非 vPC VLAN のポートおよ びレイヤ3ポートにも適用可能です。ただし、VPCVLANのポートで使用することをお勧 めします。
- •FEX-AA(デュアルホーム FEX)および FEX-ST(FEX ストレート)トポロジ(FEX-AA および FEX-ST)がサポートされています。次の混合は、親スイッチとしてサポートされ ていません。
	- Cisco Nexus 9300-EX および 9300 スイッチ
	- Cisco Nexus 9300 および 9500 スイッチ
	- Cisco Nexus 9300-EX および 9500 スイッチ
- 以前に ip pim pre-build-spt コマンドによって提供されていた動作がデフォルトで自動的に 有効になっており、無効にはできません。
- 個別の状態で動作する vPC ポートチャネル メンバー リンクが、VLAN の不整合の検査時 にフラップされます。サーバのプロビジョニング時にリンクがフラップされることを回避 するには、 **no graceful consistency-check** コマンドによって vPC グレースフル整合性検査 を無効にします。

次の例では、VPCグレースフル整合性チェックを無効にします。

```
switch# conf t
Enter configuration commands, one per line. End with CNTL/Z.
```
switch(config)# **vpc domain 1** switch(config-vpc-domain)# **no graceful consistency-check**

- vPC STP ヒットレス ロール変更機能がサポートされています。
- vPC ロール変更はいずれかのピア デバイスで実行できます。
- 元のセカンダリ デバイスに高プライオリティ値がある場合、元のプライオリティ デバイ スはロール スワッピングは実行できません。vPC デバイスのいずれかでロール プライオ リティを変更すると、元のセカンダリ デバイスの値は元のプライマリ デバイスの値より も低くなります。デバイスの既存のロールを確認するには、ローカルおよびピアスイッチ で show vpc role コマンドを使用します。
- vPC ドメインの Cisco Nexus 9300 シリーズ スイッチや Cisco Nexus 9500 シリーズ スイッチ などのスイッチのペアを、ネットワーク ノードまたはホストに接続できます。
- vPCドメインのスイッチ(ピアスイッチ)は同じタイプである必要があります。たと えば、Cisco Nexus 9300 シリーズ スイッチのペアを接続できますが、Cisco Nexus 9300 シリーズ スイッチを vPC ドメインの Cisco Nexus 9500 シリーズ スイッチに接続でき ません。
- vPC ピア スイッチ ファミリも同じタイプである必要があります。たとえば、Cisco Nexus 9300-EX スイッチのペアを接続できますが、Cisco Nexus 9300-EX スイッチを vPC ドメイン内の Cisco Nexus 9300-FX スイッチに接続することはできません。
- vPC ヒットレス ロールの変更機能を設定する前に、必ず、既存の設定されたロール プラ イオリティをチェックしてください
- vPC ドメインで peer-switch コマンドを有効にします。これにより、両方の vPC ピアが同 じSTPプライオリティになり、ロールの変更を発行する前にピアが稼働可能になることが 保証されます。peer-switchコマンドを有効にできない場合、コンバージェンスの問題が発 生する可能性があります。**show spanning-tree summary | grep peer** コマンドを使用して、 ピア vPC スイッチが操作可能かどうか確認します。
- vPCドメインに接続されているすべてのデバイスは、デュアルホームである必要がありま す。
- 第 1 世代の Broadcom ベースの Nexus 9300 シリーズ スイッチおよび Nexus 9500 シリーズ ライン カードは、vPC コンバージェンス TCAM リージョンが割り当てられている間に、 出力インターフェイスが vPC ピア リンクである ip ネクスト ホップ ステートメントを設定 しているポリシー ベースのルーティング ルート マップをサポートしていません。この制 限は、This limitation does not apply to cloud scale basedEX/FX/FX2 ラインカードを搭載した Nexus 9000 シリーズ デバイスや、9700-EX/FX ラインカードを搭載した Nexus 9500 プラッ トフォーム スイッチなど Nexus 9000 シリーズ デバイスに基づきクラウド スケールには適 用されません。
- **lacpsuspend-individual** および **lacp modedelay** を実行して、PXE で vPC 経由で Cisco Nexus 9000 スイッチに接続しているサーバを起動する必要があります。

# レイヤ **3** および **vPC** 設定のベスト プラクティス

ここでは、vPC でレイヤ 3 を使用し、設定するためのベスト プラクティスについて説明しま す。

# レイヤ **3** および **vPC** 設定の概要

レイヤ3デバイスがvPCを介してvPCドメインに接続されている場合、次のビューがあります。

• レイヤ2では、レイヤ3デバイスはvPCピアデバイスによって提供される一意のレイヤ2ス イッチを認識します。

• レイヤ 3 では、レイヤ 3 デバイスは 2 台の異なるレイヤ 3 デバイス(vPC ピア デバイスご とに 1 台)を認識します。

vPCはレイヤ2仮想化テクノロジーであるため、レイヤ2では、両方のvPCピアデバイスがネッ トワークの他の部分に対して固有の論理デバイスとして表示されます。

レイヤ3には仮想化テクノロジーがないため、各vPCピアデバイスは、ネットワークの他の部分 では別個のレイヤ3デバイスと見なされます。

次の図は、vPCを使用した2つの異なるレイヤ2およびレイヤ3ビューを示しています。

### 図 **<sup>7</sup> : vPC**ピアデバイスのさまざまなビュー

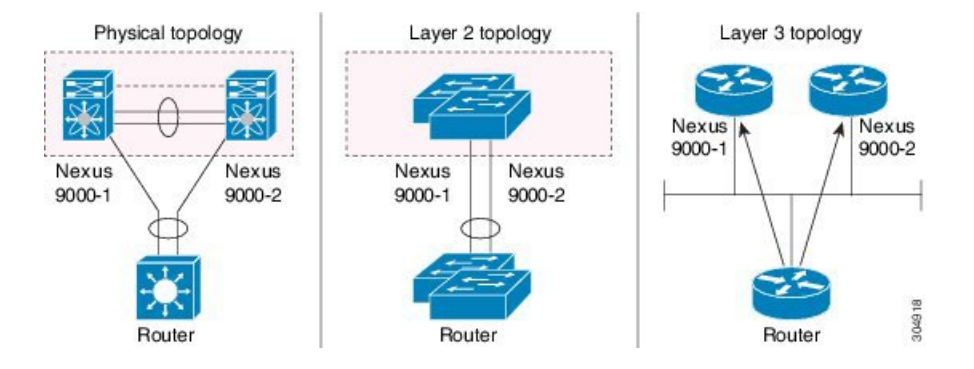

# レイヤ **3** および **vPC** のサポートされるトポロジ

ここでは、レイヤ 3 および vPC のネットワーク トポロジの例を示します。

レイヤ 3 と vPC のインタラクションには 2 つのアプローチがあります。1 つ目は、専用のレイ ヤ 3 リンクを使用してレイヤ 3 デバイスを各 vPC ピア デバイスに接続する方法です。2 つ目 は、vPC 接続で伝送される専用 VLAN 上で、レイヤ 3 デバイスが各 vPC ピア デバイスで定義 されたSVIとピアリングできるようにすることです。次のセクションでは、次の図の凡例に記 載されている要素を利用して、サポートされているすべてのトポロジについて説明します。

### 図 **8 :** 凡例

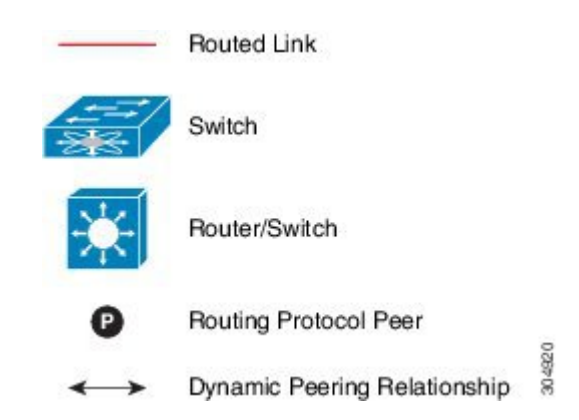

# レイヤ **3** リンクを使用した外部ルータとのピアリング

この例は、レイヤ 3 リンクを使用してレイヤ 3 デバイスを vPC ドメインの一部である Cisco Nexus 9000 スイッチに接続するトポロジを示しています。

この方法で 2 つのエンティティを相互接続すると、レイヤ 3 ユニキャストおよびマルチキャス ト通信をサポートできます。

図 **9 :** レイヤ **3** リンクを使用した外部ルータとのピアリング

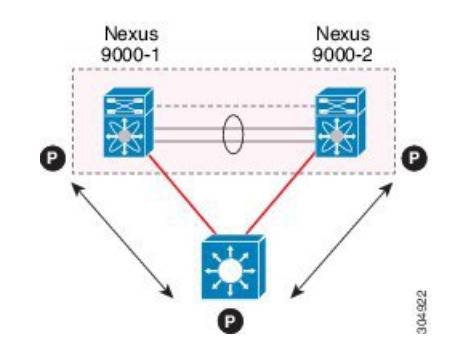

レイヤ 3 デバイスは、両方の vPC ピア デバイスとのレイヤ 3 ルーティング プロトコルの隣接 関係を開始できます。

1 つまたは複数のレイヤ 3 リンクを、各 vPC ピア デバイスにレイヤ 3 デバイスを接続ために使 用できます。Cisco Nexus 9000 シリーズ デバイスは、プレフィックスごとに最大 16 のハード ウェア ロード シェアリング パスでレイヤ 3 Equal Cost Multipathing(ECMP)をサポートしま す。vPC ピア デバイスからレイヤ 3 デバイスへのトラフィックを、2 台のデバイスを相互接続 するすべてのレイヤ 3 リンクにロードバランスできます。

レイヤ 3 デバイスでレイヤ 3 ECMP を使用すると、このデバイスから vPC ドメインへのすべて のレイヤ3リンクを効果的に使用できます。レイヤ3デバイスからvPCドメインへのトラフィッ クを、2つのエンティティを相互接続するすべてのレイヤ3リンクにロードバランスできます。

レイヤ 3 デバイスをレイヤ 3 リンクを使用している vPC ドメインに接続する際は、次の注意事 項に従ってください。

- レイヤ 3 デバイスを vPC ドメインに接続するには、独立したレイヤ 3 リンクを使用しま す。各リンクはポイントツーポイント レイヤ3 接続を表し、小さな IP サブネット (/30 ま たは /31) から取得された IP アドレスが割り当てられます。
- 複数の VRF にレイヤ 3 ピアリングが必要な場合は、それぞれが個別の VRF にマッピング される複数のサブインターフェイスを定義することを推奨します。

# バックアップ ルーティング パス用 **vPC** デバイス間のピアリング

この例では、レイヤ 3 バックアップ ルーテッド パスを持つ 2 つの vPC ピア デバイス間のピア リングを示します。vPC ピア デバイス 1 または vPC ピア デバイス 2 のレイヤ 3 アップリンク

<sup>(</sup>注)

に障害が発生した場合、2 つのピア デバイス間のパスを使用して、レイヤ 3 アップリンクが アップ状態のスイッチにトラフィックがリダイレクトされます。

レイヤ3バックアップルーティングパスは、vPCピアリンク上で専用インターフェイスVLAN (SVI など)を使用するか、2 つの vPC ピア デバイス間で専用のレイヤ 2 またはレイヤ 3 リン クを使用して実装できます。

図 **10 :** バックアップ ルーティング パス用 **vPC** デバイス間のピアリング

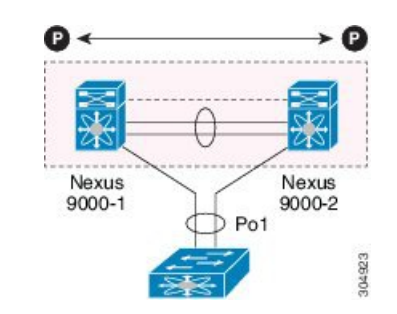

# ルータ間の直接レイヤ **3** ピアリング

このシナリオでは、vPC ドメインの Nexus 9000 デバイスの部分が単にレイヤ 2 中継パスとし て使用され、接続されたルータがレイヤ3ピアリングおよび通信を確立できるようにします。

図 **<sup>11</sup> :** ルータ間ピアリング

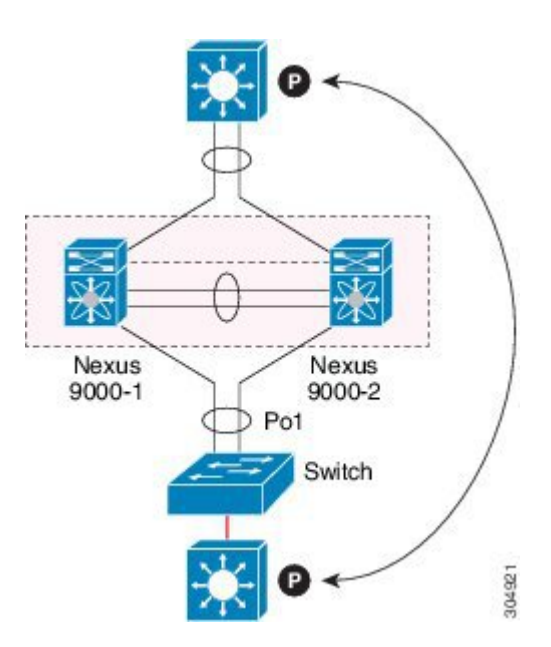

レイヤ 3 デバイスは、次の 2 つの方法で相互のピアとなることができます。また、ピアリング の方法は、このロールにどのようなデバイスが展開されるかによっても変わります。

• 中間のCisco Nexus 9000 vPCピアスイッチを介してレイヤ3デバイス間で拡張されるVLAN の VLAN ネットワーク インターフェイス (SVI) を定義します。

• 各レイヤ3デバイスでレイヤ3ポートチャネルインターフェイスを定義し、ポイントツー ポイント レイヤ 3 ピアリングを確立します。

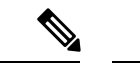

複数のVRFに対してレイヤ3ピアリングを確立する必要がある展開の場合、最初の方法では、 VRF ごとに VLAN (およびSVI) のレイヤ 3 デバイスで定義することが必要になります。2 番 目の方法では、VRF ごとにレイヤ 3 ポートチャネル サブインターフェイスを作成できます。 (注)

# トランジット スイッチとして **vPC** デバイスを使用した **2** ルータの間のピアリング

この例は、「ルータ間のピアリング」トポロジと似ています。この場合も、同じvPCドメイン の一部である Cisco Nexus 9000 デバイスは、レイヤ 2 中継パスとしてのみ使用されます。ここ での違いは、Cisco Nexus 9000 スイッチのペアが 2 つあることです。vPC 接続を使用してレイ ヤ3デバイスに接続されている各スイッチは、それらの間のバックツーバックvPC接続も確立 します。異なる点は、vPCドメインがレイヤ2中継パスとしてのみ使用されていることです。

図 **12 :** トランジット スイッチとして **vPC** デバイスを使用した **2** ルータの間のピアリング

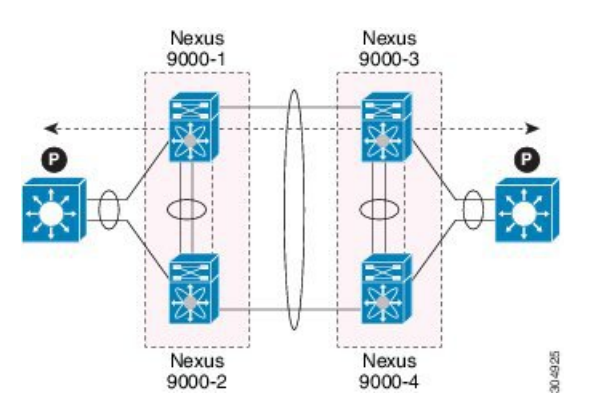

このトポロジは、直接リンク(ダークファイバまたはDWDM回線)で相互接続された個別の データ センター間の接続を確立する場合によく使用されます。この場合、Cisco Nexus 9000 ス イッチの 2 つのペアはレイヤ 2 拡張サービスのみを提供し、レイヤ 3 デバイスがレイヤ 3 で相 互にピアリングできるようにします。

# パラレル相互接続ルーテッド ポート上の 外部ルーターとのピアリング

次の図に示すように、ルーテッド トラフィックとブリッジ トラフィックの両方が必要な場合 は、ルーテッド トラフィックに個別のレイヤ 3 リンクを使用し、ブリッジ トラフィックに個 別のレイヤ 2 ポート チャネルを使用します。

レイヤ2リンクは、ブリッジドトラフィック(同じ VLAN に保持されるトラフィック)また はVLAN間トラフィック(vPCドメインがインターフェイスVLANと関連HSRPコンフィギュ レーションをホストすることが前提)に使用されます。

レイヤ 3 リンクは、各 vPC ピア デバイスとのルーティング プロトコル ピアリング隣接に使用 されます。

このトポロジの目的は、レイヤ3デバイスを通過する特定のトラフィックを引き付けることで す。レイヤ3リンクは、レイヤ3デバイスからvPCドメインにルーティングされたトラフィック を伝送するためにも使用されます。

図 **13 :** パラレル相互接続ルーテッド ポート上の 外部ルーターとのピアリング

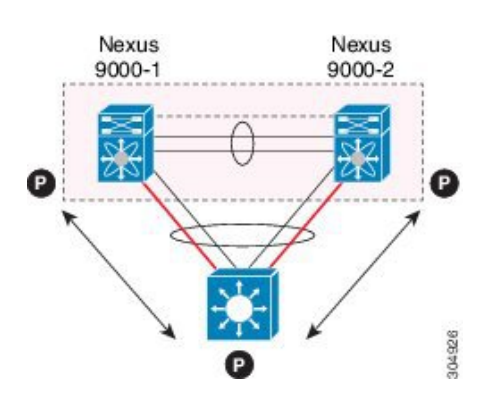

# パラレル相互接続ルーテッド ポート上の **vPC** スイッチペア間のピアリング

前の項(中継スイッチとしてvPCデバイスを使用した2台のルータ間のピアリング)で示した ものに代わる設計では、レイヤ 2 とレイヤ 3 の両方の拡張サービスを提供するために、各デー タセンターに導入された 2 ペアの Cisco Nexus 9000 スイッチを使用します。ルーティング プロ トコル ピアリング隣接を 2 ペアの Cisco Nexus 9000 デバイス間で確立する必要がある場合、ベ ストプラクティスは、次の例に示すように2サイト間に専用のレイヤ3リンクを追加すること です。

図 **<sup>14</sup> :** パラレル相互接続ルーテッド ポートでの **vPC** 相互接続を介したピアリング

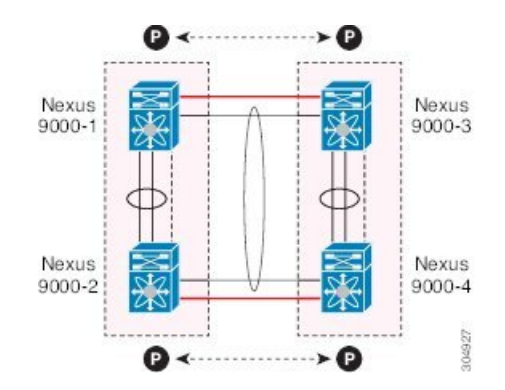

2 つのデータセンター間のバックツーバック vPC 接続は、ブリッジド トラフィックまたは VLAN 間トラフィックを伝送し、専用レイヤ 3 リンクは 2 サイト間でルーテッド トラフィッ クを伝送します。

# 非 **vPC VLAN** を使用する **PC** 相互接続および専用スイッチ間リンクを介したピアリング

この例は、レイヤ3デバイスがvPCドメインにシングル接続されている場合に、専用スイッチ 間リンクで非 vPC VLAN を使用して、レイヤ 3 デバイスと各 vPC ピア デバイスとの間でルー ティングプロトコルピアリング隣接を確立できることを示しています。ただし、非vPCVLAN は、vPC VLAN とは異なるスタティック MAC を使用するように設定する必要があります。

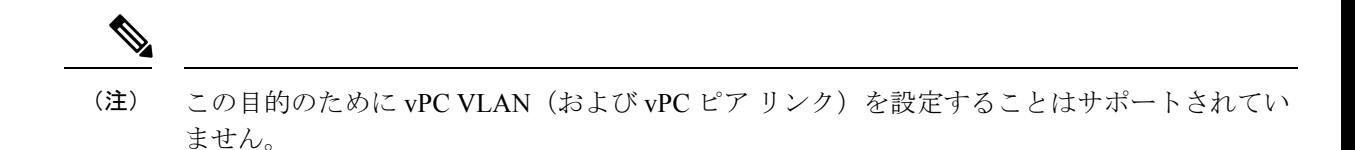

図 **15 :** 非 **vPC VLAN** を使用する **PC** 相互接続および専用スイッチ間リンクを介したピアリング

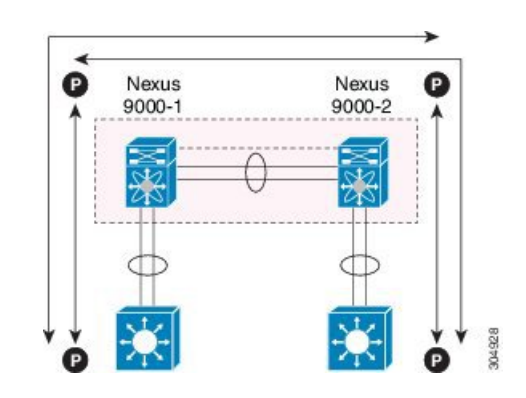

# **vPC** 接続を介した直接ピアリング

Cisco NX-OS リリース 7.0(3)I5(1) 以降では、レイヤ 3 ルータと Cisco Nexus 9000 vPC スイッチ のペア間にレイヤ 3 ピアリングを確立するための代替方法が導入されています。

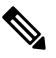

(注)

vPC 接続を介した直接ピアリングは、レイヤ 3 ユニキャスト通信でのみサポートされ、レイヤ 3 マルチキャスト トラフィックではサポートされません。レイヤ 3 マルチキャストが必要な場 合は、専用のレイヤ 3 リンクでピアリングを確立する必要があります。

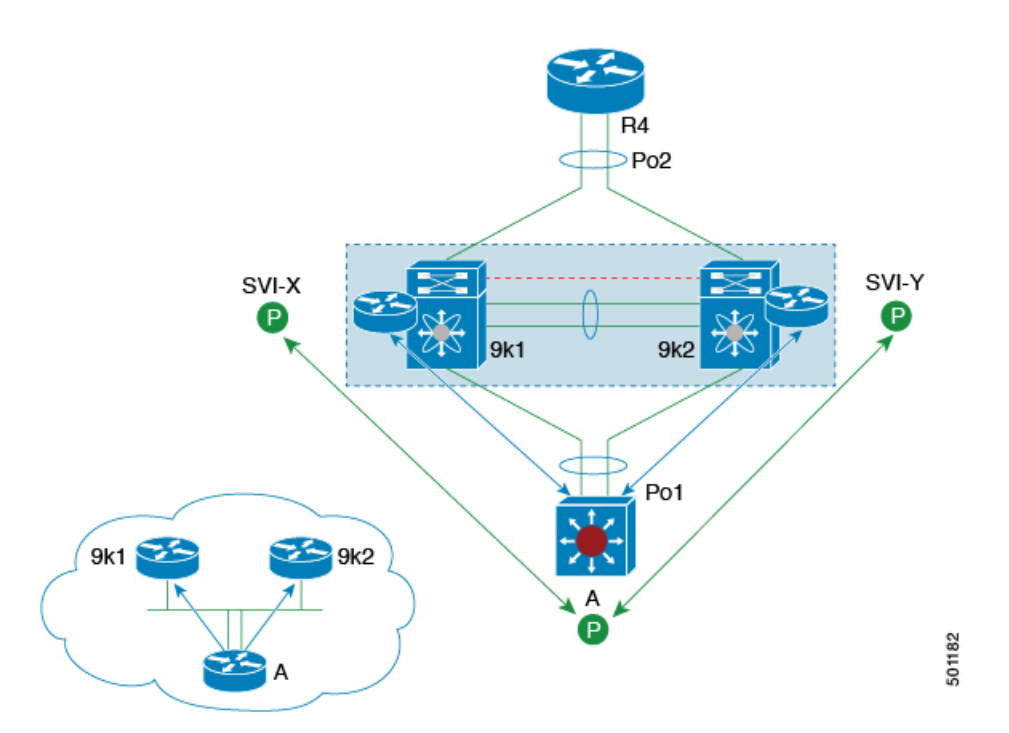

図 **16 :** サポート:ルータが両方の **vPC** ピアとピアリングする **vPC** 相互接続を介するピアリング。

このシナリオでは、同じ vPC ドメインの一部である外部ルータと Cisco Nexus 9000 スイッチ間 のレイヤ3ピアリングは、vPC接続で伝送されるVLAN上で直接確立されます。この場合の外 部ルータは、各 vPC デバイスで定義された SVI インターフェイスとピアリングします。前の 図 12 のシナリオでは、外部ルータは SVI またはレイヤ 3 ポートチャネルを使用して vPC デバ イスとピアリングできます(複数の SVI またはポートチャネル サブインターフェイスをマル チ VRF 展開に使用できます)。

この展開モデルでは、vPC ドメインの一部として **layer3 peer-router** コマンドを設定する必要 があります。vPCスイッチの2つの個別のペア間で確立されたvPCバックツーバック接続でレ イヤ 2 およびレイヤ 3 接続を確立するために、同じアプローチを採用できます。

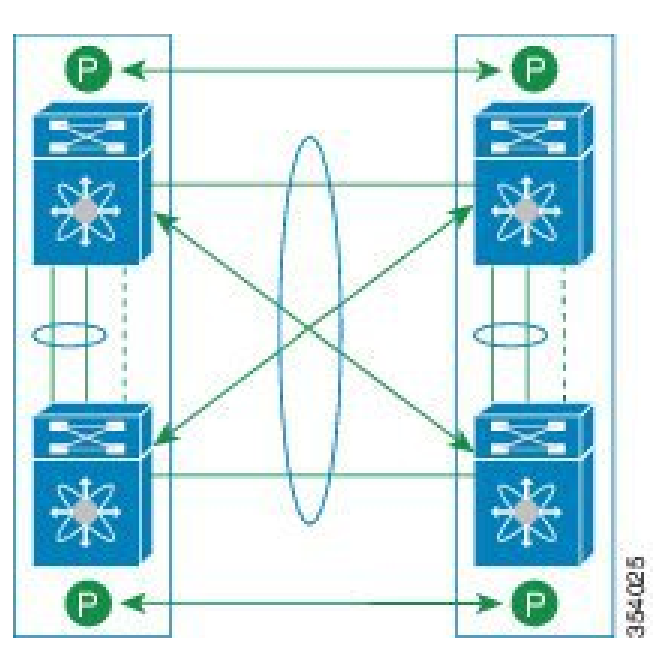

図 **<sup>17</sup> :** サポート:各 **Nexus** デバイスが **2** つの **vPC** ピアとピアリングする **vPC** 相互接続を介したピアリング。

この展開モデルでは、4 つの Cisco Nexus 9000 スイッチすべてに同じ VLAN 内の SVI インター フェイスが設定され、これらの間でルーティング ピアリングと接続が確立されます。

# レイヤ **3 vPC** 経由の設定

# 始める前に

ピア ゲートウェイ機能が両方のピアで有効かつ設定済みで、両方のピアが vPC 経由のレイヤ 3に対応したイメージを実行していることを確認します。ピアゲートウェイ機能を有効にせず に **layer3 peer-router** コマンドを入力した場合は、ピア ゲートウェイ機能を有効にするように 勧める syslog メッセージが表示されます。

vPC ピア リンクがアップしていることを確認します。

- **1.** switch# **configure terminal**
- **2.** switch(config)# **vpc domain** *domain-id*
- **3.** switch(config-vpc-domain)#**layer3 peer-router**
- **4.** switch(config-vpc-domain)# **exit**
- **5.** (任意) switch# **show vpc brief**
- **6.** (任意) switch# **copy running-config startup-config**

### 手順の詳細

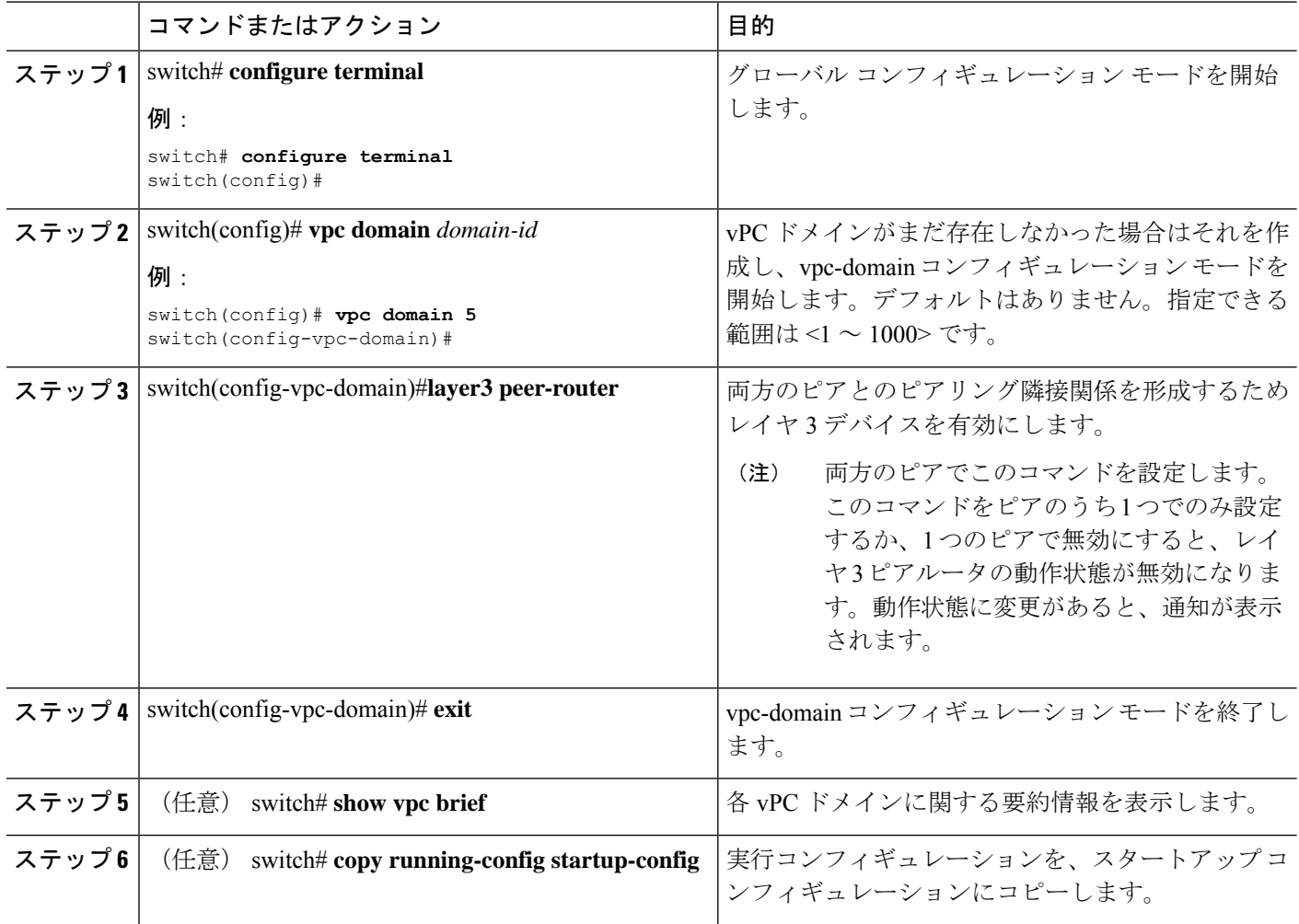

### 例

次に、vPC 機能経由でレイヤ 3 を設定する例を示します。

```
switch# configure terminal
switch(config)# vpc domain 5
switch(config-vpc-domain)# layer3 peer-router
```

```
switch(config-vpc-domain)# exit
```
switch(config)#

次に、vPC 経由でレイヤ 3 機能が設定されているかどうかを確認する例を示します。 動作レイヤ **3** ピアは、vPC 経由のレイヤ 3 の動作状態の設定に応じて有効または無効 になります。

switch# **show vpc brief**

```
vPC domain id : 5
```
Peer status : peer adjacency formed ok vPC keep-alive status : peer is alive Configuration consistency status : success Per-vlan consistency status : failed Type-2 consistency status : success vPC role : secondary Number of vPCs configured : 2 Peer Gateway : Enabled Peer gateway excluded VLANs : -Dual-active excluded VLANs : - Graceful Consistency Check : Enabled Auto-recovery status : Enabled (timeout = 240 seconds) Operational Layer3 Peer : Enabled

# デフォルト設定

次の表は、vPC パラメータのデフォルト設定をまとめたものです。

表 **<sup>1</sup> :** デフォルト **vPC** パラメータ

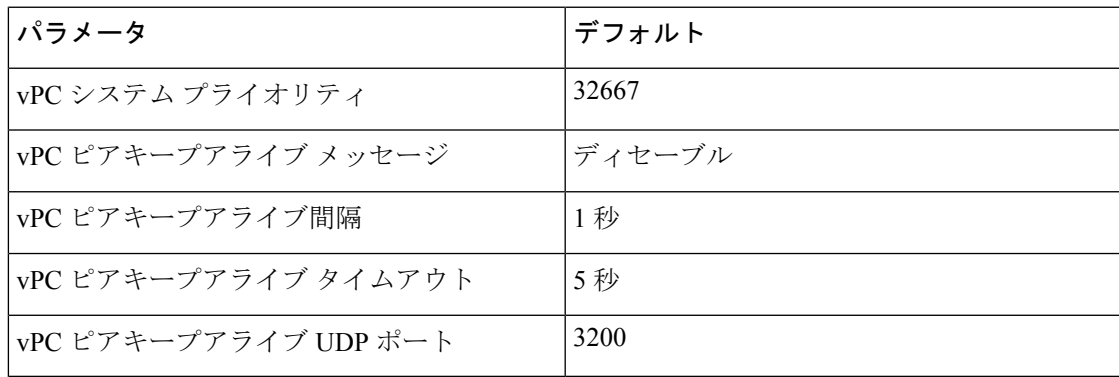

# **vPC** の設定

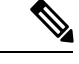

vPCピアリンクの両側のデバイス両方でこれらの手順を使用する必要があります。両方のvPC ピア デバイスをこの手順で設定します。 (注)

ここでは、コマンドラインインターフェイス(CLI)を使用してvPCを設定する方法を説明し ます。

Cisco IOS の CLI に慣れている場合、この機能に対応する Cisco NX-OS コマンドは通常使用す る Cisco IOS コマンドと異なる場合があるので注意してください。 (注)

# **vPC** のイネーブル化

vPC を設定して使用する場合は、事前に vPC 機能をイネーブルにしておく必要があります。

# 手順の概要

- **1. configure terminal**
- **2. feature vpc**
- **3. exit**
- **4. show feature**
- **5. copy running-config startup-config**

### 手順の詳細

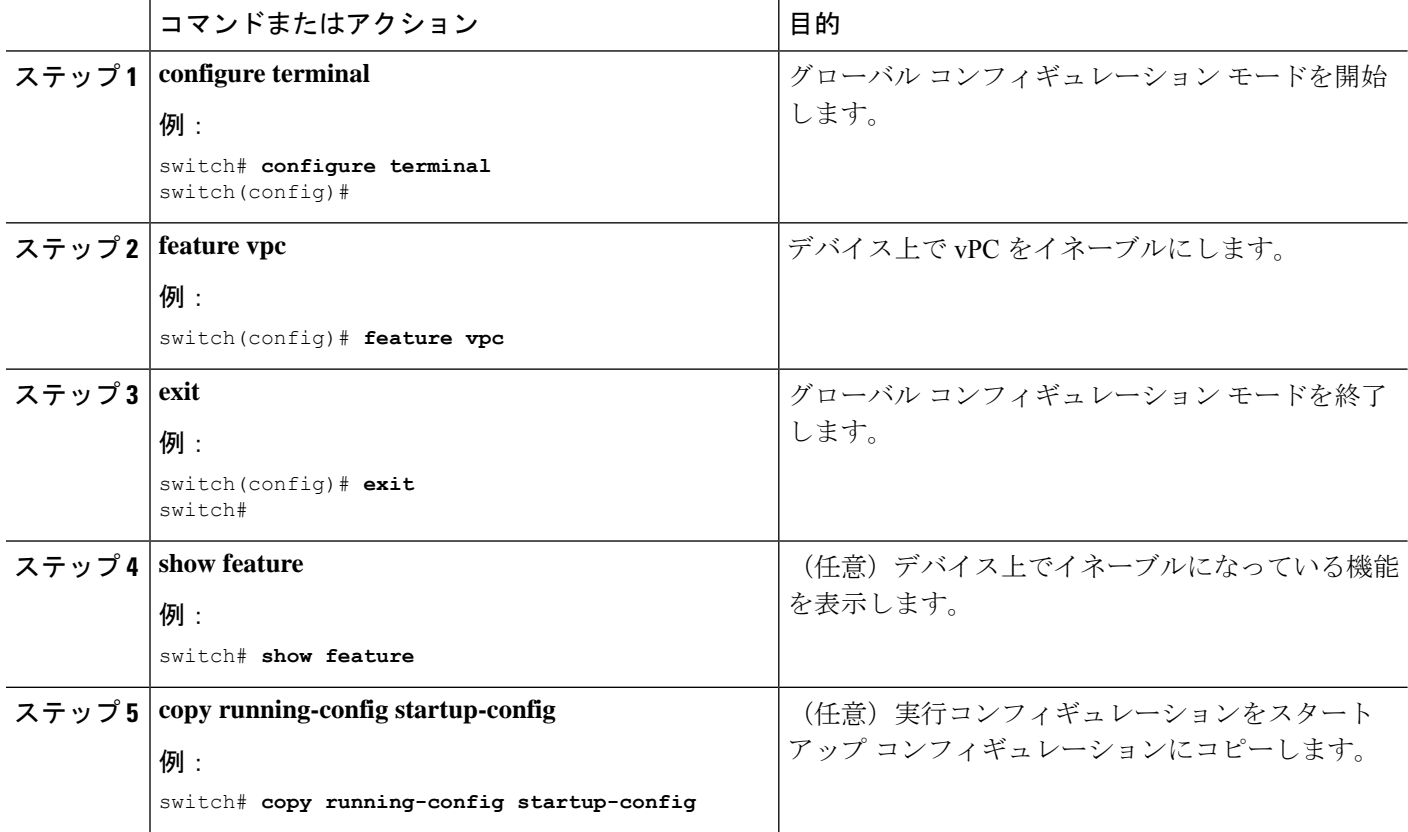

# 例

次の例は、vPC 機能をイネーブルにする方法を示します。

```
switch# configure terminal
switch(config)# feature vpc
switch(config)# exit
switch(config)#
```
# **vPC** のディセーブル化

 $\begin{picture}(20,5) \put(0,0){\line(1,0){155}} \put(0,0){\line(1,0){155}} \put(0,0){\line(1,0){155}} \put(0,0){\line(1,0){155}} \put(0,0){\line(1,0){155}} \put(0,0){\line(1,0){155}} \put(0,0){\line(1,0){155}} \put(0,0){\line(1,0){155}} \put(0,0){\line(1,0){155}} \put(0,0){\line(1,0){155}} \put(0,0){\line(1,0){155}} \put(0,0){\line(1,$ 

(注) vPC 機能をディセーブルにすると、デバイス上のすべての vPC 設定がクリアされます。

手順の概要

- **1. configure terminal**
- **2. no feature vpc**
- **3. exit**
- **4. show feature**
- **5. copy running-config startup-config**

#### 手順の詳細

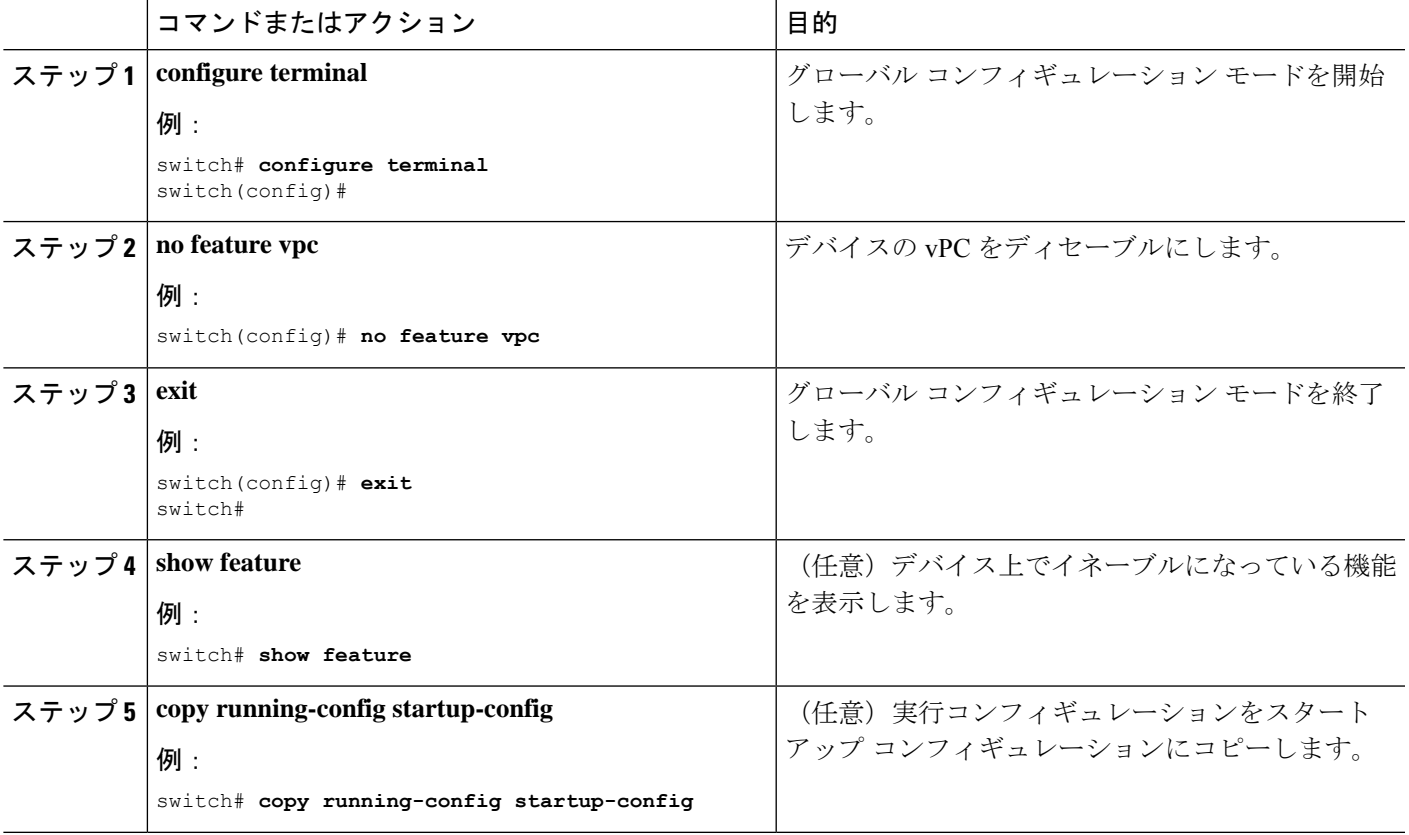

# 例

次の例は、vPC 機能をディセーブルにする方法を示します。

switch# **configure terminal** switch(config)# **no feature vpc**

switch(config)# **exit** switch#

# **vPC** ドメインの作成と **vpc-domain** モードの開始

vPC ドメインを作成し、両方の vPC ピア デバイス上で vPC ピア リンク ポート チャネルを同 じ vPC ドメイン内に置くことができます。1 つの VDC 全体を通じて一意の vPC ドメイン番号 を使用するこのドメイン ID は、vPC システム MAC アドレスを自動的に形成するのに使用さ れます。

このコマンドを使用して、vpc-domain コマンド モードを開始することもできます。

### 手順の概要

- **1. configure terminal**
- **2. vpc domain** *domain-id* [**shut** | **no shut**]
- **3. exit**
- **4. show vpc brief**
- **5. copy running-config startup-config**

### 手順の詳細

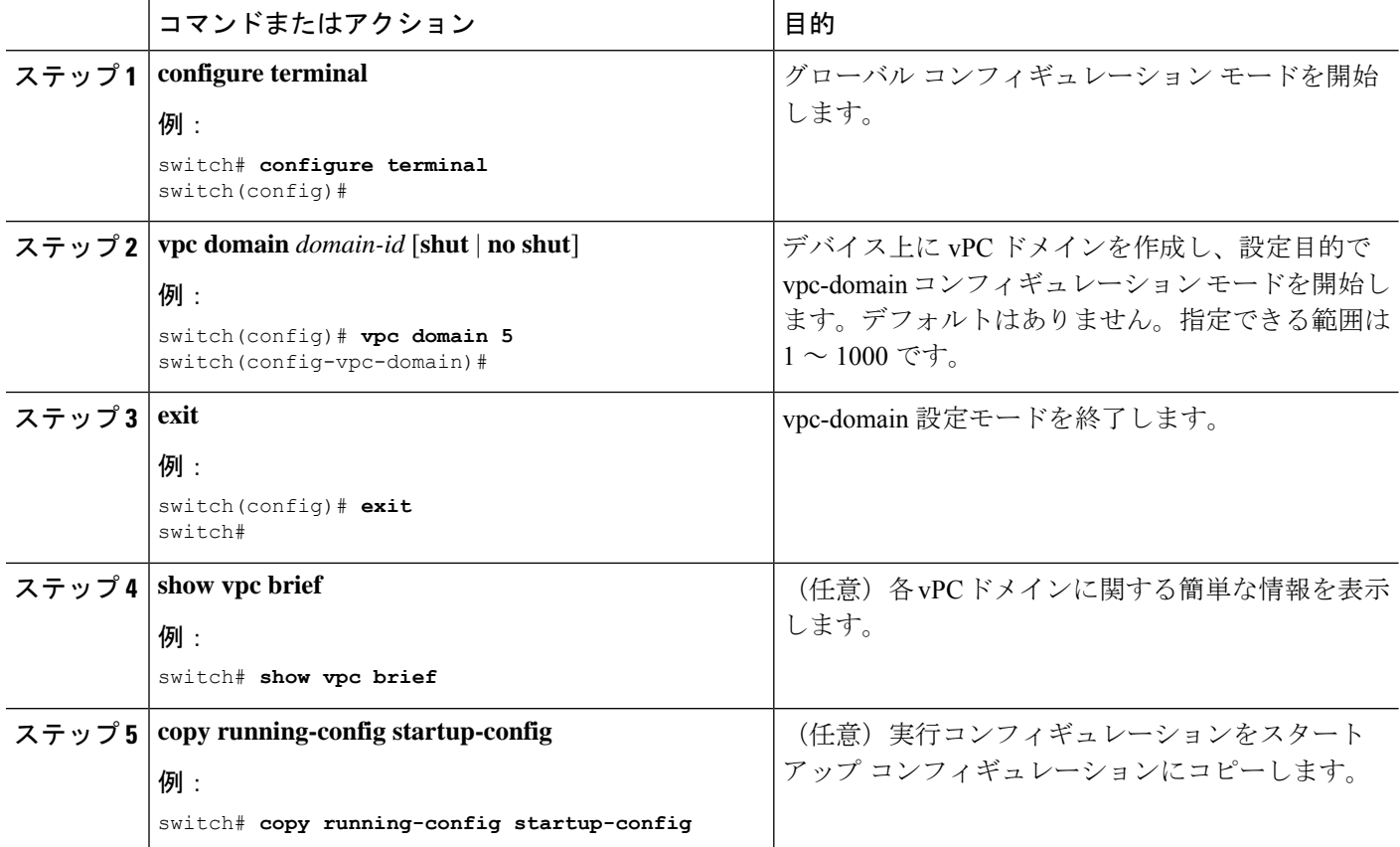

### 例

次に、vpc-domainコマンドモードを開始して、既存のvPCドメインを設定する例を示 します。

```
switch# configure terminal
switch(config)# vpc domain 5
switch(config-vpc-domain)# exit
switch(config)#
```
# **vPC** キープアライブ リンクと **vPC** キープアライブ メッセージの設定

キープアライブ メッセージを伝送するピアキープアライブ リンクの宛先 IP を設定できます。 必要に応じて、キープアライブ メッセージのその他のパラメータも設定できます。

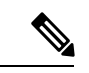

システムで vPC ピア リンクを形成できるようにするには、まず vPC ピアキープアライブ リン クを設定する必要があります。 (注)

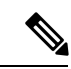

vPC ピアキープアライブ リンクを使用する際は、個別の VRF インスタンスを設定して、各 vPC ピア デバイスからその VRF にレイヤ 3 ポートを接続することを推奨します。ピア リンク 自体を使用して vPC ピアキープアライブ メッセージを送信しないでください。VRF の作成お よび設定方法については、『Cisco Nexus 9000Series NX-OS Unicast Routing [Configuration](http://www.cisco.com/c/en/us/td/docs/switches/datacenter/nexus9000/sw/7-x/unicast/configuration/guide/l3_cli_nxos.html) Guide』 を参照してください。ピアキープアライブ メッセージに使用される送信元と宛先の両方の IP アドレスがネットワーク内で一意であることを確認してください。管理ポートと管理VRFが、 これらのキープアライブ メッセージのデフォルトです。 (注)

### 始める前に

vPC 機能が有効なことを確認します。

- **1. configure terminal**
- **2. vpc domain** *domain-id* [**shut** | **no shut**]
- **3. peer-keepalive destination** *ipaddress* [**hold-timeout** *secs* | **interval** *msecs* {**timeout** *secs*} | {**precedence** {*prec-value* | **network** | **internet** | **critical** | **flash-override** | **flash** | **immediate priority** | **routine**}} | **tos** {*tos-value* | **max-reliability** | **max-throughput** | **min-delay** | **min-monetary-cost** | **normal**}} |**tos-byte** *tos-byte-value*} | **source** *ipaddress* | **vrf** {*name* | **management vpc-keepalive**}]
- **4. exit**
- **5. show vpc statistics**
- **6. copy running-config startup-config**

I

# 手順の詳細

 $\overline{\phantom{a}}$ 

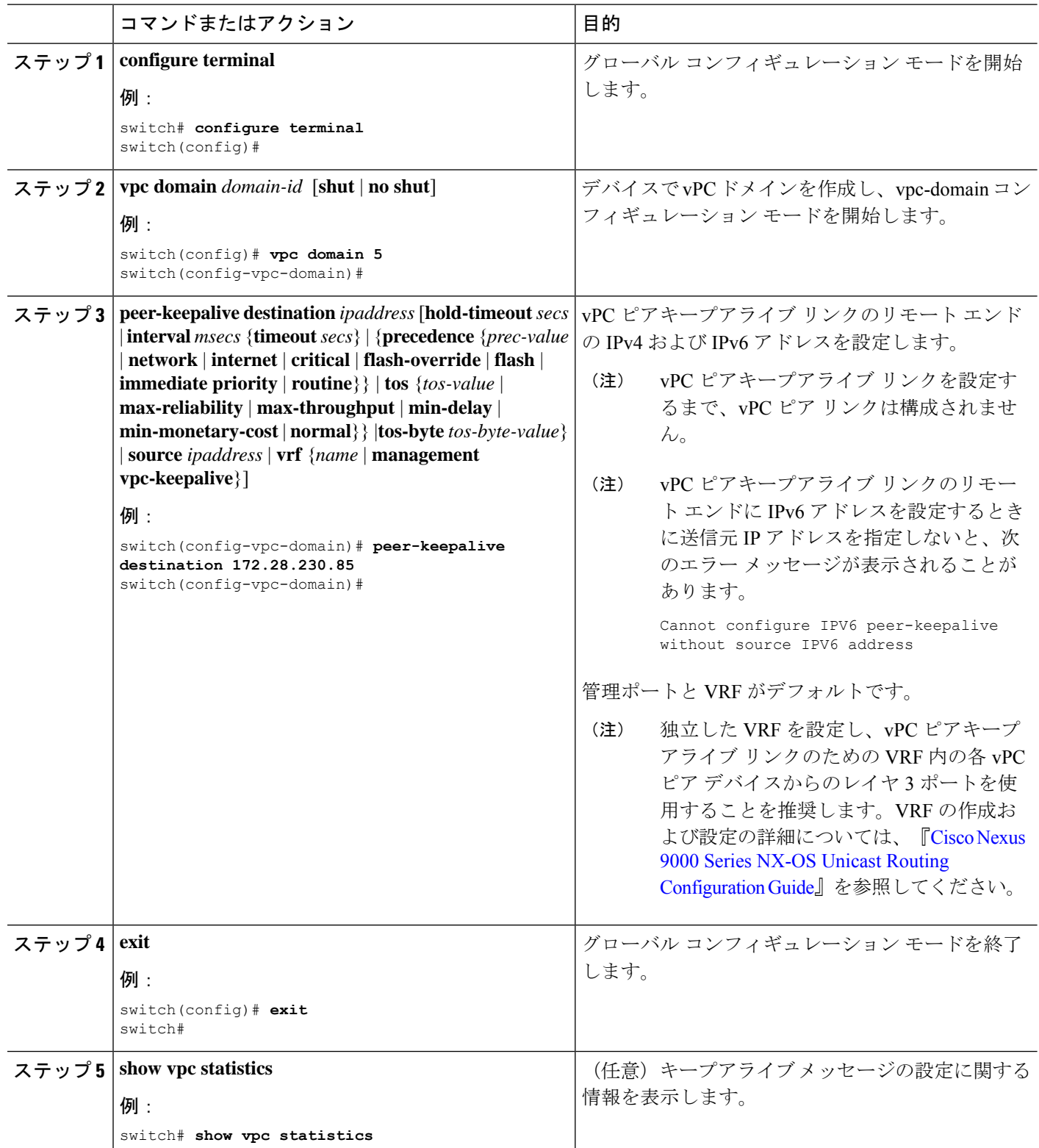

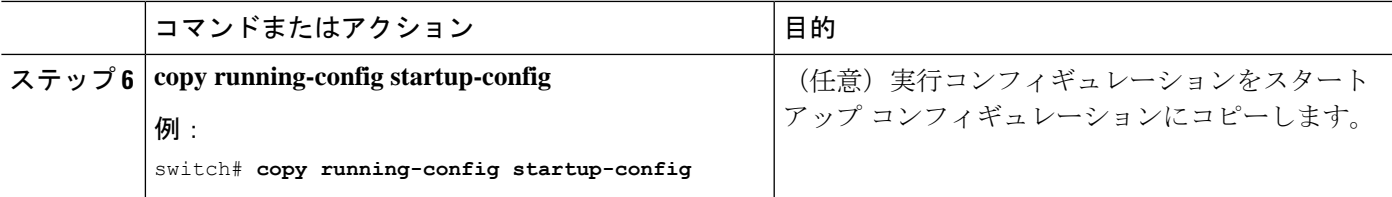

#### 例

VRF の設定方法については、『Cisco Nexus 9000 Series NX-OS Unicast [Routing](http://www.cisco.com/c/en/us/td/docs/switches/datacenter/nexus9000/sw/7-x/unicast/configuration/guide/l3_cli_nxos.html) [Configuration](http://www.cisco.com/c/en/us/td/docs/switches/datacenter/nexus9000/sw/7-x/unicast/configuration/guide/l3_cli_nxos.html) Guide』を参照してください。

次の例は、vPC ピアキープアライブ リンクの宛先と送信元の IP アドレスおよび VRF を設定する方法を示します。

```
switch# configure terminal
switch(config)# vpc domain 100
switch(config-vpc-domain)# peer-keepalive destination 172.168.1.2 source 172.168.1.1 vrf
vpc-keepalive
switch(config-vpc-domain)# exit
switch#
```
# **vPC** ピア リンクの作成

指定した vPC ドメインの vPC ピア リンクとして設定するポート チャネルを各デバイス上で指 定して、vPC ピア リンクを作成します。冗長性を確保するため、トランク モードで vPC ピア リンクとして指定したレイヤ 2 ポート チャネルを設定し、各 vPC ピア デバイス上の個別のモ ジュールで 2 つのポートを使用することを推奨します。

### 始める前に

vPC 機能が有効なことを確認します。

- **1. configure terminal**
- **2. interface port-channel** *channel-number*
- **3. switchport mode trunk**
- **4. switchport trunk allowed vlan** *vlan-list*
- **5. vpc peer-link**
- **6. exit**
- **7. show vpc brief**
- **8. copy running-config startup-config**

# 手順の詳細

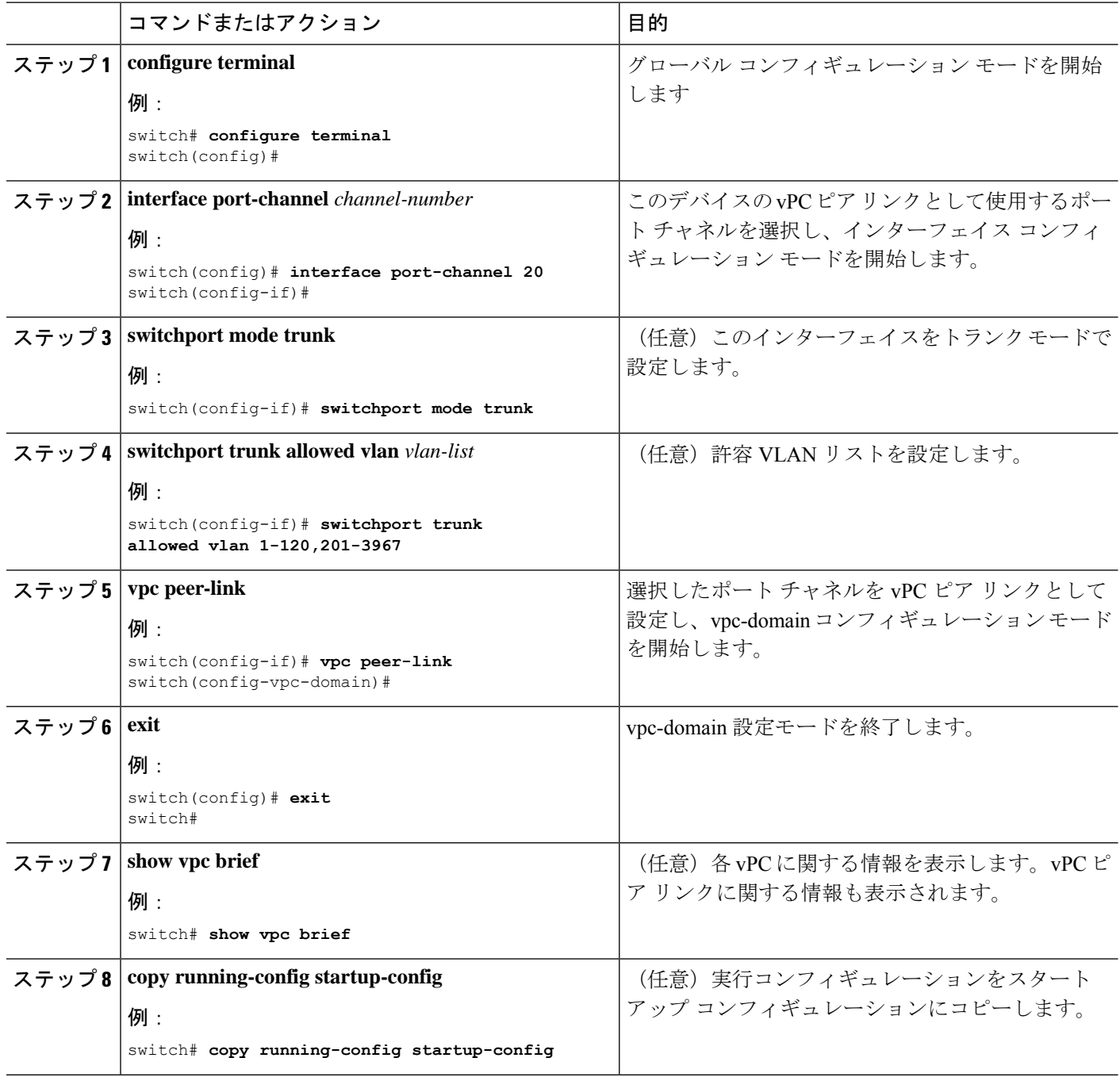

# 例

次の例は、vPC ピア リンクを設定する方法を示しています。

```
switch# configure terminal
switch(config)# interface port-channel 20
switch(config-if)# switchport mode
```
switch(config-if)# **switchport mode trunk** switch(config-if)# **switchport trunk allowed vlan 1-120,201-3967** switch(config-if)# **vpc peer-link** switch(config-vpc-domain)# **exit** switch(config)#

# 他のポート チャネルの **vPC** への移行

冗長性を確保するために、vPC ドメイン ダウンストリーム ポート チャネルを 2 つのデバイス に接続することを推奨します。

ダウンストリーム デバイスに接続するには、ダウンストリーム デバイスからプライマリ vPC ピア デバイスへのポート チャネルを作成し、ダウンストリーム デバイスからセカンダリ ピア デバイスへのもう 1 つのポート チャネルを作成します。各 vPC ピア デバイス上で、ダウンス トリーム デバイスに接続するポート チャネルに vPC 番号を割り当てます。vPC の作成時にト ラフィックが中断されることはほとんどありません。

### 始める前に

vPC 機能が有効なことを確認します。

レイヤ 2 ポート チャネルを使用していることを確認します。

#### 手順の概要

- **1. configure terminal**
- **2. interface port-channel** *channel-number*
- **3. vpc** *number*
- **4. exit**
- **5. show vpc brief**
- **6. copy running-config startup-config**

#### 手順の詳細

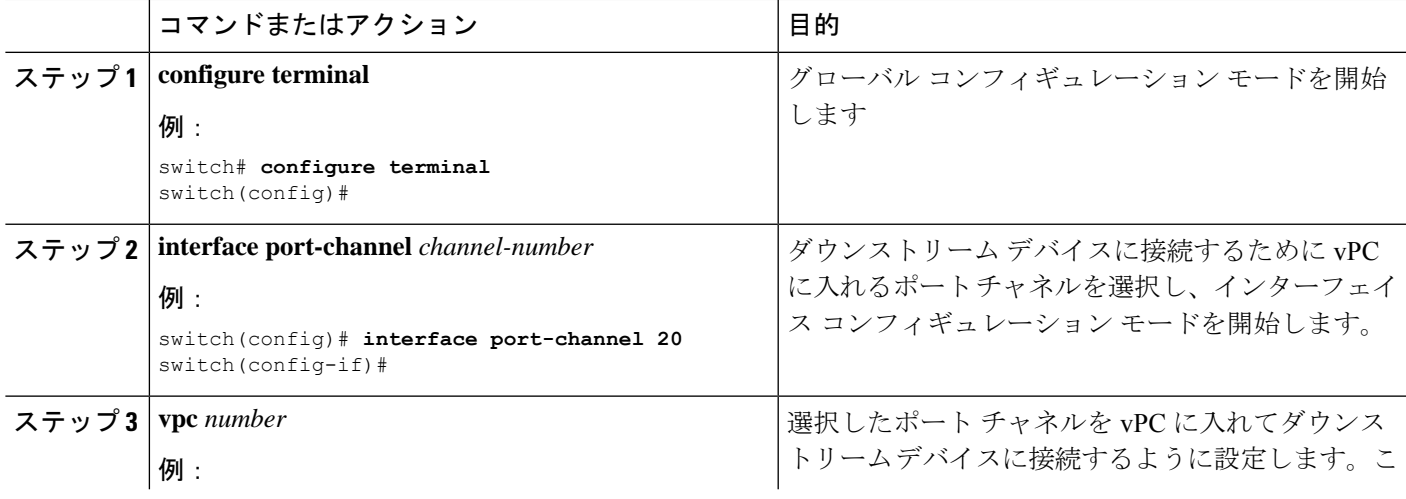

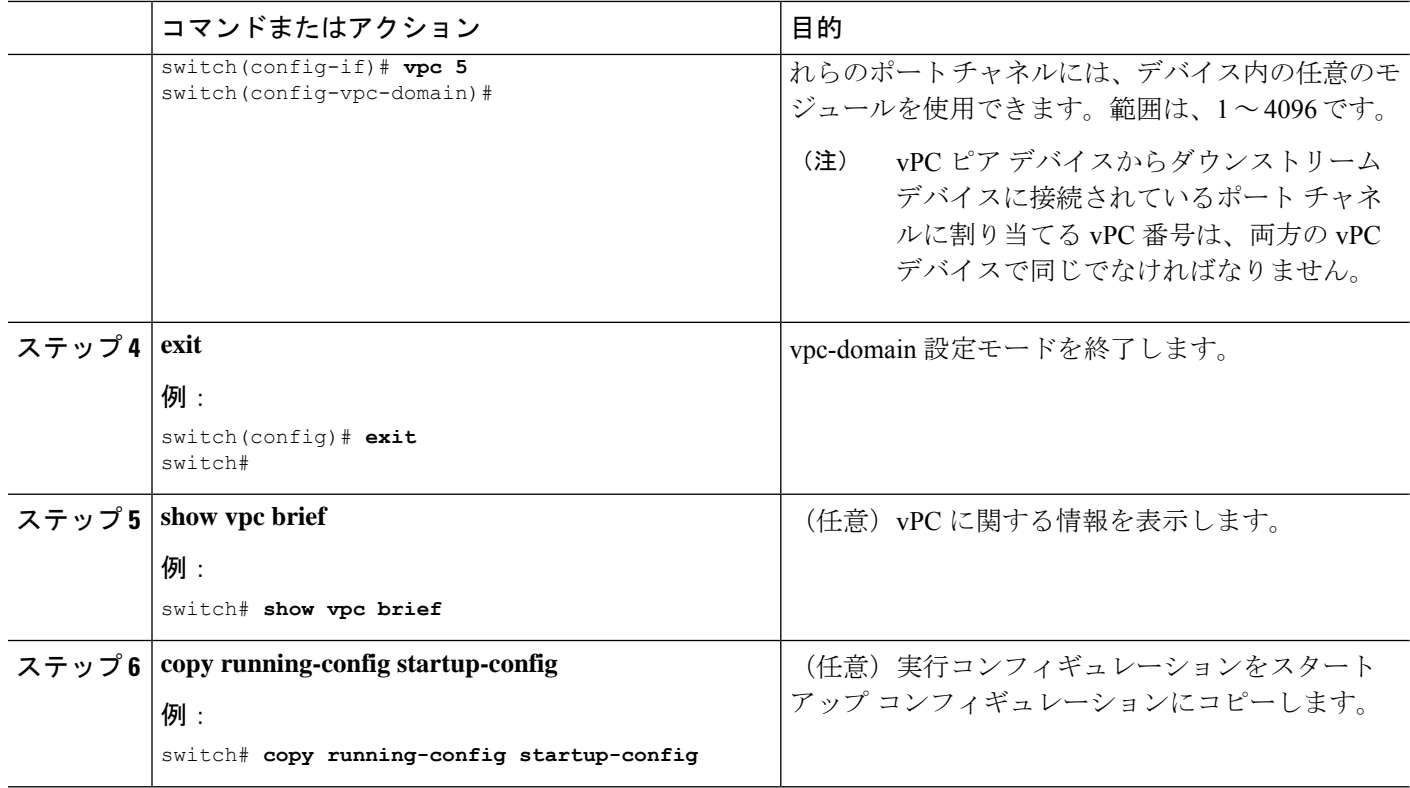

# 例

次に、ダウンストリーム デバイスに接続するポート チャネルを設定する例を示しま す。

```
switch# configure terminal
switch(config)# interface port-channel 20
switch(config-if)# vpc 5
switch(config-if)# exit
switch(config)#
```
# **vPC** ピア リンクの構成の互換性チェック

両方の vPC ピア デバイス上の vPC ピア リンクを設定した後に、すべての vPC インターフェイ スで設定が一貫していることをチェックします。vPCでの一貫した設定については、「vPCイ ンターフェイスの互換パラメータ」の項を参照してください。

- **1. configure terminal**
- **2. show vpc consistency-parameters** {**global** | **interface port-channel** *channel-number*}

#### 手順の詳細

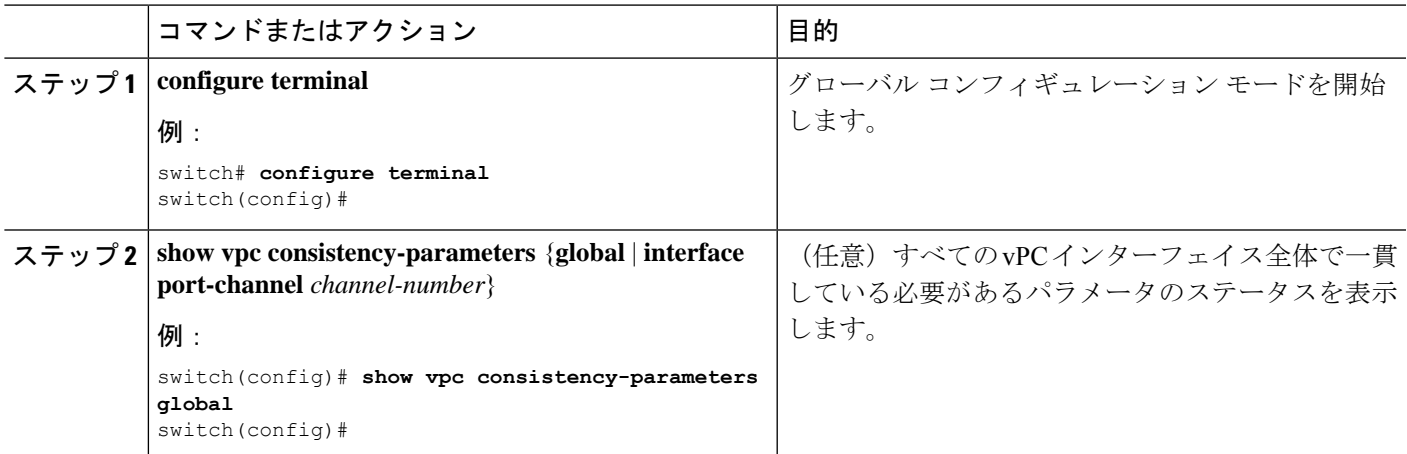

# 例

 $\label{eq:1} \bigotimes_{\mathbb{Z}}\mathbb{Z}_{\mathbb{Z}}$ 

次の例は、すべての vPC インターフェイスの間で必須設定の互換性が保たれているか チェックする方法を示します。

```
switch# configure terminal
switch(config)# show vpc consistency-parameters global
switch(config)#
```

```
(注) vPC インターフェイス設定の互換性に関するメッセージが syslog にも記録されます。
```
# グレースフル整合性検査の設定

デフォルトでイネーブルになるグレースフル整合性検査機能を設定できます。この機能がイ ネーブルでない場合、必須互換性パラメータの不一致が動作中のvPCで導入されると、vPCは 完全に一時停止します。この機能がイネーブルの場合、セカンダリ ピア デバイスのリンクだ けが一時停止します。vPCでの一貫した設定については、「vPCインターフェイスの互換パラ メータ」の項を参照してください。

- **1. configure terminal**
- **2. vpc domain** *domain-id* [**shut** | **no shut**]
- **3. graceful consistency-check**
- **4. exit**
- **5. show vpc brief**

## 手順の詳細

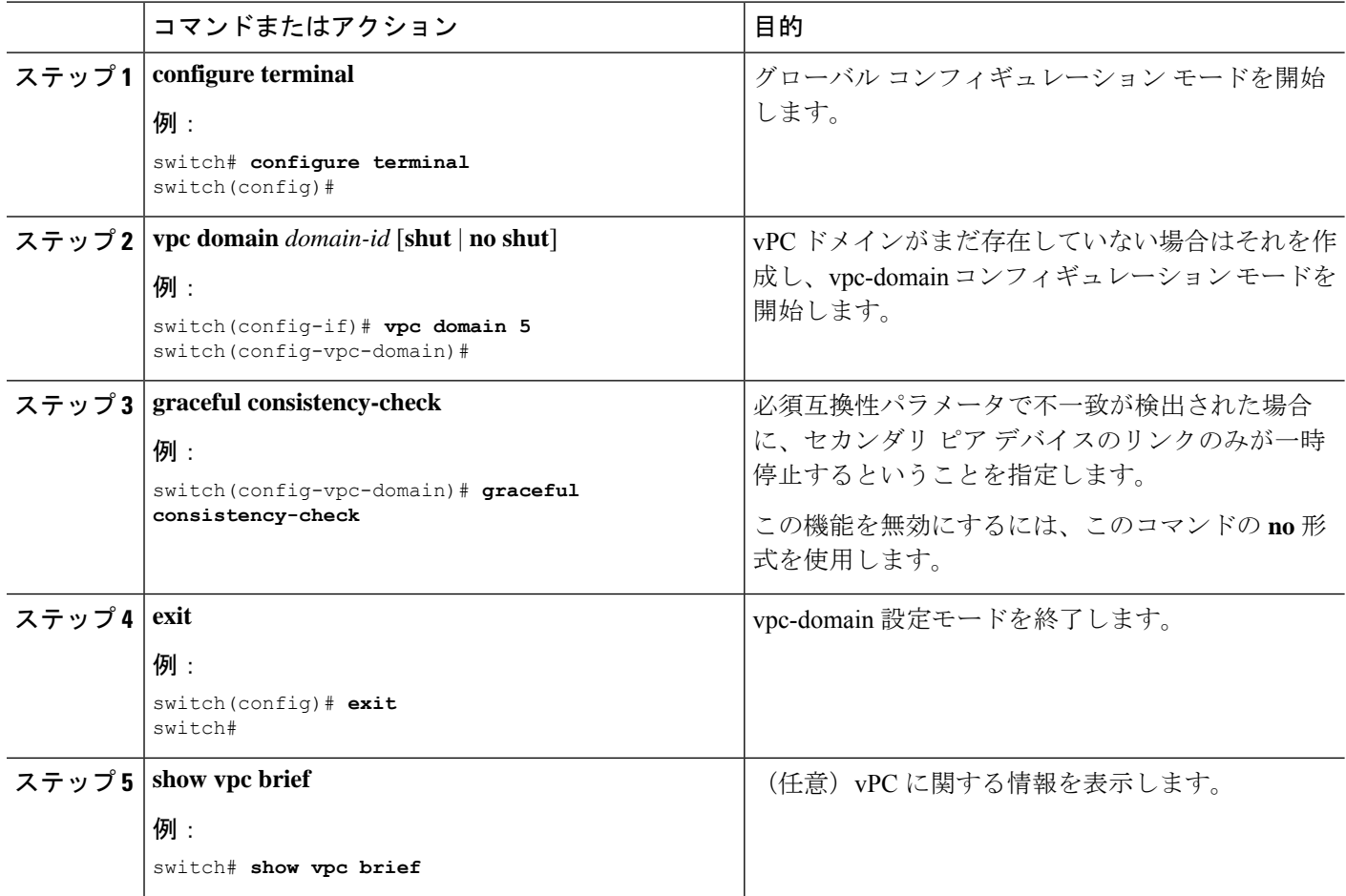

### 例

次に、グレースフル整合性検査機能をイネーブルにする例を示します。

```
switch# configure terminal
switch(config)# vpc domain 5
switch(config-vpc-domain)# graceful consistency-check
switch(config-vpc-domain)# exit
switch(config)#
```
# **vPC** ピアゲートウェイの設定

vPC ピア デバイスを、vPC ピア デバイスの MAC アドレスに送信されるパケットに対してゲー トウェイとして機能するように設定できます。

### 始める前に

vPC 機能が有効なことを確認します。

# 手順の概要

- **1. configure terminal**
- **2. vpc domain** *domain-id* [**shut** | **no shut**]
- **3. peer-gateway**
- **4. exit**
- **5. show vpc brief**
- **6. copy running-config startup-config**

# 手順の詳細

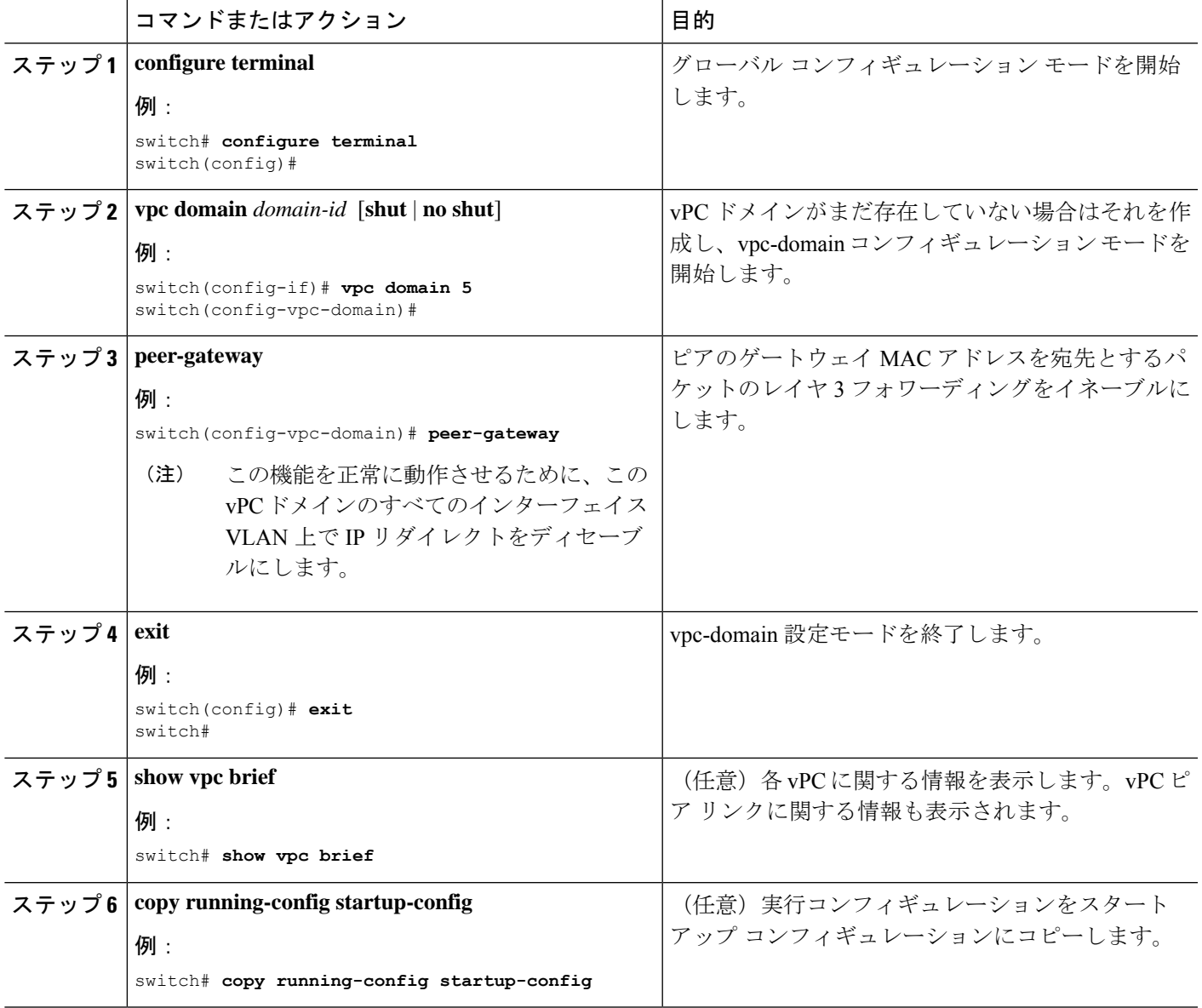

# **vPC** ピア スイッチの設定

Cisco Nexus 9000 シリーズ デバイスは、一対の vPC デバイスがレイヤ 2 トポロジ内で 1 つの STP ルートとして現れるように設定することができます。

# 純粋な **vPC** ピア スイッチ トポロジの設定

純粋な vPC ピア スイッチ トポロジを設定するには、peer-switch コマンドを使用し、次に可能 な範囲内で最高の(最も小さい)スパニングツリーブリッジプライオリティ値を設定します。

### 始める前に

vPC 機能が有効なことを確認します。

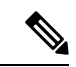

VPC ピア間の非 VPC 専用トランク リンクを使用する場合は、STP が VLAN をブロックするの を防ぐために、非 VPC VLAN はピアによって異なるグローバル プライオリティが必要です。 (注)

# 手順の概要

- **1. configure terminal**
- **2. vpc domain** *domain-id* [**shut** | **no shut**]
- **3. peer-switch**
- **4. spanning-tree vlan** *vlan-range* **priority** *value*
- **5. exit**
- **6. show spanning-tree summary**
- **7. copy running-config startup-config**

#### 手順の詳細

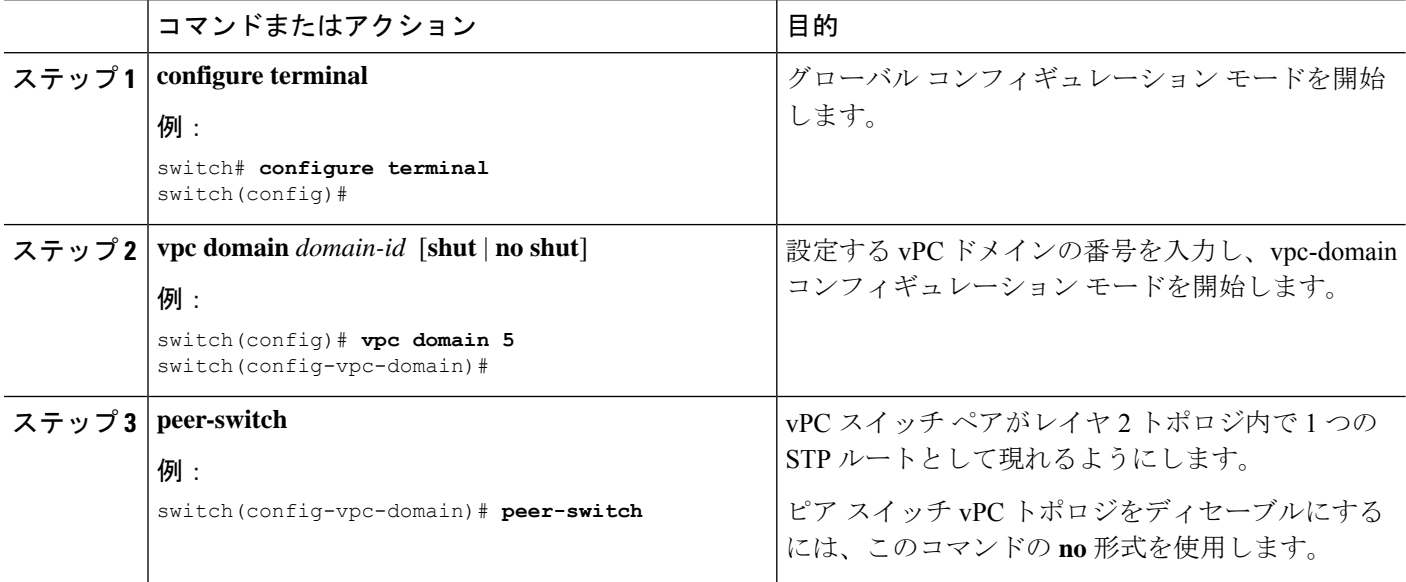

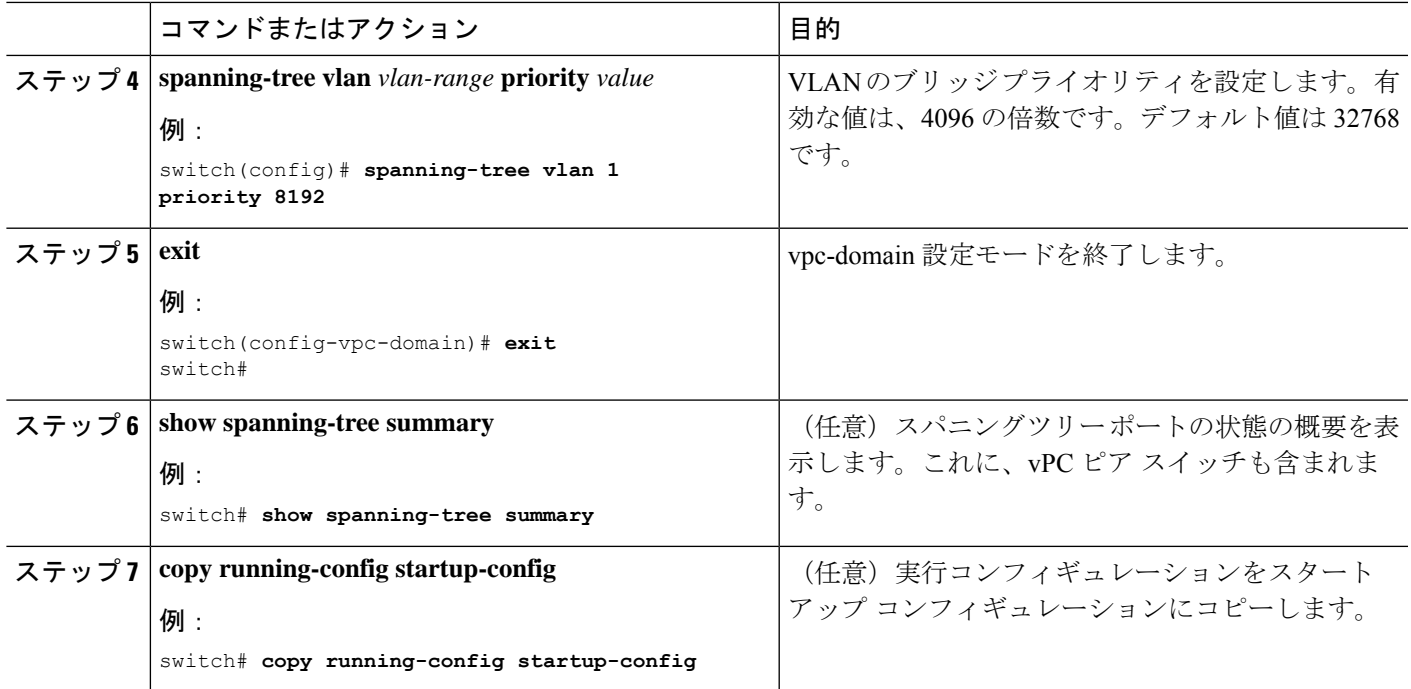

### 例

次の例は、純粋な vPC ピア スイッチ トポロジを設定する方法を示します。

```
switch# configure terminal
Enter configuration commands, one per line. End with CNTL/Z.
switch(config)# vpc domain 5
switch(config-vpc-domain)# peer-switch
2010 Apr 28 14:44:44 switch %STP-2-VPC_PEERSWITCH_CONFIG_ENABLED: vPC peer-switch
configuration is enabled. Please make sure to configure spanning tree "bridge" priority
as
```
per recommended guidelines to make vPC peer-switch operational.

switch(config-vpc-domain)# **spanning-tree vlan 1 priority 8192** switch(config-vpc-domain)# **exit** switch(config)#

# ハイブリッド **vPC** ピア スイッチ トポロジの設定

spanning-tree pseudo-information コマンドを使用して STP VLAN ベースのロード バランシング 条件を満たすように代表ブリッジ ID を変更した後、ルート ブリッジ ID を最高のブリッジ プ ライオリティよりもよい値に変更することにより、ハイブリッドvPCまたは非vPCピアスイッ チ トポロジを設定することができます。次に、ピア スイッチをイネーブルにします。

# 始める前に

vPC 機能が有効なことを確認します。

VPC ピア間の非 VPC 専用トランク リンクを使用する場合は、STP が VLAN をブロックするの を防ぐために、非 VPC VLAN はピアによって異なる疑似ルート プライオリティが必要です。

# 手順の概要

- **1. configure terminal**
- **2. spanning-tree pseudo-information**
- **3. vlan** *vlan-id* **designated priority** *priority*
- **4. vlan** *vlan-id* **root priority** *priority*
- **5. vpc domain** *domain-id* [**shut** | **no shut**]
- **6. peer-switch**
- **7. exit**
- **8. show spanning-tree summary**
- **9. copy running-config startup-config**

### 手順の詳細

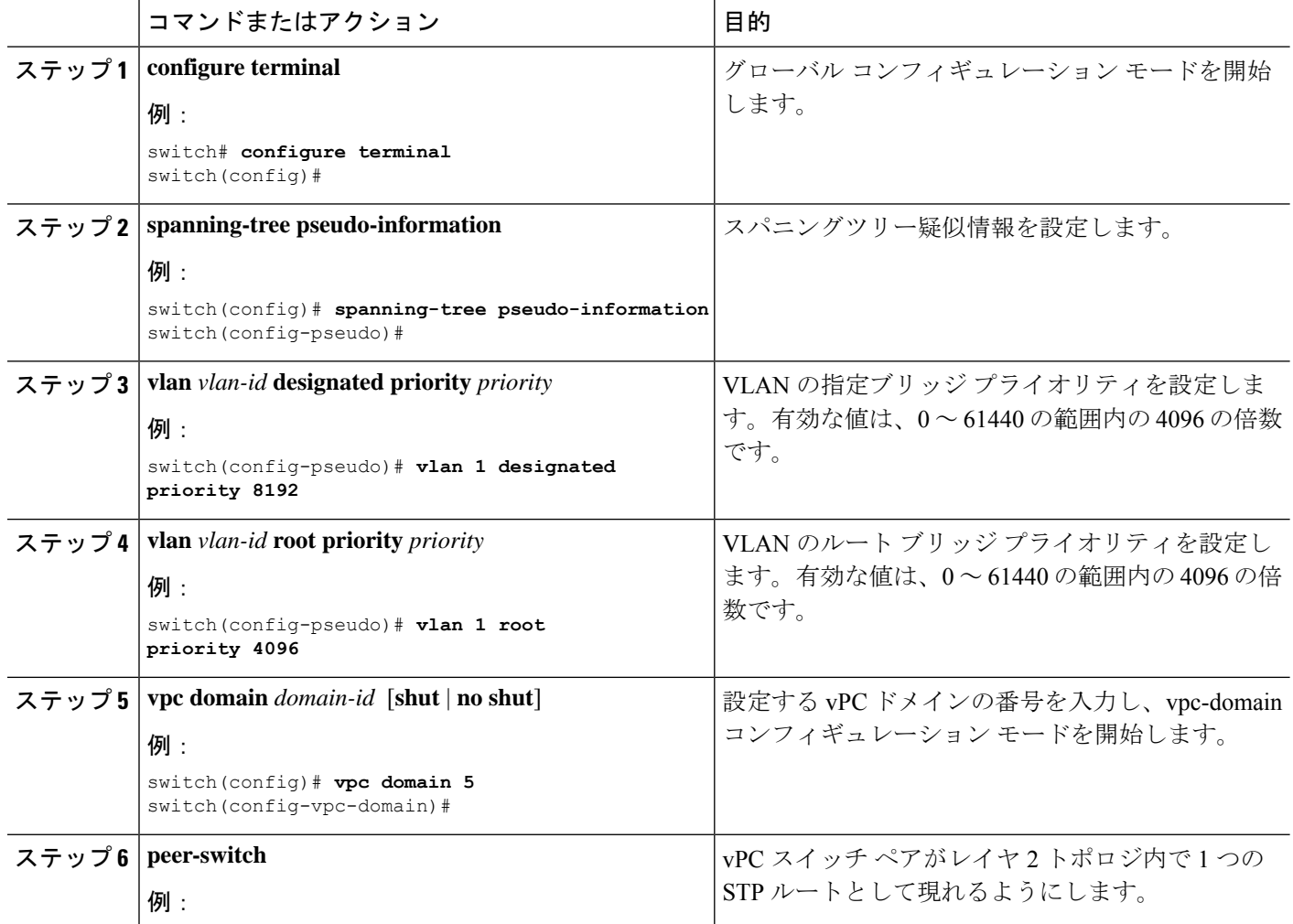

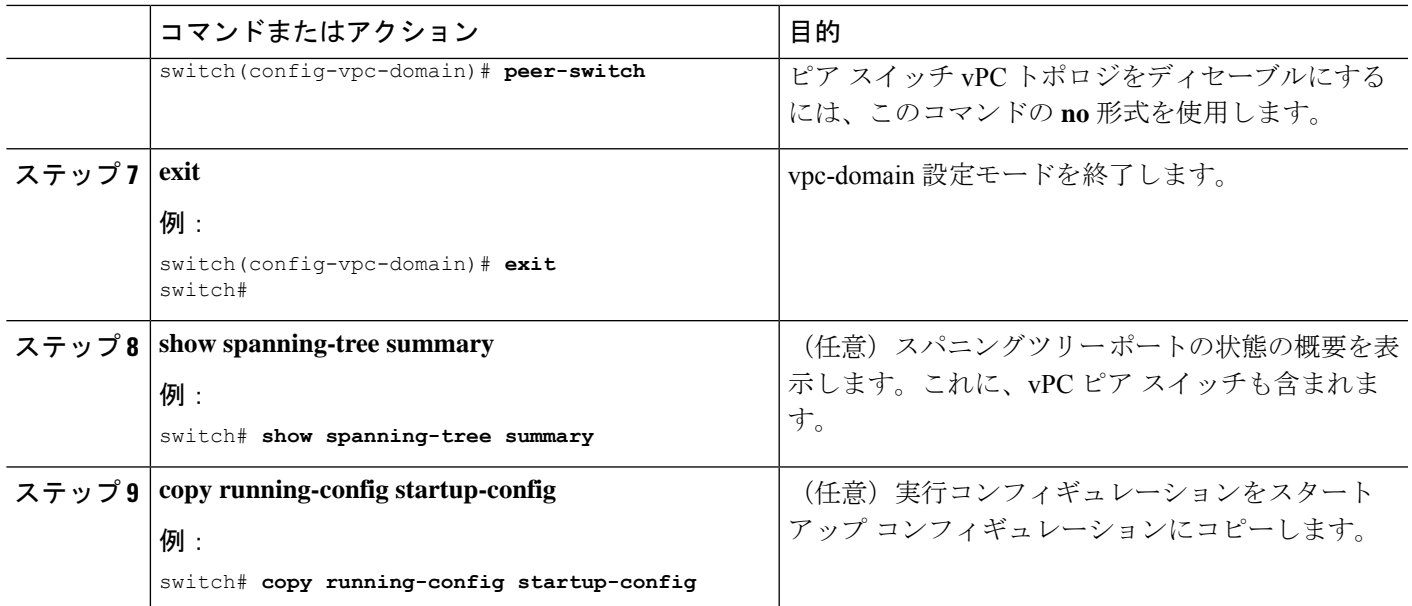

例

次の例は、ハイブリッド vPC ピア スイッチ トポロジを設定する方法を示します。

```
switch# configure terminal
Enter configuration commands, one per line. End with CNTL/Z.
switch(config)# spanning-tree pseudo-information
switch(config-pseudo)# vlan 1 designated priority 8192
switch(config-pseudo)# vlan 1 root priority 4096
switch(config-pseudo)# vpc domain 5
switch(config-vpc-domain)# peer-switch
switch(config-vpc-domain)# exit
switch(config)#
```
# 孤立ポートの一時停止の設定

vPC対応でないデバイスが各ピアに接続するとき、接続されたポートはvPCのメンバではない ため、孤立ポートと称されます。vPC ピア リンクまたはピア キープアライブ障害に応えてセ カンダリピアがvPCポートを一時停止するときに、セカンダリピアによって一時停止(シャッ トダウン)される孤立ポートとして物理インターフェイスを明示的に宣言できます。孤立ポー トは vPC が復元されたときに復元されます。

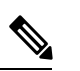

vPC 孤立ポートの一時停止は、物理ポート、ポート チャネルでのみ設定できます。ただし、 個々のポート チャネル メンバー ポートで同じ設定はできません。 (注)

始める前に

vPC 機能が有効なことを確認します。

### 手順の概要

### **1. configure terminal**

- **2. show vpc orphan-ports**
- **3. interface** *type slot/port*
- **4. vpc orphan-port suspend**
- **5. exit**
- **6. copy running-config startup-config**

### 手順の詳細

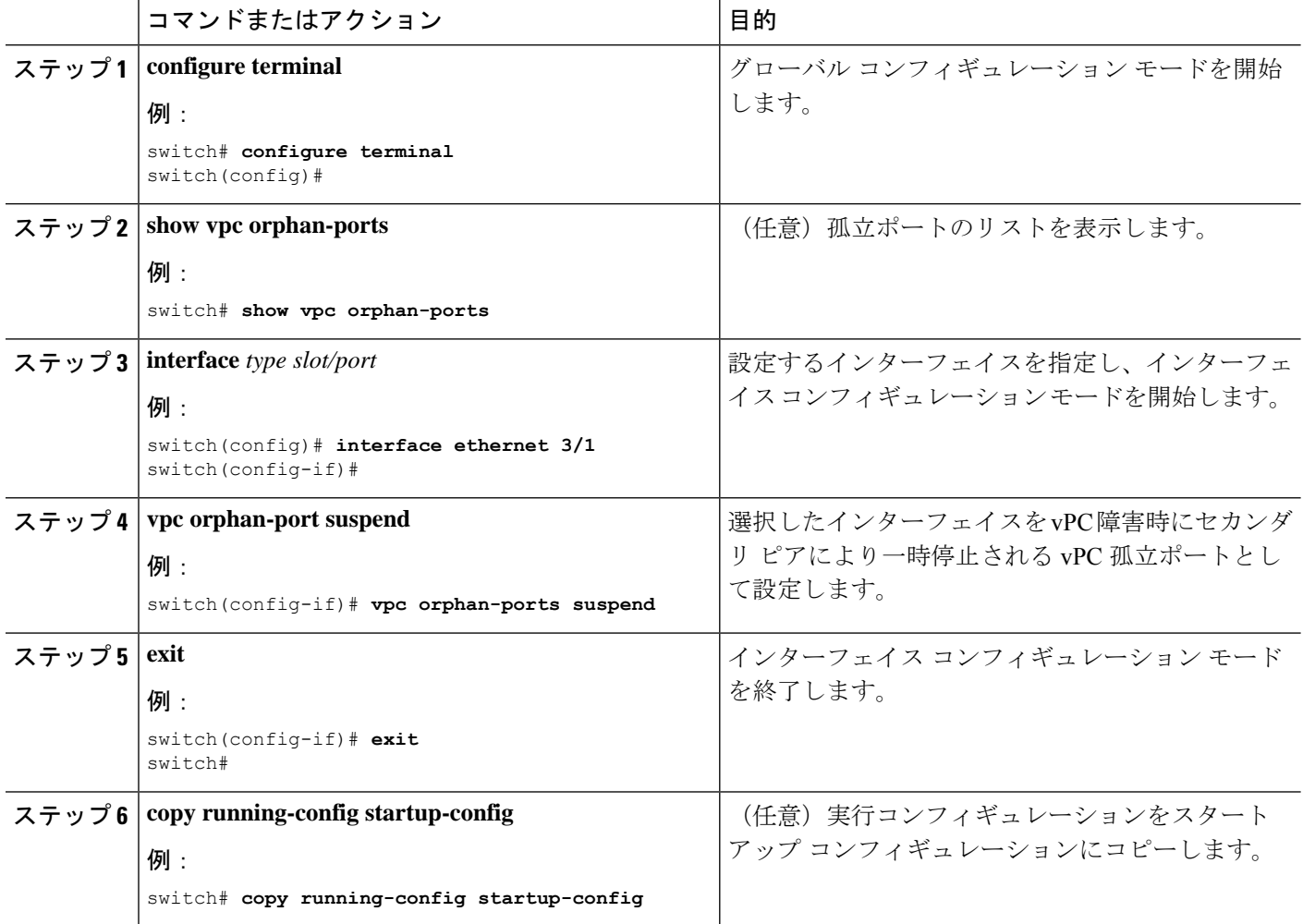

# 例

次に、インターフェイスを vPC 障害時にセカンダリ ピアにより一時停止される vPC 孤立ポートとして設定する例を示します。

```
switch# configure terminal
switch(config)# interface ethernet 3/1
switch(config-if)# vpc orphan-ports suspend
```
switch(config-if)# **exit** switch(config)#

5 Eth3/23

Cisco NX-OS リリース 9.2(1) 以降では、 **show vpc orphan-ports** コマンドの出力が以前 のリリースの出力と若干異なります。次に、**show vpc orphan-ports** コマンドの出力例 を示します。

#### switch# **show vpc orphan-ports**

--------::Going through port database. Please be patient.::--------VLAN Orphan Ports ------- ------------------------- 1 Eth1/18, Eth3/23 2 Eth3/23 3 Eth3/23 4 Eth3/23

# シングルモジュール**vPC**オブジェクトトラッキングでのトラッキング 機能の設定

すべての vPC ピア リンクとコアに面するインターフェイスを単一モジュール上で設定しなけ ればならない場合は、両方のプライマリ vPC ピア デバイス上の vPC ピア リンクのすべてのリ ンク上にあり、コアへのレイヤ3リンクに関連付けられているトラックオブジェクトとトラッ ク リストを設定しなければなりません。いったんこの機能を設定したら、プライマリ vPC ピ ア デバイスに障害が発生した場合には、プライマリ vPC ピア デバイス上のすべての vPC リン クを、システムが自動的に停止します。システムが安定するまでは、このアクションにより、 すべての vPC トラフィックが強制的にセカンダリ vPC ピア デバイスに送られます。

この設定は、両方の vPC ピア デバイスに置かなければなりません。さらに、いずれの vPC ピ ア デバイスも機能上のプライマリ vPC ピア デバイスになる場合があるため、両方の vPC ピア デバイスに同じ設定を置いておく必要があります。

### 始める前に

vPC 機能が有効なことを確認します。

トラックオブジェクトとトラックリストが設定済みであることを確認します。コアおよびvPC ピアリンクに接続されているすべてのインターフェイスが両方のvPCピアデバイス上のトラッ クリンク オブジェクトに割り当てられていることを確認します。

- **1. configure terminal**
- **2. vpc domain** *domain-id* [**shut** | **no shut**]
- **3. track** *track-object-id*
- **4. exit**
- **5. show vpc brief**

### **6. copy running-config startup-config**

# 手順の詳細

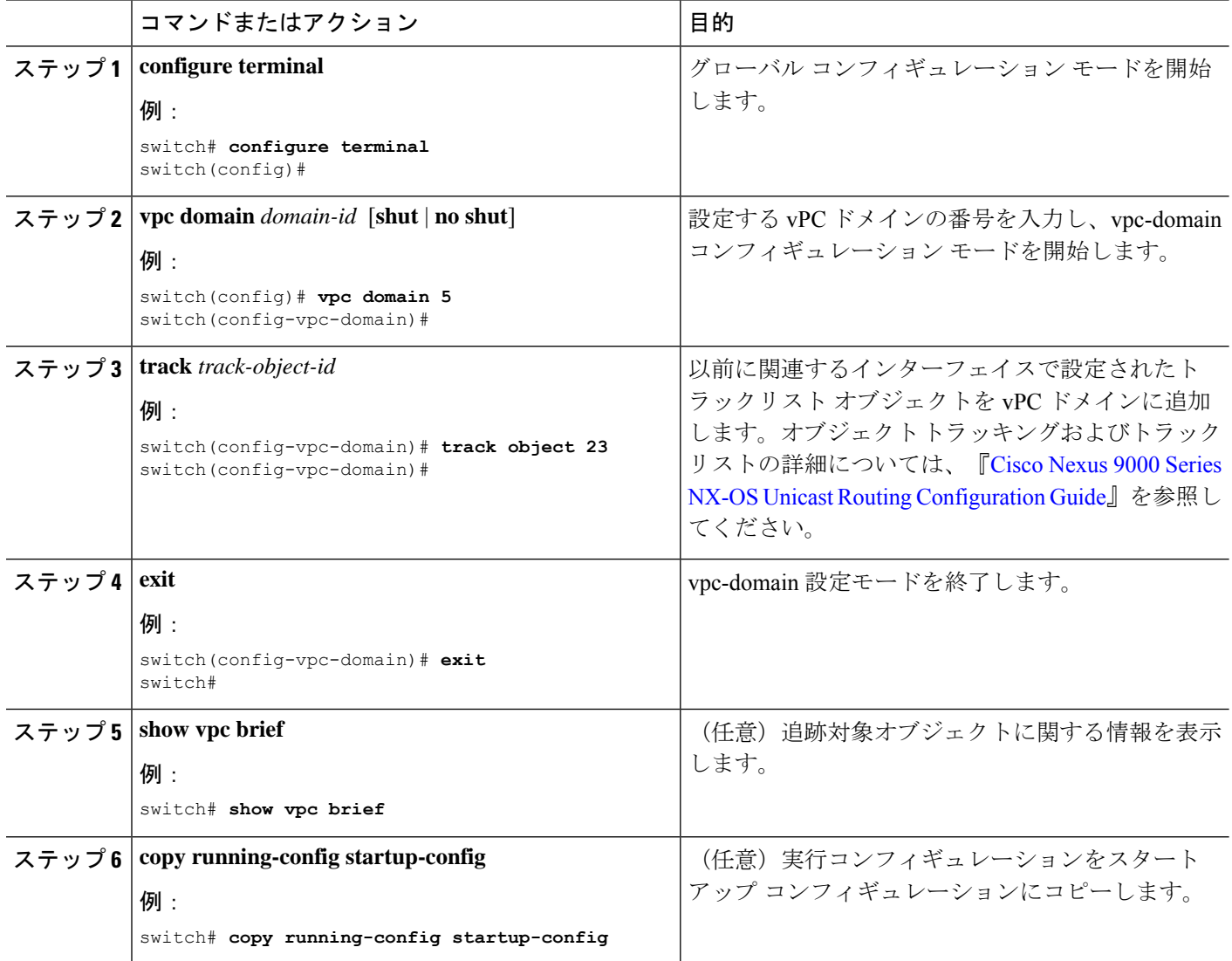

# 例

次に、以前に設定されたトラックリストオブジェクトを、vPCピアデバイス上のvPC ドメインに配置する例を示します。

```
switch# configure terminal
switch(config)# vpc domain 5
switch(config-vpc-domain)# track object 5
switch(config-vpc-domain)# exit
switch(config)#
```
# 停電後のリカバリの設定

停電が発生すると、vPCはピア隣接がスイッチリロード時に形成するのを待ちます。この状況 は、許容範囲内に収まらないほど長いサービスの中断に至る場合があります。CiscoNexus 9000 シリーズ デバイスは、そのピアがオンラインになるのに失敗した場合に vPC サービスを復元 するように設定できます。

# 自動リカバリの設定

Cisco Nexus 9000 シリーズ デバイスは、auto-recovery コマンドを使用して、そのピアがオンラ インになるのに失敗した場合に vPC サービスを復元するように設定できます。

Cisco Nexus 9000 シリーズ デバイスは、**auto-recovery** コマンドを使用して、vPC プライマリ ピ ア が失敗し、ピア キープアライブと vPC ピア リンクを停止するとき、セカンダリ vPC ピアの vPC サービスを復元するように構成できます。ピア キープアライブと vPC ピア リンクの両方 がダウンしているプライマリ スイッチに障害が発生すると、セカンダリ スイッチは vPC メン バーを一時停止します。ただし、キープアライブハートビートが3回失われると、セカンダリ スイッチはプライマリ スイッチの役割を再開し、vPCメンバーポートを起動します。

**auto-recovery reload restore** コマンドは、vPC プライマリ スイッチがリロードするシナリオで 使用できます。この場合、セカンダリ スイッチは vPC プライマリの役割を再開し、IP VPC メ ンバー ポートを持ち込みます。

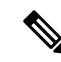

CiscoNexus 9000スイッチでは、自動回復機能はデフォルトで有効になっていません。オブジェ クト トラッキングがトリガーされると、vPC セカンダリ ピア デバイスはそのプライマリ デバ イスへのロールを変更せず、vPC レッグを再初期化します。プライマリ ロールを引き継いで vPC レッグを再初期化できるように、vPC セカンダリ ピア デバイスで自動回復を手動で設定 する必要があります。 (注)

# 始める前に

vPC 機能が有効なことを確認します。

- **1. configure terminal**
- **2. vpc domain** *domain-id* [**shut** | **no shut**]
- **3. auto-recovery** [ **reload-delay** *time*]
- **4. exit**
- **5. show running-config vpc**
- **6. show vpc consistency-parameters interface port-channel** *number*
- **7. copy running-config startup-config**

I

# 手順の詳細

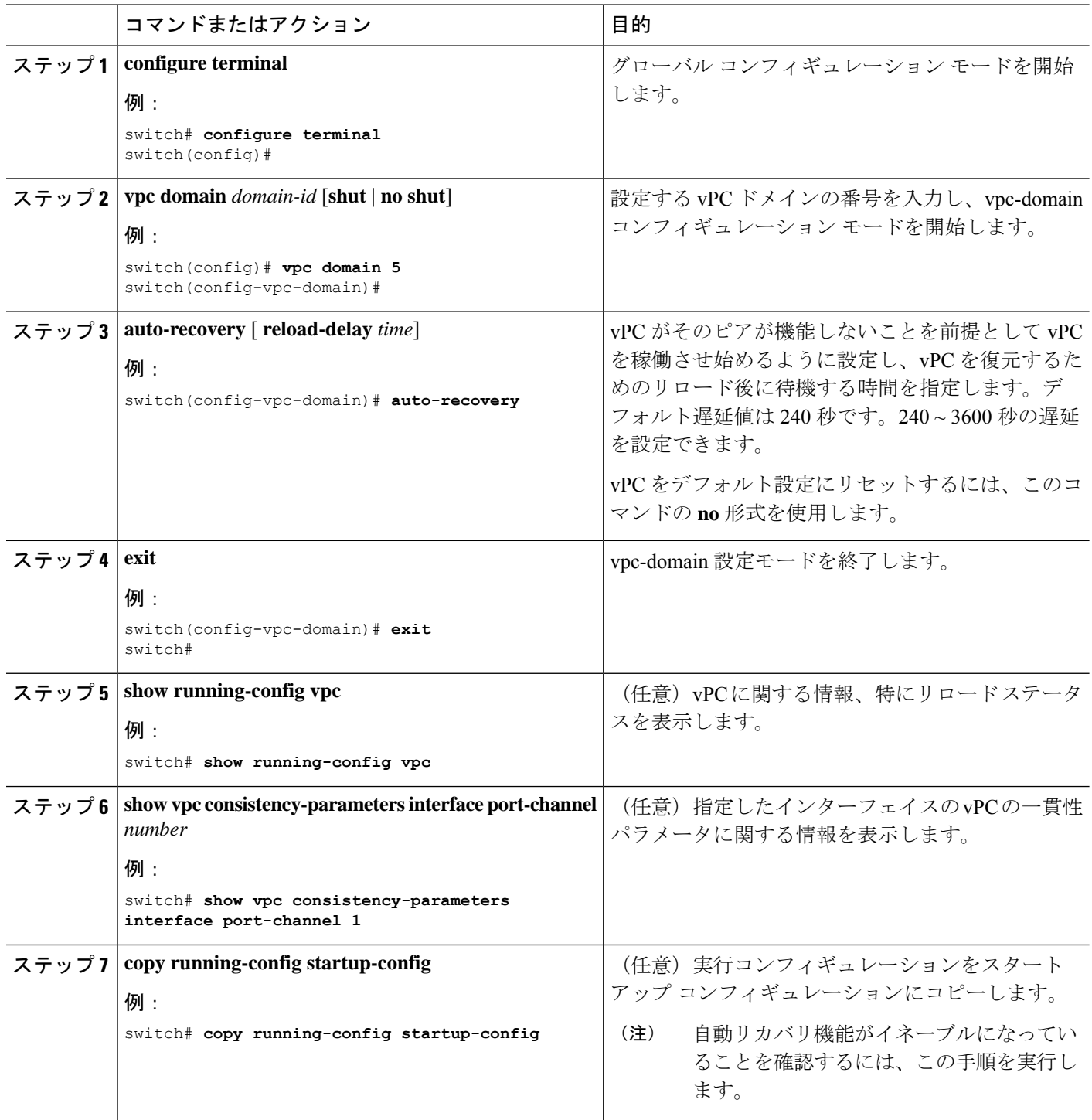

٦
次に、vPC 自動リカバリ機能を設定し、それをスイッチのスタートアップ コンフィ ギュレーションに保存する例を示します。

```
switch# configure terminal
Enter configuration commands, one per line. End with CNTL/Z.
switch(config)# vpc domain 5
switch(config-vpc-domain)# auto-recovery
switch(config-vpc-domain)# auto-recovery auto-recovery reload-delay 100
Warning:
Enables restoring of vPCs in a peer-detached state after reload, will wait for 240
seconds to determine if peer is un-reachable
```

```
switch(config-vpc-domain)# exit
switch(config)# exit
switch# copy running-config startup-config
```
### ヒットレス **vPC** ロール変更の設定

ヒットレス vPC ロールの変更を有効にするには、次の手順を実行します。

### 始める前に

- • vPC 機能がイネーブルになっていることを確認します。
- • vPC ピア リンクがアップしていることを確認します
- • デバイスのロール プライオリティを検証します

### 手順の概要

- **1. vpc role preempt**
- **2. show vpc role**

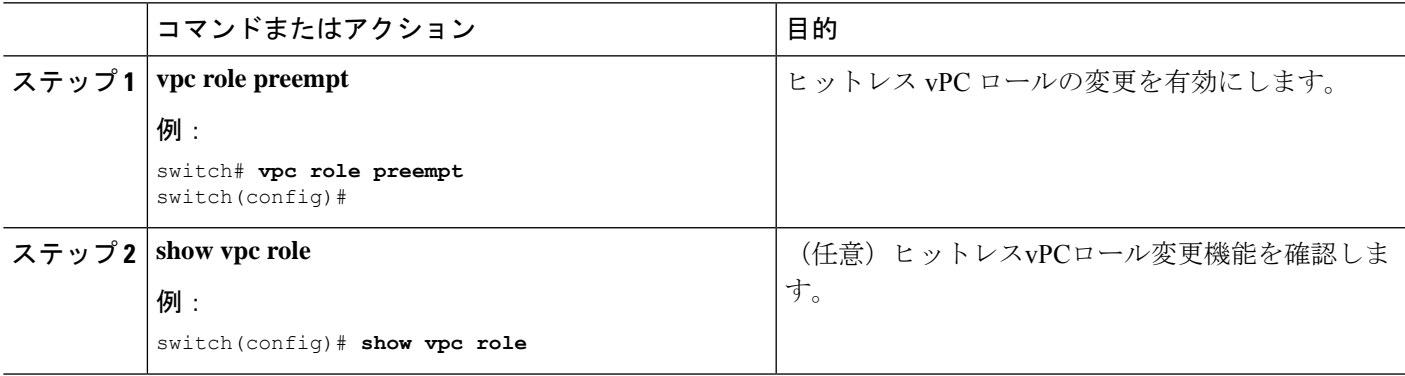

次に、ヒットレス vPC ロールの変更を設定する例を示します。

```
switch# show vpc rolevPC Role status
```
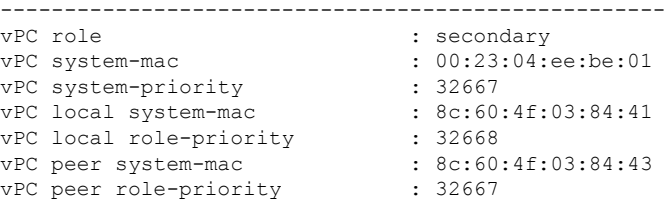

! Configure vPC hitless role change on the device!

```
switch(config)# vpc role preempt
! The following is an output from the show vpc role command after the
vPC hitless feature is configured
switch(config)# show vpc role
vPC Role status
----------------------------------------------------
vPC role : primary
vPC system-mac : 00:00:00:00:00:00
vPC system-priority : 32667
vPC local system-mac : 8c:60:4f:03:84:41
vPC local role-priority : 32666<br>vPC peer system-mac : 8c:60:4f:03:84:43
vPC peer system-mac
vPC peer role-priority : 32667
```
switch(config)#

### **vPC** ロールの変更に関する使用ケース シナリオ

- ヒットレス vPC ロール変更機能は、次のシナリオで使用できます。
	- ロール変更要求:vPC ドメインのピアデバイスのロールを変更する場合。
	- プライマリ スイッチのリロード:リロード後にロールが定義され、ロールが定義される と、ヒットレスvPCロール変更機能を使用してロールを復元できます。たとえば、リロー ド後にプライマリデバイスが動作可能なセカンダリの役割を果たし、セカンダリデバイス がプライマリの動作の役割を担う場合、**vpc rolepreempt**コマンドを使用してvPCピアの役 割を元の定義済みの役割に変更できます。

 $\mathscr{D}_{\mathscr{A}}$ 

(注)

vPCロールを切り替える前に、必ず、既存のデバイスロールプラ イオリティをチェックしてください。

• デュアル アクティブ リカバリ:デュアル アクティブ リカバリ シナリオでは、vPC プライ マリ スイッチが引き続き(動作中)プライマリになりますが、vPC セカンダリ スイッチ がターゲットプライマリスイッチになり、vPCメンバーポートがアップ状態になります。 vPC ヒットレス機能を使用して、デバイス ロールを復元できます。デュアル アクティブ リカバリ後は、一方が稼働可能なプライマリで、もう一方が稼働可能なセカンダリの場合 に、**vpc role preempt** コマンドを使用して、プライマリにするデバイス ロールとセカンダ リにするデバイス ロールを復元できます。

### **vPC** ドメイン **MAC** アドレスの手動での設定

vPC ドメインを作成すると、Cisco NX-OS ソフトウェアが自動的に vPC システム MAC アドレ スを作成します。このアドレスは、LACPなど、リンクスコープに制限される操作に使用され ます。ただし、vPCドメインのMACアドレスを手動で設定すように選択することもできます。

### 始める前に

vPC 機能が有効なことを確認します。

### 手順の概要

- **1. configure terminal**
- **2. vpc domain** *domain-id* [**shut** | **no shut**]
- **3. system-mac** *mac-address*
- **4. exit**
- **5. show vpc role**
- **6. copy running-config startup-config**

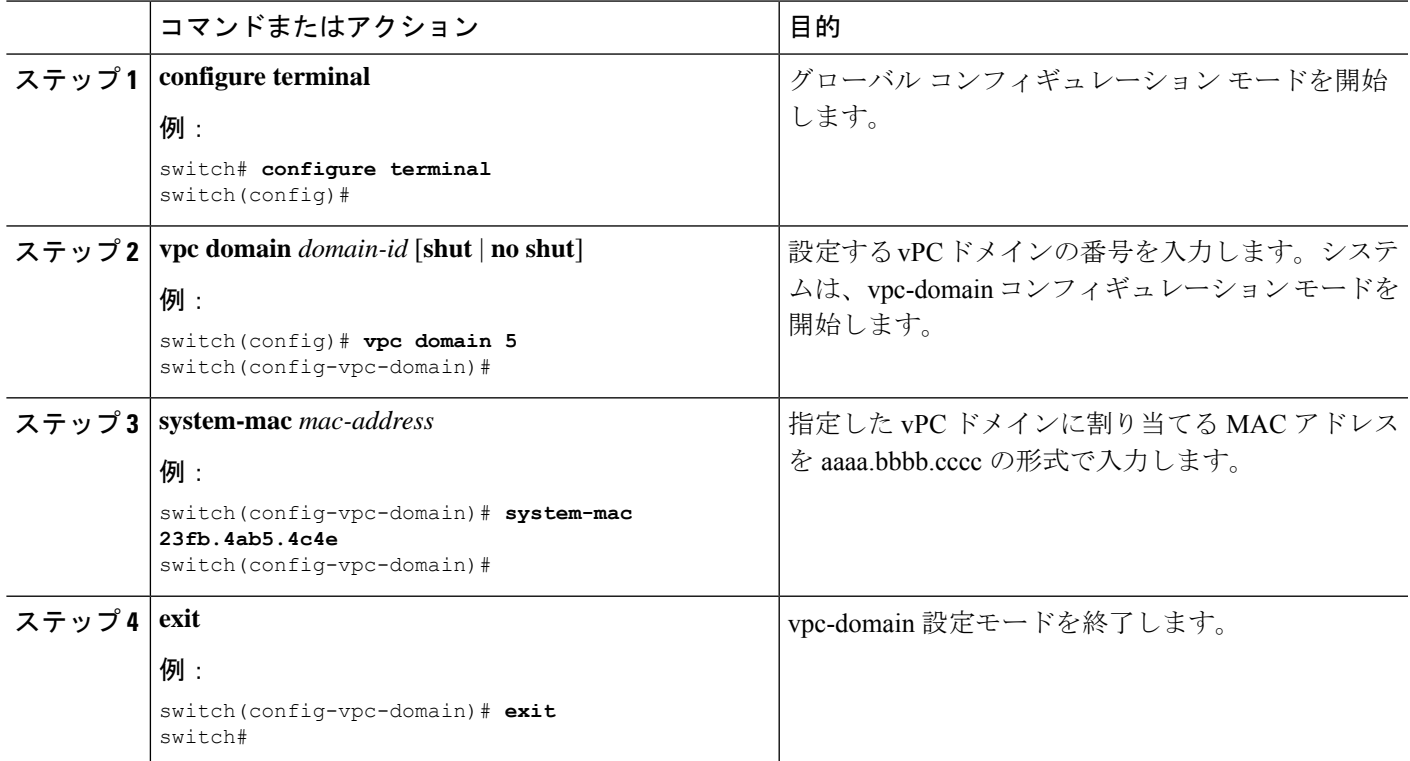

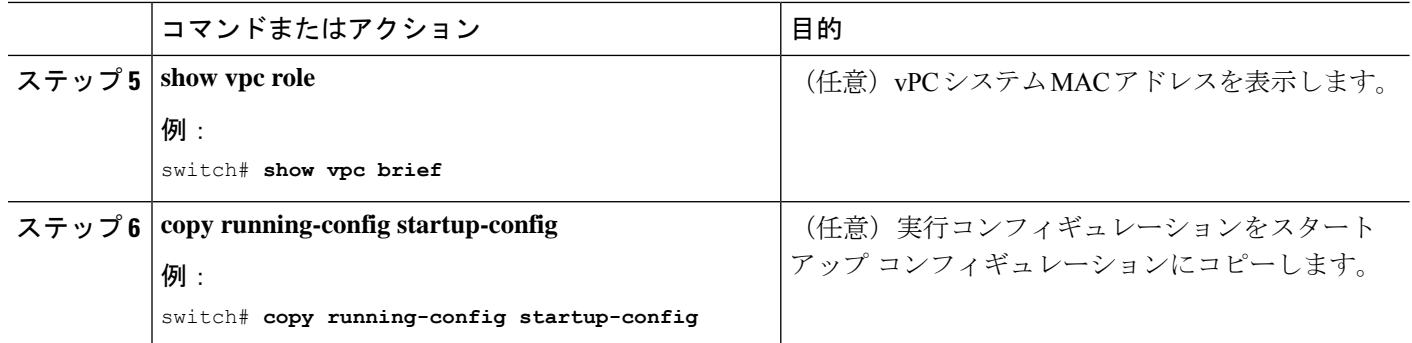

次の例は、vPC ドメイン MAC アドレスを手動で設定する方法を示します。

```
switch# configure terminal
switch(config)# vpc domain 5
switch(config-vpc-domain)# system-mac 13gb.4ab5.4c4e
switch(config-vpc-domain)# exitswitch(config)#
```
### システム プライオリティの手動での設定

vPCドメインを作成すると、vPCシステムプライオリティが自動的に作成されます。ただし、 vPC ドメインのシステム プライオリティは手動で設定することもできます。

LACP の実行時には、vPC ピア デバイスが LACP のプライマリ デバイスになるように、vPC システム プライオリティを手動で設定することを推奨します。システム プライオリティを手 動で設定する場合には、必ず同じプライオリティ値を両方のvPCピアデバイスに設定します。 これらの値が一致しないと、vPC は起動しません。 (注)

#### 始める前に

vPC 機能が有効なことを確認します。

#### 手順の概要

- **1. configure terminal**
- **2. vpc domain** *domain-id* [**shut** | **no shut**]
- **3. system-priority** *priority*
- **4. exit**
- **5. show vpc role**
- **6. copy running-config startup-config**

### 手順の詳細

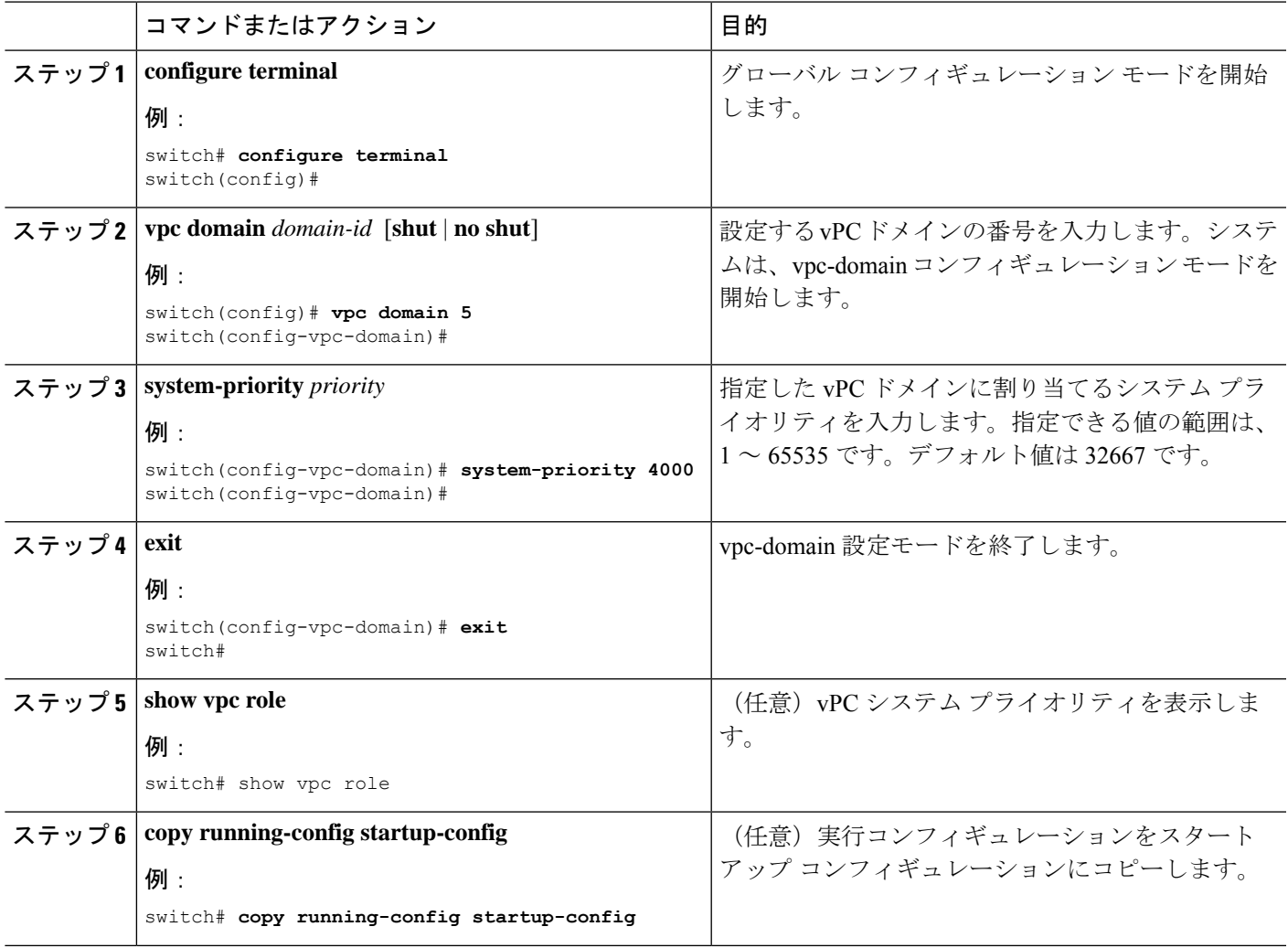

### 例

次の例は、vPC ドメインのシステム プライオリティを手動で設定する方法を示しま す。

```
switch# configure terminal
switch(config)# vpc domain 5
switch(config-vpc-domain)# system-priority 4000
switch(config-vpc-domain)# exit
switch(config)#
```
### **vPC** ピア デバイス ロールの手動での設定

デフォルトでは、vPC ドメインと、vPC ピア リンクの両端を設定すると、Cisco NX-OS ソフト ウェアはプライマリとセカンダリの vPC ピア デバイスを選択します。ただし、vPC のプライ

マリ デバイスとして、特定の vPC ピア デバイスを選択することもできます。選択したら、プ ライマリ デバイスにする vPC ピア デバイスに、他の vPC ピア デバイスより小さいロール値を 手動で設定します。

vPC はロールのプリエンプションをサポートしません。プライマリ vPC ピア デバイスに障害 が発生すると、セカンダリ vPC ピア デバイスが、vPC プライマリ デバイスの機能を引き継ぎ ます。ただし、以前のプライマリ vPC が再起動しても、機能のロールは元に戻りません。

### 始める前に

vPC 機能が有効なことを確認します。

#### 手順の概要

- **1. configure terminal**
- **2. vpc domain** *domain-id* [**shut** | **no shut**]
- **3. role priority** *priority*
- **4. exit**
- **5. show vpc role**
- **6. copy running-config startup-config**

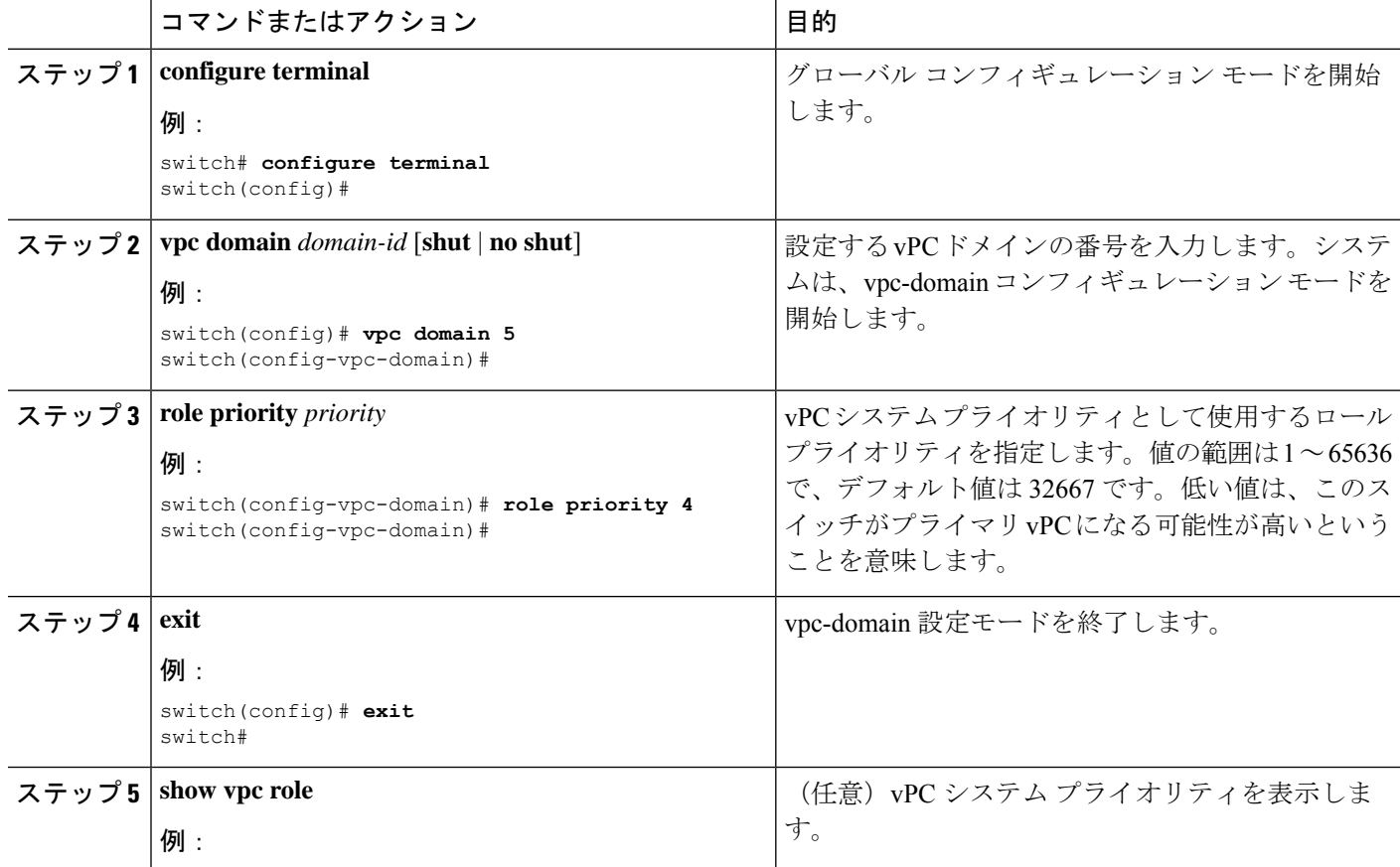

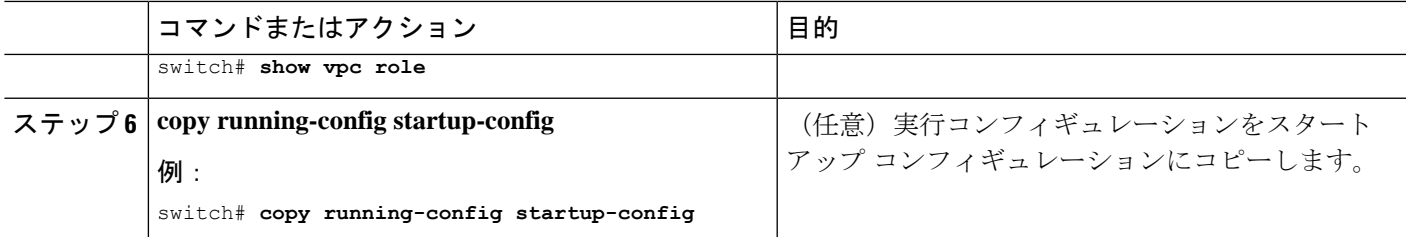

次の例は、vPCピアデバイスのロールプライオリティを手動で設定する方法を示しま す。

```
switch# configure terminal
switch(config)# vpc domain 5
switch(config-vpc-domain)# role priority 4
switch(config-vpc-domain)# exit
switch(config)#
```
### **Cisco MAC** アドレスを使用するための **STP** の有効化

この手順により、STP が Cisco MAC アドレス (00:26:0b:xx:xx:xx) を使用できるよう になります。

### 始める前に

vPC 機能が有効なことを確認します。

### 手順の概要

- **1. configure terminal**
- **2. vpc domain** *domain-id*
- **3. [no] mac-address bpdu source version 2**
- **4. exit**
- **5.** (任意) **copy running-config startup-config**

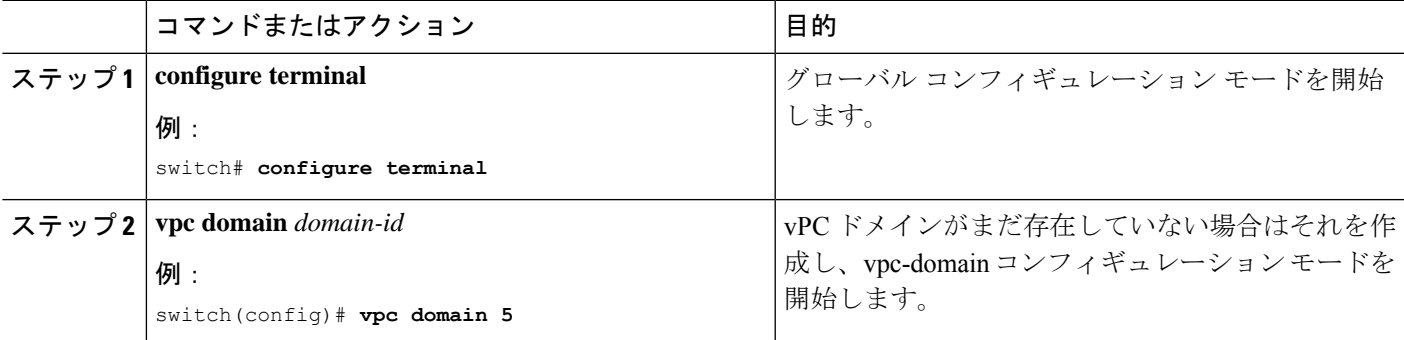

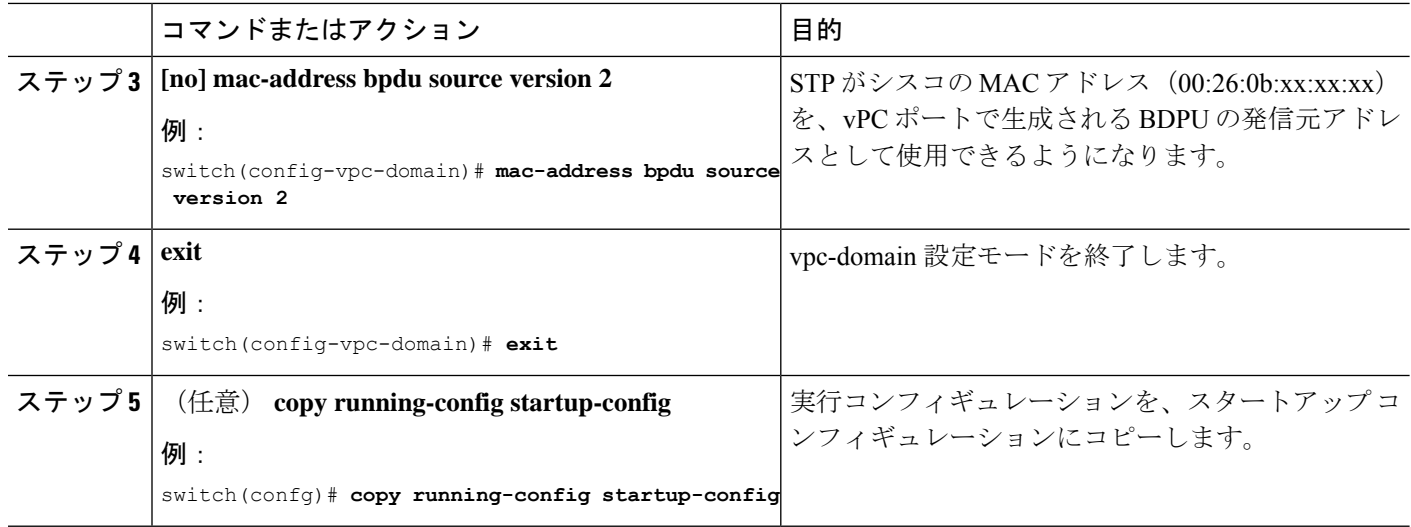

# **vPC** 設定の確認

vPC 設定情報を表示するには、次の作業のいずれかを行います。

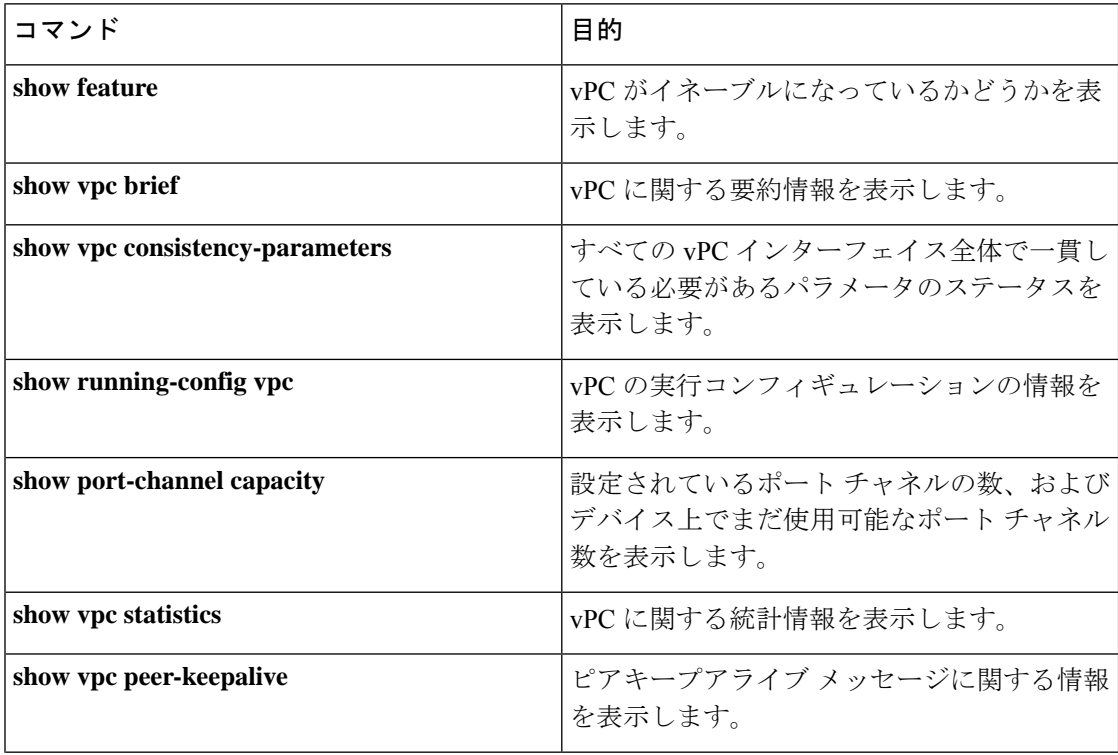

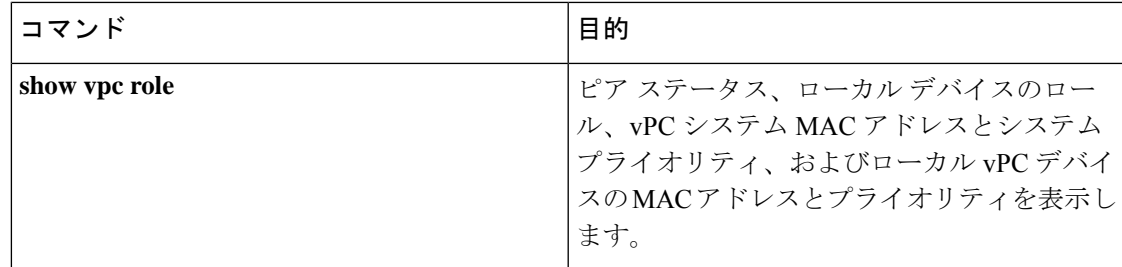

## **vPC** のモニタリング

 $\label{eq:1} \begin{picture}(20,5) \put(0,0){\line(1,0){10}} \put(15,0){\line(1,0){10}} \put(15,0){\line(1,0){10}} \put(15,0){\line(1,0){10}} \put(15,0){\line(1,0){10}} \put(15,0){\line(1,0){10}} \put(15,0){\line(1,0){10}} \put(15,0){\line(1,0){10}} \put(15,0){\line(1,0){10}} \put(15,0){\line(1,0){10}} \put(15,0){\line(1,0){10}} \put(15,$ 

**show vpc statistics** コマンドを使用し、vPC統計情報を表示します。

(注) このコマンドは、現在作業している vPC ピア デバイスの vPC 統計情報しか表示しません。

## **vPC** の設定例

### 次の例は、の図に示すように、デバイス A 上で vPC を設定する方法を示します。 図 **18 : vPC** の設定例 vPC domain 1 vPC peer Nexus 9000 Nexus 9000 link device A device B 7/1 port channel 20 vPC<br>device<br>**EN** vPC 7/2 port channel 20 V device 7 7/9 port channel Peer-keepalive link port channel port channel 304484

**1.** vPC および LACP をイネーブルにします。

switch# **configure terminal** switch(config)# **feature vPC** switch(config)# **feature lacp** **2.** (任意)vPC ピア リンクにするインターフェイスの 1 つを専用モードに構成します。

```
switch(config)# interface ethernet 7/1,
ethernet 7/3, ethernet 7/5. ethernet 7/7
switch(config-if)# shutdown
switch(config-if)# exit
switch(config)# interface ethernet 7/1
```

```
switch(config-if)# no shutdown
switch(config-if)# exit
switch(config)#
```
**3.** (任意)vPC ピア リンクにする 2 つ目の冗長インターフェイスを専用ポート モードに構 成します。

```
switch(config)# interface ethernet 7/2, ethernet 7/4,
ethernet 7/6. ethernet 7/8
switch(config-if)# shutdown
switch(config-if)# exit
switch(config)# interface ethernet 7/2
```

```
switch(config-if)# no shutdown
switch(config-if)# exit
switch(config)#
```
**4.** vPC ピア リンクに入れる 2 つのインターフェイス(冗長性のために)をアクティブ レイ ヤ 2 LACP ポート チャネルに構成します。

```
switch(config)# interface ethernet 7/1-2
switch(config-if)# switchport
switch(config-if)# switchport mode trunk
switch(config-if)# switchport trunk allowed vlan 1-50
switch(config-if)# switchport trunk native vlan 20
switch(config-if)# channel-group 20 mode active
switch(config-if)# exit
```
**5.** VLAN を作成し、イネーブルにします。

switch(config)# **vlan 1-50** switch(config-vlan)# **no shutdown** switch(config-vlan)# **exit**

**6.** vPC ピアキープアライブ リンク用の独立した VEF を作成し、レイヤ 3 インターフェイ スをその VRF に追加します。

```
switch(config)# vrf context pkal
switch(config-vrf)# exit
switch(config)# interface ethernet 8/1
switch(config-if)# vrf member pkal
switch(config-if)# ip address 172.23.145.218/24
switch(config-if)# no shutdown
switch(config-if)# exit
```
**7.** vPC ドメインを作成し、vPC ピアキープアライブ リンクを追加します。

```
switch(config)# vpc domain 1
switch(config-vpc-domain)# peer-keepalive
destination 172.23.145.217 source 172.23.145.218 vrf pkal
switch(config-vpc-domain)# exit
```
**8.** vPC vPC ピア リンクを構成します。

```
switch(config)# interface port-channel 20
switch(config-if)# switchport mode trunk
switch(config-if)# switchport trunk allowed vlan 1-50
switch(config-if)# vpc peer-link
switch(config-if)# exit
switch(config)#
```
**9.** vPC のダウンストリーム デバイスへのポート チャネルのインターフェイスを設定しま す。

```
switch(config)# interface ethernet 7/9
switch(config-if)# switchport mode trunk
switch(config-if)# allowed vlan 1-50
switch(config-if)# native vlan 20
switch(config-if)# channel-group 50 mode active
switch(config-if)# exit
switch(config)# interface port-channel 50
switch(config-if)# vpc 50
switch(config-if)# exit
switch(config)#
```
**10.** 設定を保存します。

switch(config)# **copy running-config startup-config**

# $\begin{picture}(20,5) \put(0,0){\line(1,0){155}} \put(0,0){\line(1,0){155}} \put(0,0){\line(1,0){155}} \put(0,0){\line(1,0){155}} \put(0,0){\line(1,0){155}} \put(0,0){\line(1,0){155}} \put(0,0){\line(1,0){155}} \put(0,0){\line(1,0){155}} \put(0,0){\line(1,0){155}} \put(0,0){\line(1,0){155}} \put(0,0){\line(1,0){155}} \put(0,0){\line(1,$

まずポート チャネルを設定する場合は、それがレイヤ 2 ポート チャネルであることを確認し てください。 (注)

### 関連資料

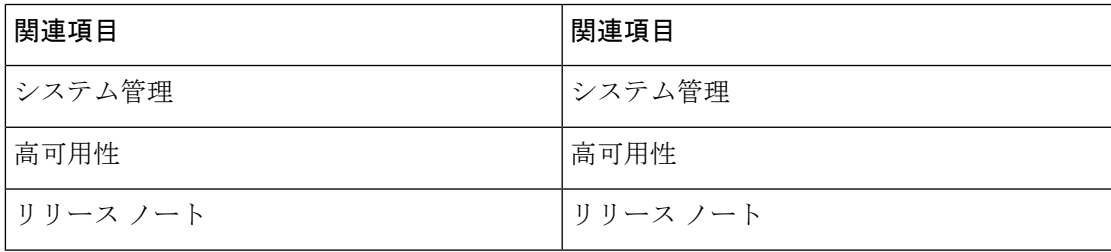

 $\overline{\phantom{a}}$ 

 $\mathbf{l}$